# Dell™ Inspiron™ One 2320

# Руководство по эксплуатации

Модель согласно нормативной документации: W03C Тип согласно нормативной документации: W03C001

www.dell.com | support.dell.com

## Примечания, предупреждения и предостережения

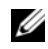

ПРИМЕЧАНИЕ. ПРИМЕЧАНИЕ содержит важную информацию, которая помогает более эффективно работать с компьютером.

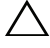

ВНИМАНИЕ. ПРЕДУПРЕЖДЕНИЕ сообщает о возможном повреждении оборудования или потере данных и подсказывает, как этого избежать.

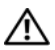

ПРЕДУПРЕЖДЕНИЕ. ОСТОРОЖНО! Указывает на потенциальную опасность повреждения оборудования, получения травмы или на угрозу для жизни.

<sup>—&</sup>lt;br>Информация, включенная в с<br>© Dell Inc., 2011. Все права за:<br>Воспроизваление этих матери Информация**,** включенная в состав данного документа**,** может быть изменена без уведомления**. © Dell Inc., 2011.** Все права защищены**.**

Воспроизведение этих материалов в любойформе без письменного разрешения Dell Inc. строго запрещается.

Товарные знаки, использованные в данном тексте: Dell™, логотип DELL™ и Inspiron™ являются товарными знаками Dell Inc. Microsoft®, Windows® и логотип Windows на кнопке «Пуск» являются товарными знаками или зарегистрированными товарными знаками Microsoft Corporation в США и (или) других странах.

Остальные товарные знаки и торговые марки могут использоваться в этом руководстве для обозначения фирм, заявляющих свои права на товарные знаки и названия, или продуктов этих фирм. Корпорация Dell Inc. не заявляет прав ни на какие товарные знаки и названия, кроме собственных.

# Содержание

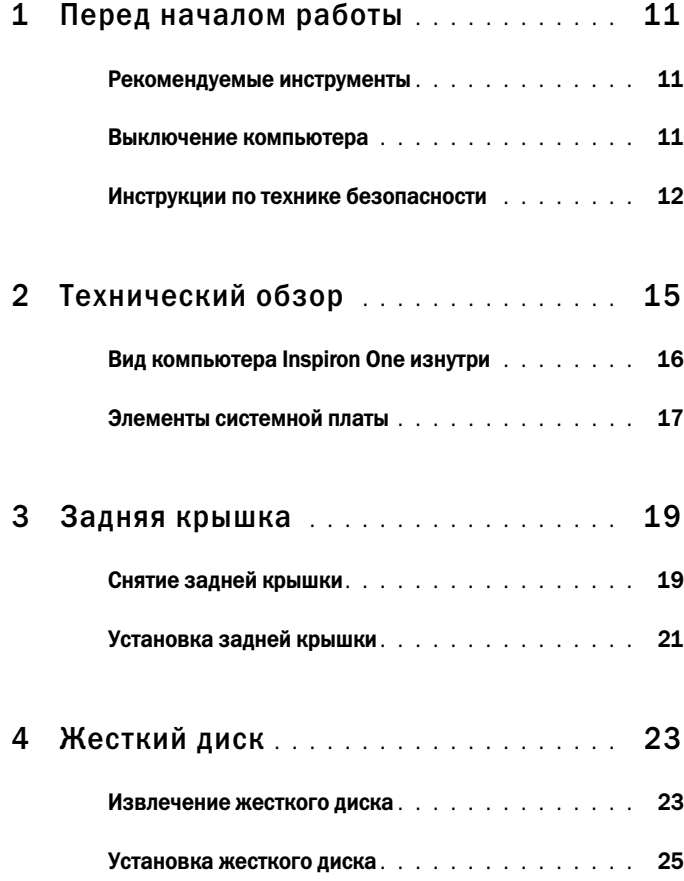

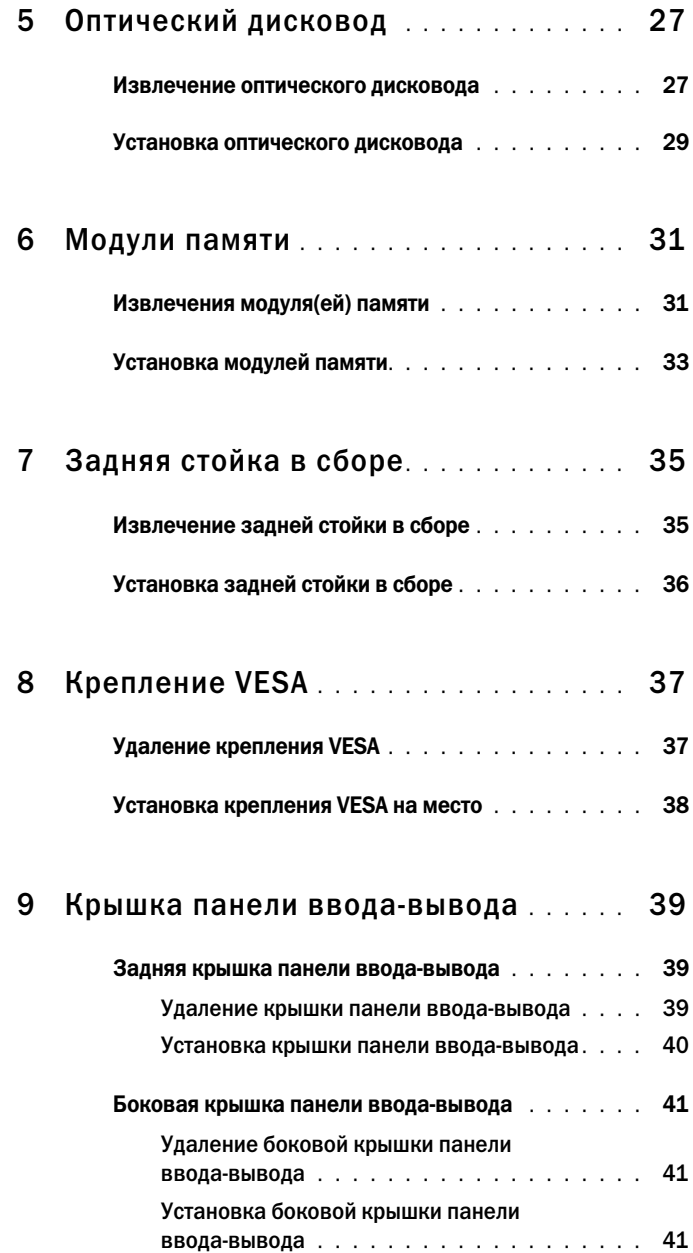

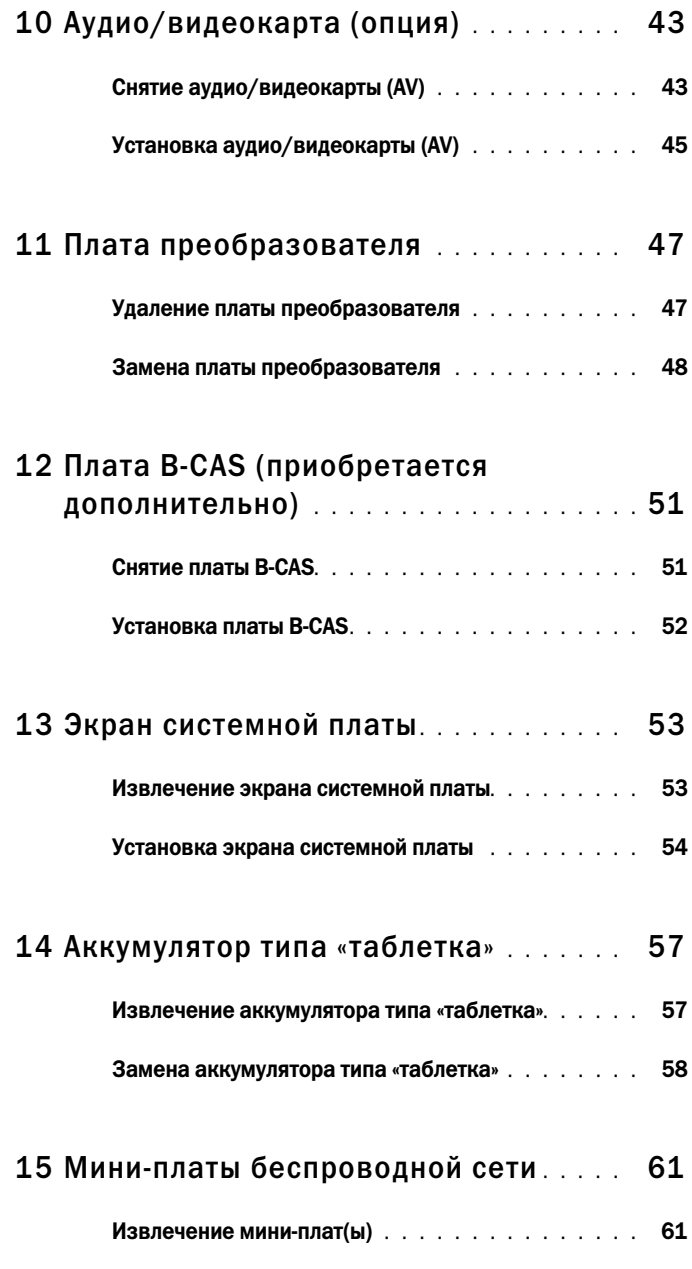

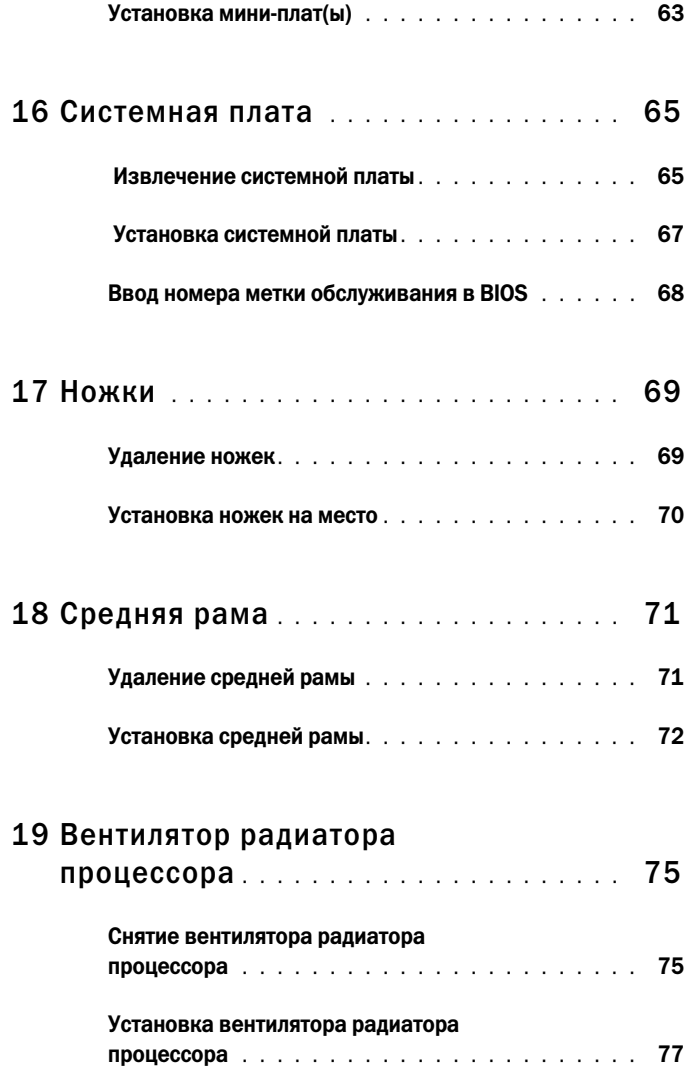

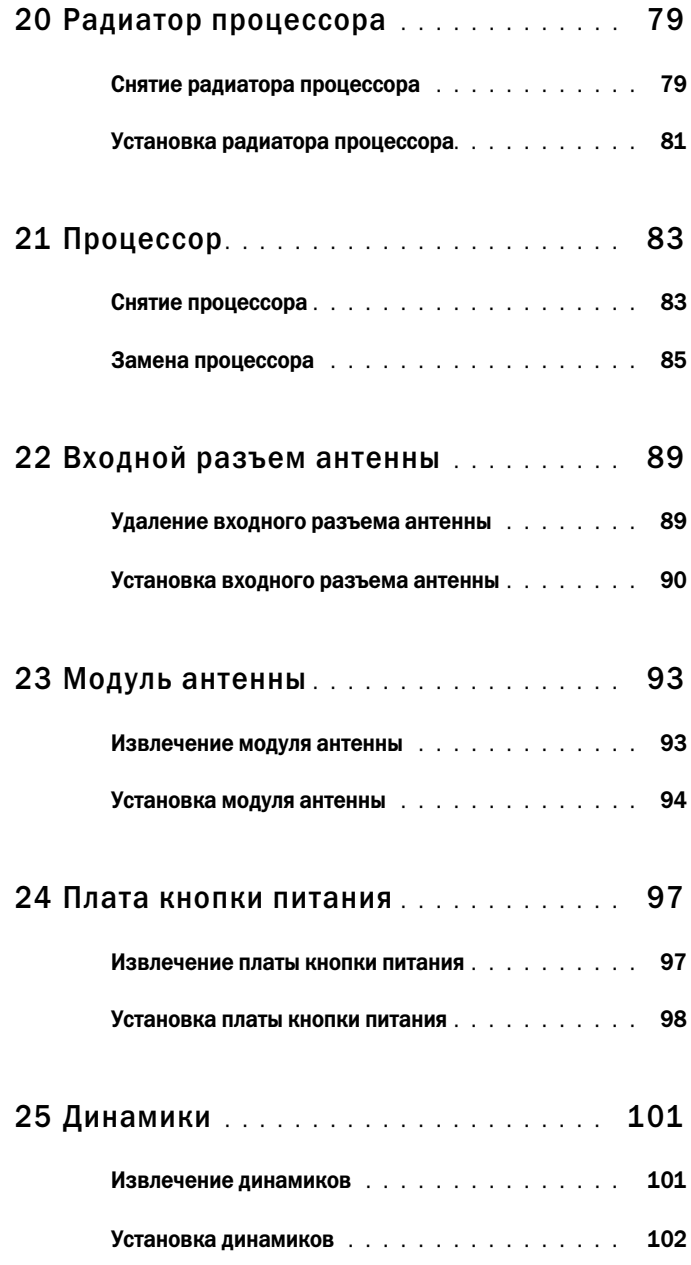

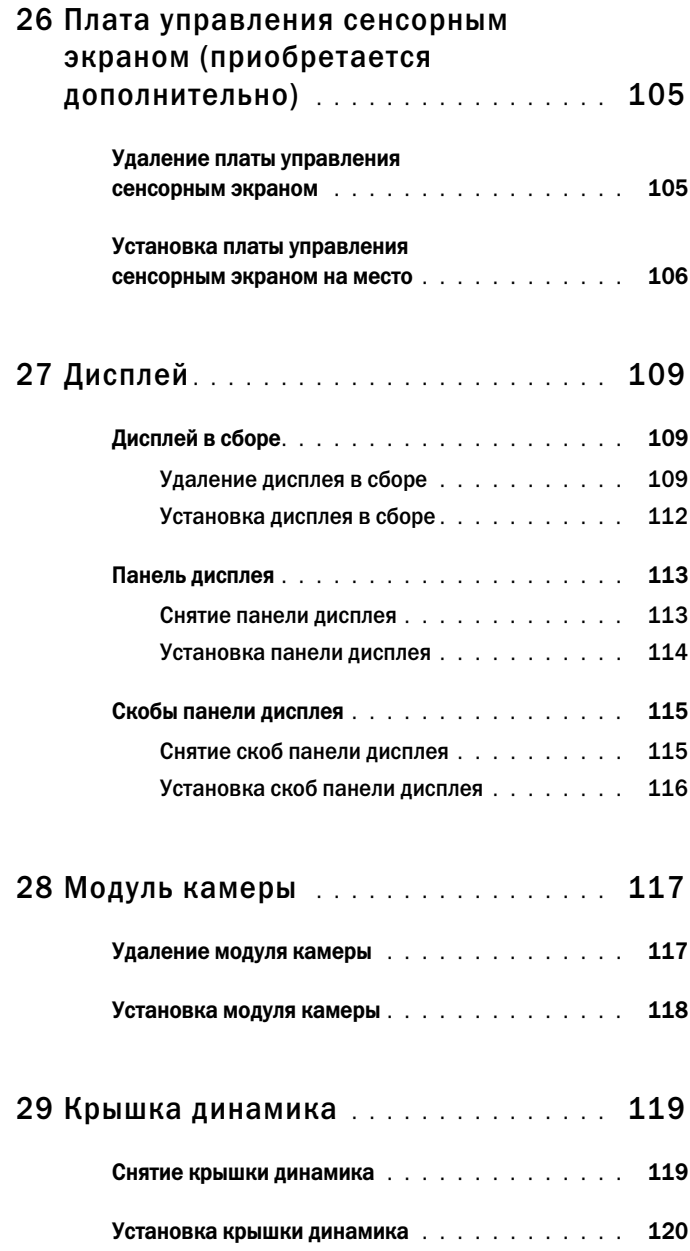

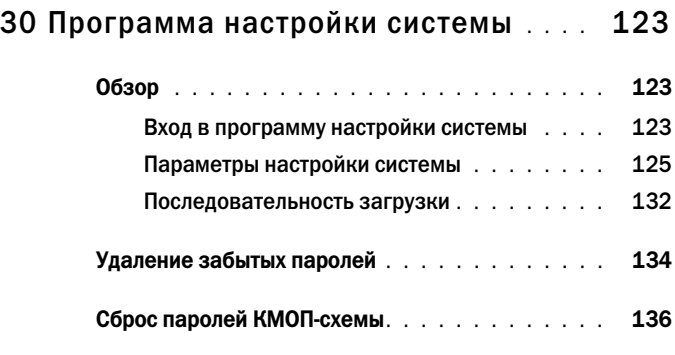

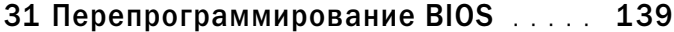

# <span id="page-10-3"></span><span id="page-10-0"></span>Перед началом работы

В данном руководстве описывается порядок снятия и установки компонентов компьютера. Если не указано иначе, в каждой процедуре подразумевается соблюдение следующих условий: •

- Выполнены действия, описанные в разделах «[Выключение](#page-10-2) компьютера» на стр[. 11](#page-10-2) и «Инструкции по технике [безопасности](#page-11-0)» на стр. 12.
- Прочитаны указания по технике безопасности, прилагаемые к компьютеру*.* •<br>•
- Для замены компонента или установки отдельно приобретенного компонента выполните процедуру снятия в обратном порядке.

## <span id="page-10-1"></span>Рекомендуемые инструменты

Для выполнения процедур, описанных в этом документе, могут потребоваться следующие инструменты: •

- малая крестовая отвертка
- шестигранный гаечный ключ
- • исполняемая программа обновления Flash BIOS с веб-узла **support.dell.com**

## <span id="page-10-4"></span><span id="page-10-2"></span>Выключение компьютера

ВНИМАНИЕ. Во избежание потери данных сохраните и закройте все открытые файлы и выйдите из всех открытых программы перед выключением компьютера.

- 1 Сохраните и закройте все открытые файлы, выйдите из всех программ.
- 2 Чтобы завершить работу операционной системы, нажмите Пуск  $\bigoplus$ , а затем нажмите Выключение.
- 3 Выключите компьютер. Если компьютер не выключился автоматически при завершении работы операционной системы, нажмите и не отпускайте кнопку питания, пока компьютер не выключится.

## <span id="page-11-0"></span>Инструкции по технике безопасности

Во избежание повреждения компьютера и для собственной безопасности следуйте приведенным ниже указаниям по технике безопасности.

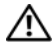

ПРЕДУПРЕЖДЕНИЕ: Перед началом работы с внутренними компонентами компьютера прочитайте инструкции по технике безопасности, прилагаемые к компьютеру. Дополнительные сведения по вопросам безопасности см. на веб-странице, посвященной соответствию нормативам: www.dell.com/regulatory\_compliance.

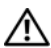

ПРЕДУПРЕЖДЕНИЕ: Перед открытием крышки компьютера для замены, извлечения или установки компонентов отсоедините все источники питания. По завершении установки компонентов установите крышку на место, зафиксируйте все защелки, а затем включите электропитание.

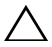

ВНИМАНИЕ. Снятие крышки компьютера и доступ к внутренним компонентам разрешается только квалифицированным специалистам по техническому обслуживанию. Подробнее о мерах предосторожности, проведении работ внутри компьютера и защите от электростатического напряжения см. в инструкциях по технике безопасности.

 $\sqrt{\ }$  ВНИМАНИЕ. Во избежание электростатического разряда следует заземлиться, используя антистатический браслет или периодически прикасаясь к неокрашенной металлической поверхности (например, к какому-либо разъему на компьютере).

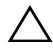

ВНИМАНИЕ. При отключении кабеля тяните его за разъем или за язычок, но не за сам кабель. У некоторых кабелей есть разъемы с фиксирующими лапками. Перед отсоединением такого кабеля необходимо нажать на них. При разъединении разъемов старайтесь разносить их по прямой, чтобы контакты не погнулись. Аналогично, перед подключением кабеля убедитесь в правильной ориентации и соответствии частей разъемов.

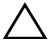

ВНИМАНИЕ. Во избежание повреждения компьютера перед началом работы с внутренними компонентами компьютера выполните следующие действия.

- 1 Чтобы не поцарапать крышку компьютера, работы следует выполнять на плоской и чистой поверхности.
- 2 Выключите компьютер и все подключенные к нему устройства. См. раздел «[Выключение](#page-10-2) компьютера» на стр. 11.

ВНИМАНИЕ. При отсоединении сетевого кабеля необходимо сначала отсоединить его от компьютера, а затем от сетевого устройства.

- 3 Отсоедините от компьютера все телефонные или сетевые кабели.
- 4 Отсоедините компьютер и все внешние устройства от электросети.
- 5 Отсоедините от компьютера все внешние устройства.
- 6 Нажмите и не отпускайте кнопку питания, пока компьютер не подключен к электросети, чтобы заземлить системную плату.
- $\triangle$  ВНИМАНИЕ. Прежде чем прикасаться к чему-либо внутри компьютера, избавьтесь от заряда статического электричества, прикоснувшись к неокрашенной металлической поверхности, например, к металлической части на задней панели. Во время работы периодически прикасайтесь к некрашеной металлической поверхности, чтобы снять статическое электричество, которое может повредить внутренние компоненты.

# <span id="page-14-0"></span>Технический обзор

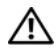

ПРЕДУПРЕЖДЕНИЕ. Перед началом работы с внутренними компонентами компьютера прочитайте инструкции по технике безопасности, прилагаемые к компьютеру. Дополнительные сведения по вопросам безопасности см. на веб-странице, посвященной соответствию нормативам: www.dell.com/regulatory\_compliance.

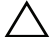

ВНИМАНИЕ. Ремонт компьютера может выполнять только квалифицированный специалист. На ущерб, вызванный обслуживанием, не авторизованным Dell, гарантия не распространяется.

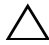

ВНИМАНИЕ. Во избежание электростатического разряда следует заземлиться, используя антистатический браслет или периодически прикасаясь к неокрашенной металлической поверхности (например, к какому-либо разъему на компьютере).

# <span id="page-15-0"></span>Вид компьютера Inspiron One изнутри

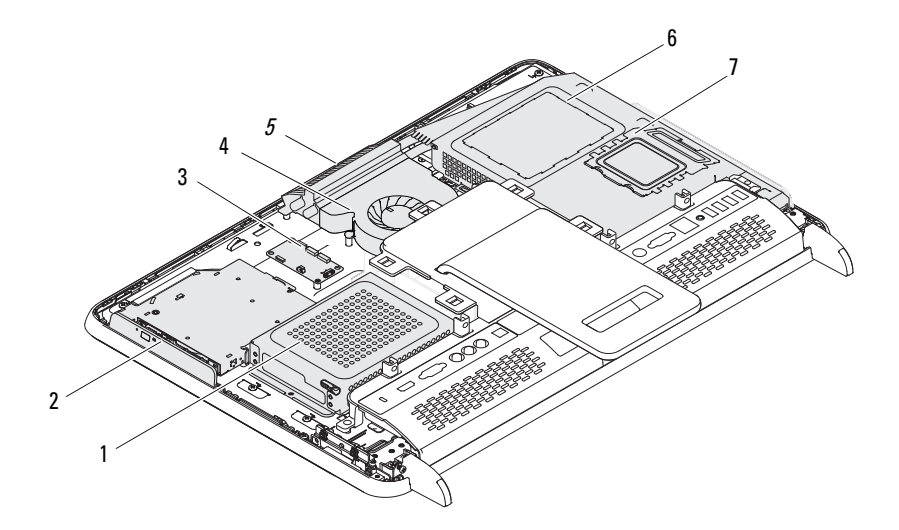

- 
- плата управления сенсорным экраном (приобретается дополнительно)
- 
- крышка модуля памяти
- жесткий диск 2 оптический дисковод
	- вентилятор радиатора процессора
- модуль камеры 6 экран системной платы

# <span id="page-16-0"></span>Элементы системной платы

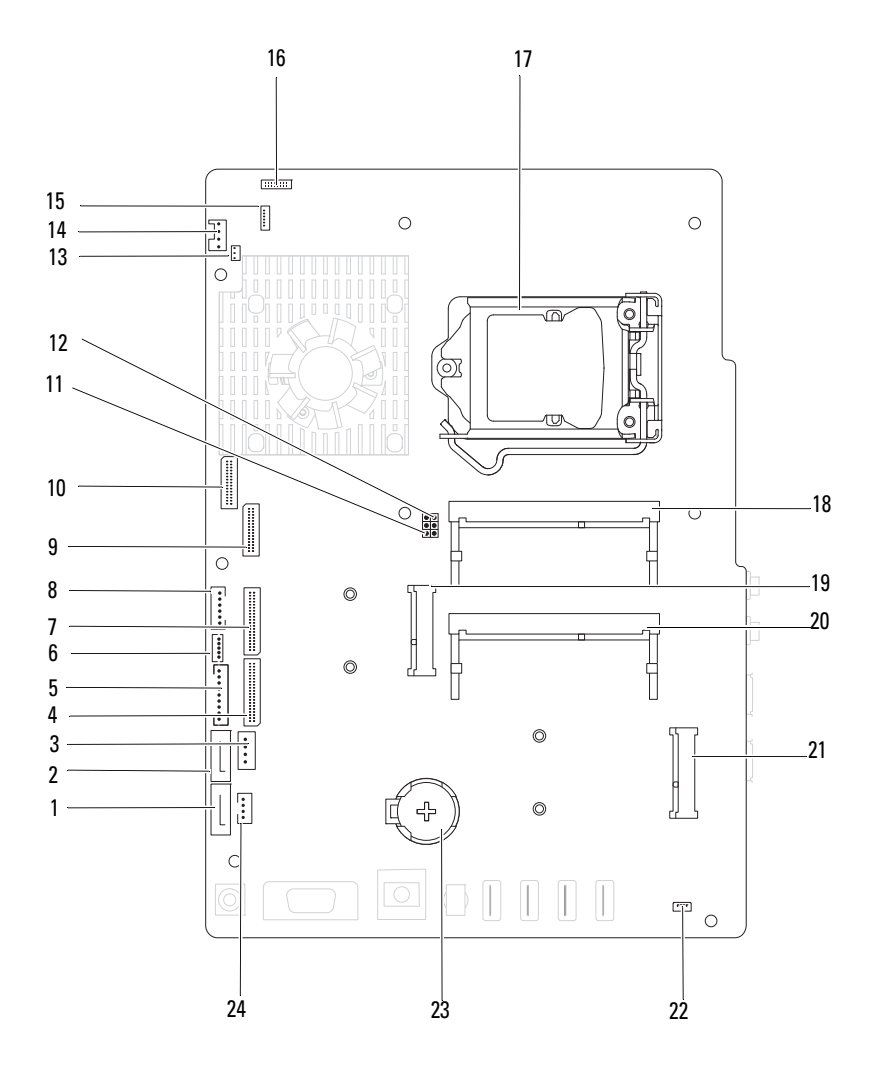

- 1 разъем SATA (ODD) 2 разъем SATA (HDD)
- 3 разъем кабеля питания жесткого диска (HDD PWR)
- 5 разъем кабеля питания панели дисплея
- 7 разъем кабеля передачи данных платы AV (GPU)
- 9 разъем кабеля передачи данных LVDS (UMA)
- 11 перемычка сброса пароля (PASSWORD\_CLEAR)
- 13 разъем кабеля ИК'ретранслятора (CIR Emitter)
- 
- 
- 
- 21 разъем кабеля передачи данных мини-платы (TV)
- 23 гнездо аккумулятора (CMOS) 24 разъем кабеля питания
- 
- 4 разъем кабеля передачи данных платы AV (UMA)
- 6 разъем кабеля сенсорного экрана (Touch)
- 8 разъем кабеля индикатора работы жесткого диска и кнопки питания
- 10 разъем кабеля передачи данных LVDS (GPU)
- 12 перемычка сброса КМОП-схемы (CMOS\_CLEAR)
- 14 разъем кабеля вентилятора системной платы
- 15 Разъем ИК'кабеля 16 разъем кабеля камеры
- 17 разъем процессора 18 разъем модуля памяти (CHA'DIMM)
- 19 разъем мини'платы 20 разъем модуля памяти (CHB'DIMM)
	- 22 разъем кабеля динамика (CN 10)
	- оптического дисковода (ODD PWR)

# <span id="page-18-0"></span>Задняя крышка

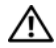

ПРЕДУПРЕЖДЕНИЕ. Перед началом работы с внутренними компонентами компьютера прочитайте инструкции по технике безопасности, прилагаемые к компьютеру. Дополнительные сведения по вопросам безопасности см. на веб-странице, посвященной соответствию нормативам: www.dell.com/regulatory\_compliance.

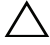

ВНИМАНИЕ. Ремонт компьютера может выполнять только квалифицированный специалист. На ущерб, вызванный обслуживанием, не авторизованным Dell, гарантия не распространяется.

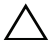

ВНИМАНИЕ. Во избежание электростатического разряда следует заземлиться, используя антистатический браслет или периодически прикасаясь к неокрашенной металлической поверхности (например, к какому-либо разъему на компьютере).

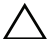

ВНИМАНИЕ. Убедитесь, что на рабочем столе достаточно места для компьютера со снятой крышкой (не менее 30 см).

# <span id="page-18-2"></span><span id="page-18-1"></span>Снятие задней крышки

1 Выполните инструкции, описанные в разделе «Перед [началом](#page-10-3) работы» на стр[. 11](#page-10-3).

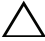

ВНИМАНИЕ. Перед открытием компьютера во избежание царапин на дисплее убедитесь, что он установлен на мягкой ткани или на ровной поверхности.

- 2 Положите компьютер лицевой панелью на ровную поверхность.
- 3 Выверните два винта, которыми задняя крышка крепится к компьютеру.

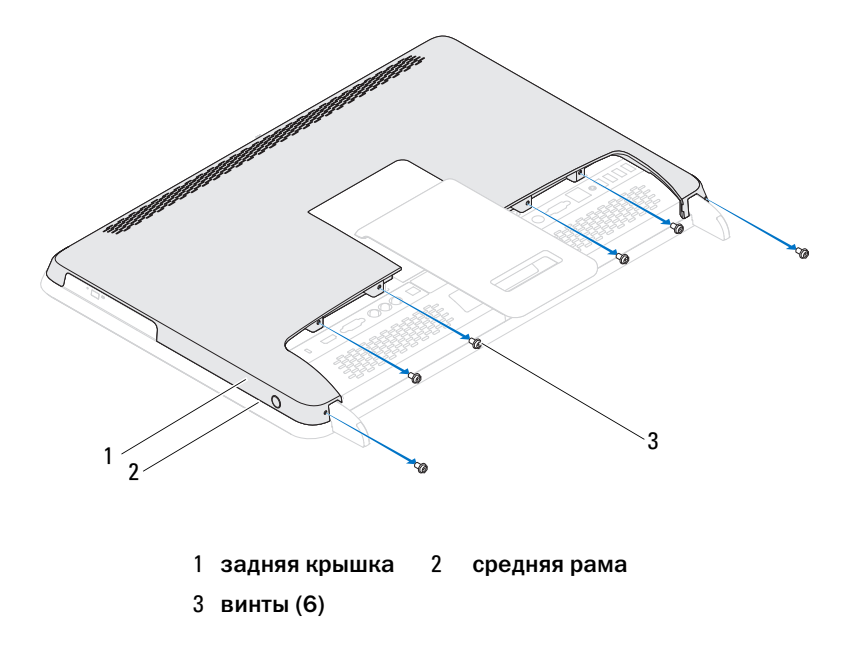

 Приподнимите заднюю крышку, высвобождая ее от выступов в средней раме, и извлеките заднюю крышку из компьютера.

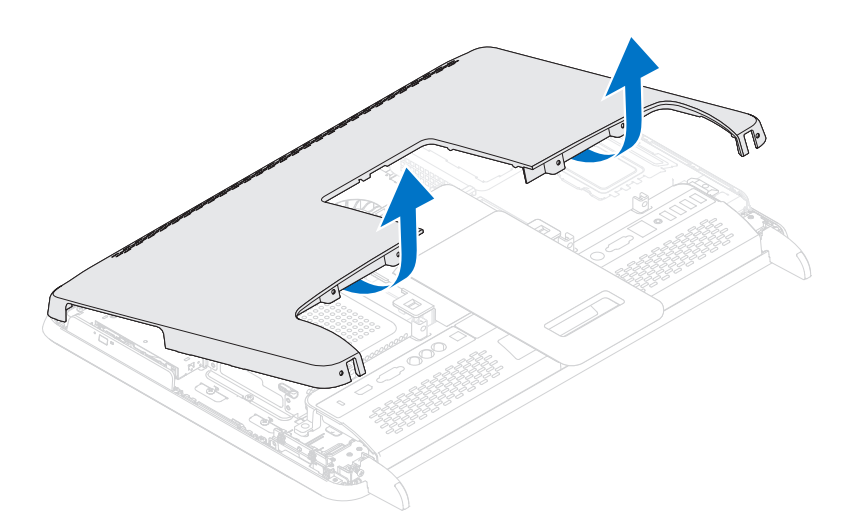

<span id="page-20-1"></span>5 Положите заднюю крышку в безопасное место.

#### <span id="page-20-0"></span>Установка задней крышки

- 1 Выполните инструкции, описанные в разделе «Перед [началом](#page-10-3) работы» на стр[. 11](#page-10-3).
- 2 Совместите выступы в верхней части задней крышки с пазами в средней раме.
- 3 Совместите выступы в боковой части задней крышки с пазами на средней раме, а затем задвиньте крышку на место.
- 4 Ввинтите шесть винтов, которыми задняя крышка крепится к компьютеру.
- 5 Поставьте компьютер в вертикальное положение.

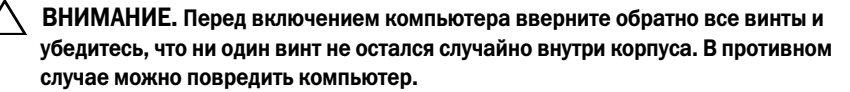

6 Подключите компьютер и периферийные устройства к сети питания и включите их.

# <span id="page-22-0"></span>Жесткий диск

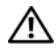

ПРЕДУПРЕЖДЕНИЕ. Перед началом работы с внутренними компонентами компьютера прочитайте инструкции по технике безопасности, прилагаемые к компьютеру. Дополнительные сведения по вопросам безопасности см. на веб-странице, посвященной соответствию нормативам: www.dell.com/regulatory\_compliance.

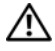

ПРЕДУПРЕЖДЕНИЕ. При снятии из компьютера горячего жесткого диска не дотрагивайтесь до его металлического корпуса.

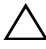

ВНИМАНИЕ. Ремонт компьютера может выполнять только квалифицированный специалист. На ущерб, вызванный обслуживанием, не авторизованным Dell, гарантия не распространяется.

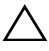

ВНИМАНИЕ. Во избежание электростатического разряда следует заземлиться, используя антистатический браслет или периодически прикасаясь к неокрашенной металлической поверхности (например, к какому/либо разъему на компьютере).

ВНИМАНИЕ. Во избежание потери данных сначала выключите компьютер (смотрите [«Выключение компьютера» на стр.](#page-10-4) 11), а затем извлеките жесткий диск. Не снимайте жесткий диск, пока компьютер включен или находится в режиме сна.

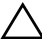

ВНИМАНИЕ. Жесткие диски крайне хрупкие. Соблюдайте осторожность при обращении с жестким диском.

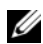

 $\mathbb Z$  ПРИМЕЧАНИЕ. Корпорация Dell не гарантирует совместимости жестких дисков других компаний и не обеспечивает их поддержку.

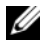

**И ПРИМЕЧАНИЕ.** При установке жесткого диска другой фирмы (не Dell) необходимо установить операционную систему, драйверы и утилиты на новый жесткий диск.

#### <span id="page-22-1"></span>Извлечение жесткого диска

- 1 Выполните инструкции, описанные в разделе «Перед [началом](#page-10-3) работы» на стр[. 11](#page-10-3).
- 2 Удалите заднюю крышку. См. раздел «Снятие задней [крышки](#page-18-2)» на стр. 19.
- 3 Выверните винт, которым блок жесткого диска крепится к корпусу.

 Сдвиньте и приподнимите блок жесткого диска, а затем отключите кабели питания и передачи данных от разъема на жестком диске.

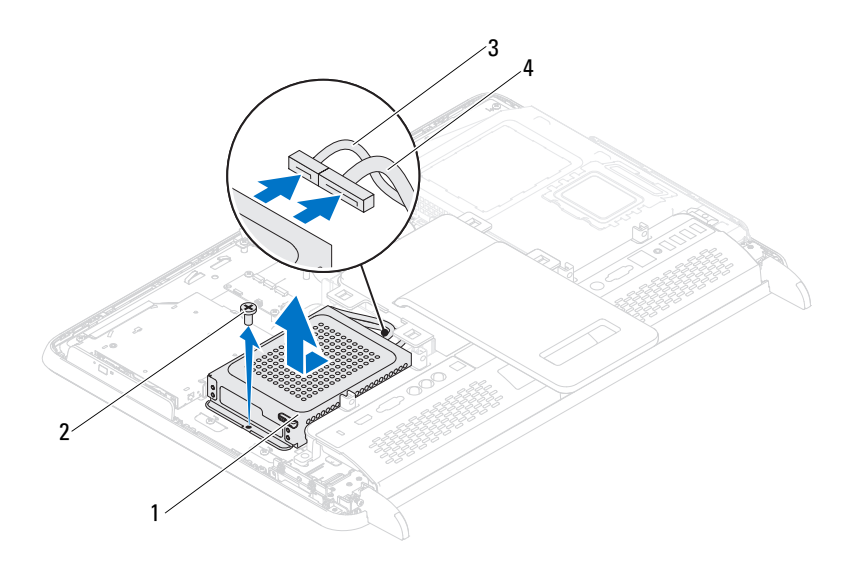

- жесткий диск в сборе 2 винт (1)
- кабель передачи данных 4 кабель питания
- Выверните четыре винта, которыми каркас жесткого диска крепится к жесткому диску.
- Сдвиньте и снимите каркас жесткого диска.

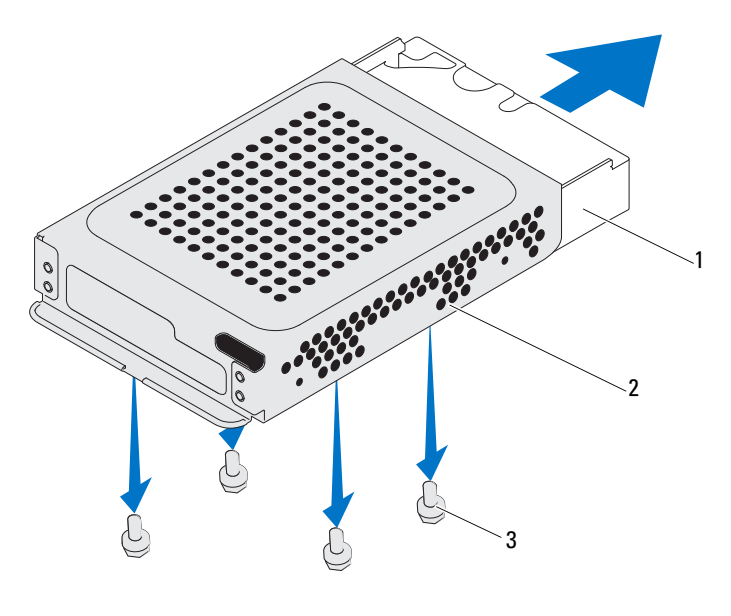

- жесткий диск 2 каркас жесткого диска
- винты (4)

#### <span id="page-24-0"></span>Установка жесткого диска

- Выполните инструкции, описанные в разделе «Перед [началом](#page-10-3) работы» на стр[. 11](#page-10-3).
- Вдвиньте жесткий диск в каркас и совместите отверстия для винтов на каркасе и на жестком диске.
- Вверните обратно четыре винта, которыми каркас жесткого диска крепится к жесткому диску.
- Подсоедините кабели питания и передачи данных к разъему жесткого диска.
- Установите блок жесткого диска в корпус и задвиньте его на место.
- Вверните винт, которым блок жесткого диска крепится к корпусу.

7 Установите на место заднюю крышку. См. раздел «[Установка](#page-20-1) задней [крышки](#page-20-1)» на стр. 21.

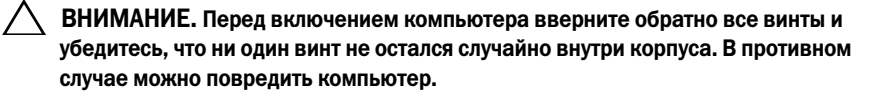

8 Подключите компьютер и периферийные устройства к сети питания и включите их.

# <span id="page-26-0"></span>Оптический дисковод

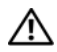

ПРЕДУПРЕЖДЕНИЕ. Перед началом работы с внутренними компонентами компьютера прочитайте инструкции по технике безопасности, прилагаемые к компьютеру. Дополнительные сведения по вопросам безопасности см. на веб-странице, посвященной соответствию нормативам: www.dell.com/regulatory\_compliance.

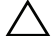

ВНИМАНИЕ. Ремонт компьютера может выполнять только квалифицированный специалист. На ущерб, вызванный обслуживанием, не авторизованным Dell, гарантия не распространяется.

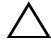

ВНИМАНИЕ. Во избежание электростатического разряда следует заземлиться, используя антистатический браслет или периодически прикасаясь к неокрашенной металлической поверхности (например, к какому-либо разъему на компьютере).

#### <span id="page-26-1"></span>Извлечение оптического дисковода

- 1 Выполните инструкции, описанные в разделе «Перед [началом](#page-10-3) работы» на стр[. 11](#page-10-3).
- 2 Удалите заднюю крышку. См. раздел «Снятие задней [крышки](#page-18-2)» на стр[. 19.](#page-18-2)
- 3 Отсоедините кабели питания и передачи данных от разъема на оптическом дисководе.
- 4 Вывинтите винт, которым оптический дисковод крепится к корпусу компьютера.
- 5 Извлеките блок оптического дисковода из отсека.

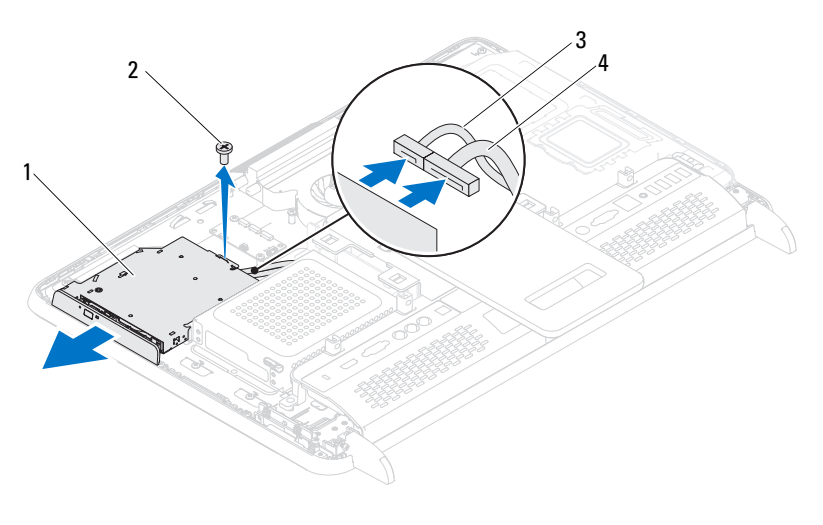

- блок оптического дисковода 2 винт
- кабель передачи данных 4 кабель питания
- Вывинтите два винта, которые крепят оптический дисковод в скобе
- Снимите скобу с оптического дисковода.

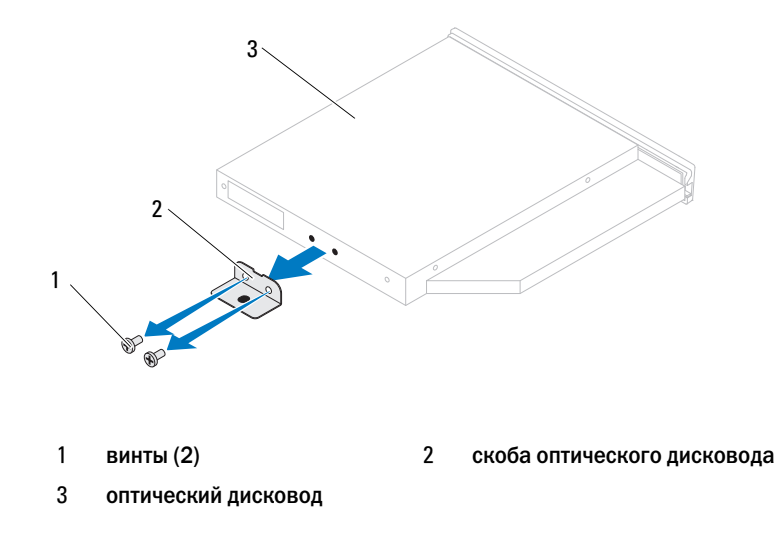

### <span id="page-28-0"></span>Установка оптического дисковода

- 1 Выполните инструкции, описанные в разделе «Перед [началом](#page-10-3) работы» на стр[. 11](#page-10-3).
- 2 Совместите отверстия для винтов на скобе и на оптическом дисководе.
- 3 Вверните два винта, фиксирующие оптический дисковод в скобе
- 4 Вставьте дисковод оптических дисков обратно в отсек.
- 5 Ввинтите винт, которым оптический дисковод крепится к корпусу компьютера.
- 6 Подсоедините кабели питания и передачи данных к разъему на оптическом дисководе.
- 7 Установите на место заднюю крышку. См. раздел «[Установка](#page-20-1) задней [крышки](#page-20-1)» на стр. 21.

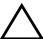

ВНИМАНИЕ. Перед включением компьютера вверните обратно все винты и убедитесь, что ни один винт не остался случайно внутри корпуса. В противном случае можно повредить компьютер.

8 Подключите компьютер и периферийные устройства к сети питания и включите их.

# <span id="page-30-0"></span>Модули памяти

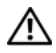

ПРЕДУПРЕЖДЕНИЕ. Перед началом работы с внутренними компонентами компьютера прочитайте инструкции по технике безопасности, прилагаемые к компьютеру. Дополнительные сведения по вопросам безопасности см. на веб-странице, посвященной соответствию нормативам: www.dell.com/regulatory\_compliance.

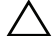

ВНИМАНИЕ. Ремонт компьютера может выполнять только квалифицированный специалист. На ущерб, вызванный обслуживанием, не авторизованным Dell, гарантия не распространяется.

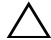

ВНИМАНИЕ. Во избежание электростатического разряда следует заземлиться, используя антистатический браслет или периодически прикасаясь к неокрашенной металлической поверхности (например, к какому-либо разъему на компьютере).

## <span id="page-30-1"></span>Извлечения модуля(ей) памяти

- 1 Выполните инструкции, описанные в разделе «Перед [началом](#page-10-3) работы» на стр[. 11](#page-10-3).
- 2 Удалите заднюю крышку. См. раздел «Снятие задней [крышки](#page-18-2)» на стр[. 19.](#page-18-2)
- 3 Используя гнезда экрана модуля памяти, поднимите экран и снимите его с экрана системной платы.

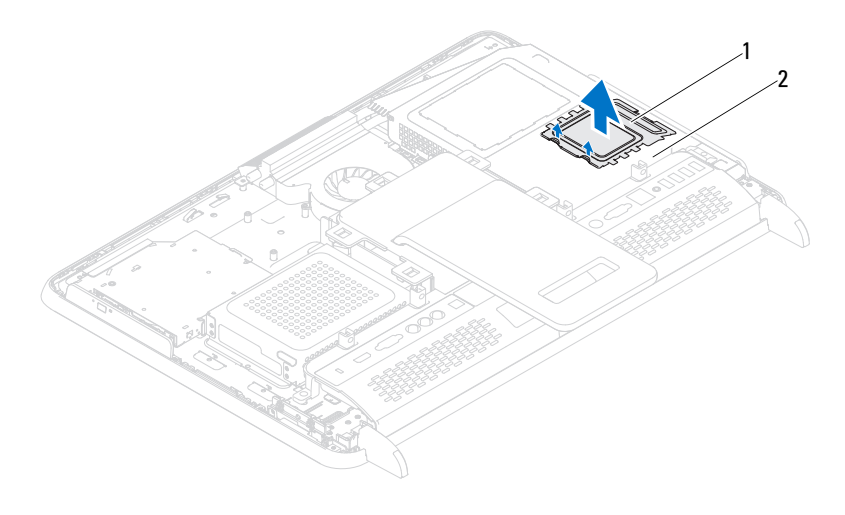

экран модуля памяти 2 экран системной платы

- Подушечками пальцев осторожно раскрывайте фиксаторы с каждой стороны разъема модуля памяти до тех пор, пока модуль памяти не выскочит.
- Извлеките модуль памяти из разъема.

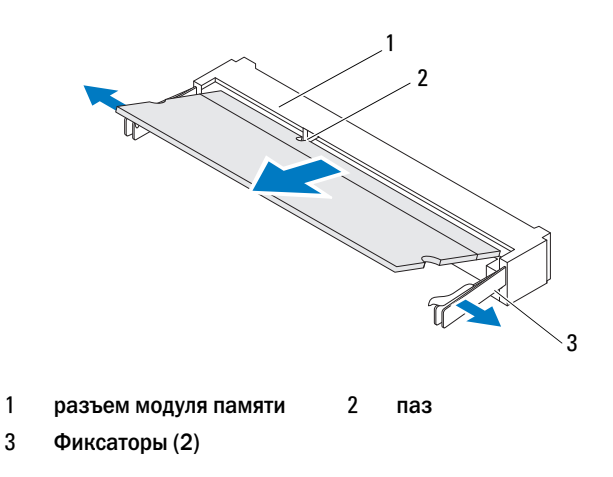

# <span id="page-32-0"></span>Установка модулей памяти

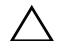

 $\bigwedge\;$  ВНИМАНИЕ. Если модуль памяти установлен неправильно, компьютер может не загружаться.

- 1 Выполните инструкции, описанные в разделе «Перед [началом](#page-10-3) работы» на стр[. 11](#page-10-3).
- 2 Совместите выемку на модуле памяти с выступом в разъеме модуля памяти.

Вставьте модуль памяти в гнездо под углом в 45 градусов и надавите на него, чтобы он встал на место (при этом будет слышен щелчок). Если вы не услышите щелчка, выньте модуль памяти и установите его еще раз.

- 3 Установите экран модуля памяти на экран системной платы и вставьте его до щелчка на место.
- 4 Установите на место заднюю крышку. См. раздел «[Установка](#page-20-1) задней [крышки](#page-20-1)» на стр. 21.

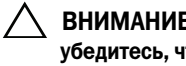

ВНИМАНИЕ. Перед включением компьютера вверните обратно все винты и убедитесь, что ни один винт не остался случайно внутри корпуса. В противном случае можно повредить компьютер.

- 5 Подключите компьютер и периферийные устройства к сети питания и включите их.
- 6 При появлении сообщения об изменении объема памяти нажмите клавишу <F1> для продолжения.
- 7 Войдите в систему.

Чтобы убедиться в правильной установке памяти, последовательно выберите Пуск  $\Box \rightarrow \Pi$ анель управления $\rightarrow$  Система и безопасность $\rightarrow$ Система.

Проверьте указанный объем памяти (RAM).

# <span id="page-34-0"></span>Задняя стойка в сборе

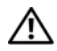

ПРЕДУПРЕЖДЕНИЕ. Перед началом работы с внутренними компонентами компьютера прочитайте инструкции по технике безопасности, прилагаемые к компьютеру. Дополнительные сведения по вопросам безопасности см. на веб-странице, посвященной соответствию нормативам: www.dell.com/regulatory\_compliance.

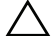

ВНИМАНИЕ. Ремонт компьютера может выполнять только квалифицированный специалист. На ущерб, вызванный обслуживанием, не авторизованным Dell, гарантия не распространяется.

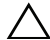

ВНИМАНИЕ. Во избежание электростатического разряда следует заземлиться, используя антистатический браслет или периодически прикасаясь к неокрашенной металлической поверхности (например, к какому-либо разъему на компьютере).

#### <span id="page-34-1"></span>Извлечение задней стойки в сборе

- 1 Выполните инструкции, описанные в разделе «Перед [началом](#page-10-3) работы» на стр[. 11](#page-10-3).
- 2 Удалите заднюю крышку. См. раздел «Снятие задней [крышки](#page-18-2)» на стр[. 19.](#page-18-2)
- 3 Выверните два винта, которыми задняя стойка в сборе крепится к корпусу компьютера.
- 4 Чтобы отсоединить заднюю стойку в сборе от корпуса, сдвиньте заднюю стойку по направлению к нижней части компьютера, и поднимите ее.

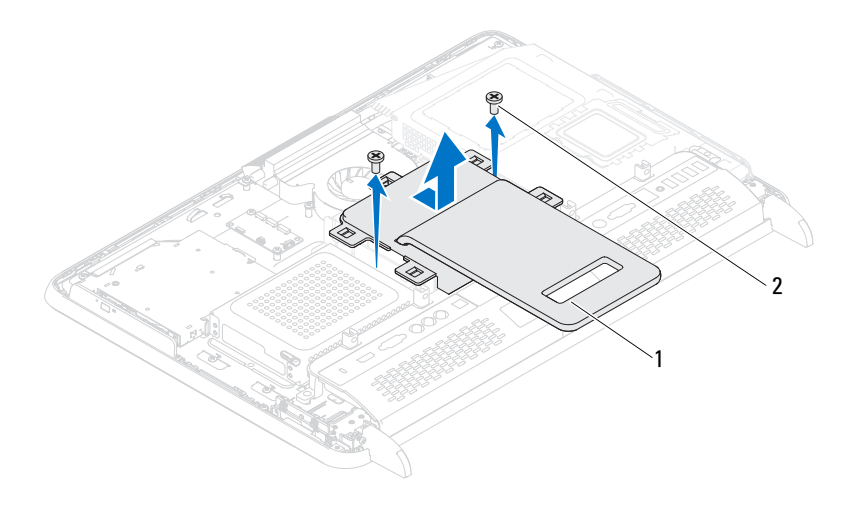

1 задняя стойка в сборе 2 винты (2)

#### <span id="page-35-0"></span>Установка задней стойки в сборе

- 1 Выполните инструкции, описанные в разделе «Перед [началом](#page-10-3) работы» на стр[. 11.](#page-10-3)
- 2 Установите заднюю стойку в сборе на корпус компьютера и вдвиньте ее по направлению к верхней части компьютера.
- 3 Вверните два винта, которыми задняя стойка в сборе крепится к корпусу компьютера.
- 4 Установите на место заднюю крышку. См. раздел «[Установка](#page-20-1) задней [крышки](#page-20-1)» на стр. 21.

```
ВНИМАНИЕ. Перед включением компьютера вверните обратно все винты и 
убедитесь, что ни один винт не остался случайно внутри корпуса. В противном 
случае можно повредить компьютер.
```
5 Подключите компьютер и периферийные устройства к сети питания и включите их.
# Крепление VESA

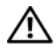

 $\bigwedge$  ПРЕДУПРЕЖДЕНИЕ. Перед началом работы с внутренними компонентами компьютера прочитайте инструкции по технике безопасности, прилагаемые к компьютеру. Дополнительные сведения по вопросам безопасности см. на веб-странице, посвященной соответствию нормативам: www.dell.com/regulatory\_compliance.

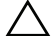

ВНИМАНИЕ. Ремонт компьютера может выполнять только квалифицированный специалист. На ущерб, вызванный обслуживанием, не авторизованным Dell, гарантия не распространяется.

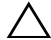

ВНИМАНИЕ. Во избежание электростатического разряда следует заземлиться, используя антистатический браслет или периодически прикасаясь к неокрашенной металлической поверхности (например, к какому-либо разъему на компьютере).

## <span id="page-36-0"></span>Удаление крепления VESA

- 1 Выполните инструкции, описанные в разделе «Перед [началом](#page-10-0) работы» на стр[. 11](#page-10-0).
- 2 Удалите заднюю крышку. См. раздел «Снятие задней [крышки](#page-18-0)» на стр[. 19.](#page-18-0)
- 3 Удалите заднюю стойку в сборе. См. раздел «[Извлечение](#page-34-0) задней стойки в [сборе](#page-34-0)» на стр. 35.
- 4 Вывинтите шесть винтов, которыми системная плата крепится к корпусу.

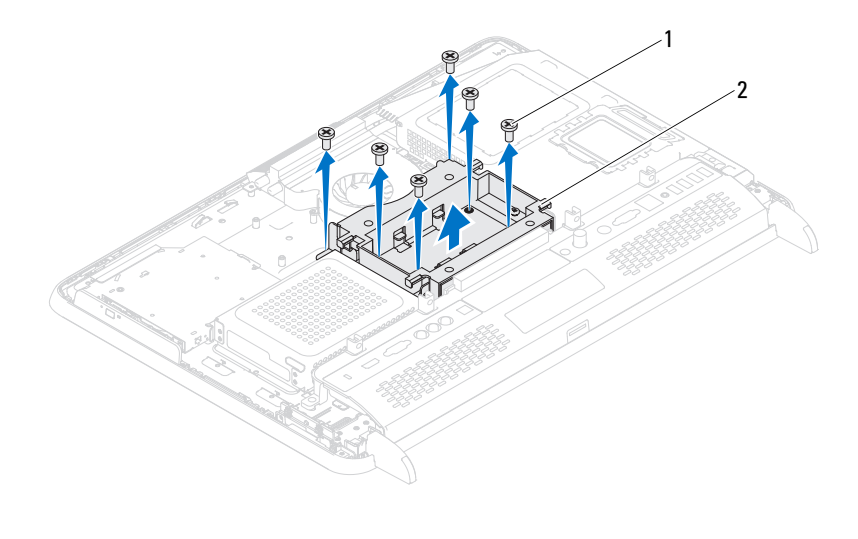

1 винты (6) 2 Крепление VESA

<span id="page-37-0"></span>5 Снимите крепление VESA с корпуса.

## Установка крепления VESA на место

- 1 Выполните инструкции, описанные в разделе «Перед [началом](#page-10-0) работы» на стр[. 11.](#page-10-0)
- 2 Совместите отверстия под винты на креплении VESA с отверстиями под винты на корпусе, и вставьте крепление VESA в корпус.
- 3 Ввинтите шесть винтов, которыми системная плата крепится к корпусу.
- 4 Установите на место заднюю стойку в сборе. См. раздел «[Установка](#page-35-0) задней [стойки](#page-35-0) в сборе» на стр. 36.
- 5 Установите на место заднюю крышку. См. раздел «[Установка](#page-20-0) задней [крышки](#page-20-0)» на стр. 21.

ВНИМАНИЕ. Перед включением компьютера вверните обратно все винты и убедитесь, что ни один винт не остался случайно внутри корпуса. В противном случае можно повредить компьютер.

## Крышка панели ввода-вывода

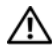

ПРЕДУПРЕЖДЕНИЕ. Перед началом работы с внутренними компонентами компьютера прочитайте инструкции по технике безопасности, прилагаемые к компьютеру. Дополнительные сведения по вопросам безопасности см. на веб-странице, посвященной соответствию нормативам: www.dell.com/regulatory\_compliance.

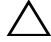

ВНИМАНИЕ. Ремонт компьютера может выполнять только квалифицированный специалист. На ущерб, вызванный обслуживанием, не авторизованным Dell, гарантия не распространяется.

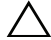

ВНИМАНИЕ. Во избежание электростатического разряда следует заземлиться, используя антистатический браслет или периодически прикасаясь к неокрашенной металлической поверхности (например, к какому-либо разъему на компьютере).

## Задняя крышка панели ввода-вывода

## <span id="page-38-0"></span>Удаление крышки панели ввода-вывода

- 1 Выполните инструкции, описанные в разделе «Перед [началом](#page-10-0) работы» на стр[. 11](#page-10-0).
- 2 Удалите заднюю крышку. См. раздел «Снятие задней [крышки](#page-18-0)» на стр[. 19.](#page-18-0)
- 3 Удалите заднюю стойку в сборе. См. раздел «[Извлечение](#page-34-0) задней стойки в [сборе](#page-34-0)» на стр. 35.
- 4 Вывинтите четыре винта, которые крепят крышку панели ввода-вывода к корпусу.
- 5 Извлеките панель ввода-вывода из корпуса.

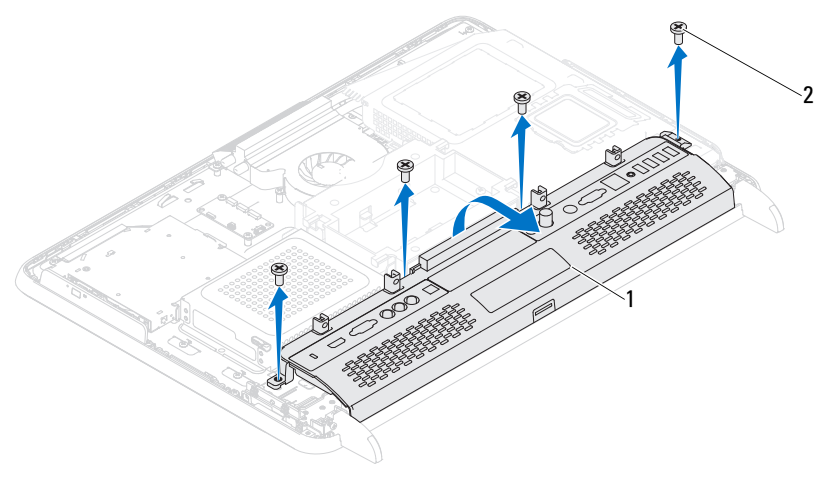

1 задняя крышка панели ввода'вывода 2 винты (4)

## <span id="page-39-0"></span>Установка крышки панели ввода-вывода

- 1 Выполните инструкции, описанные в разделе «Перед [началом](#page-10-0) работы» на стр[. 11.](#page-10-0)
- 2 Совместите отверстия для винтов на задней крышке панели вводавывода с отверстиями на корпусе.
- 3 Ввинтите четыре винта, которые крепят крышку панели ввода-вывода к корпусу.
- 4 Установите на место заднюю стойку в сборе. См. раздел «[Установка](#page-35-0) задней [стойки](#page-35-0) в сборе» на стр. 36.
- 5 Установите на место заднюю крышку. См. раздел «[Установка](#page-20-0) задней [крышки](#page-20-0)» на стр. 21.

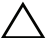

ВНИМАНИЕ. Перед включением компьютера вверните обратно все винты и убедитесь, что ни один винт не остался случайно внутри корпуса. В противном случае можно повредить компьютер.

## Боковая крышка панели ввода-вывода

## <span id="page-40-0"></span>Удаление боковой крышки панели ввода-вывода

- 1 Выполните инструкции, описанные в разделе «Перед [началом](#page-10-0) работы» на стр[. 11](#page-10-0).
- 2 Удалите заднюю крышку. См. раздел «Снятие задней [крышки](#page-18-0)» на стр[. 19.](#page-18-0)
- 3 Приподнимите и удалите боковую крышку панели ввода-вывода.

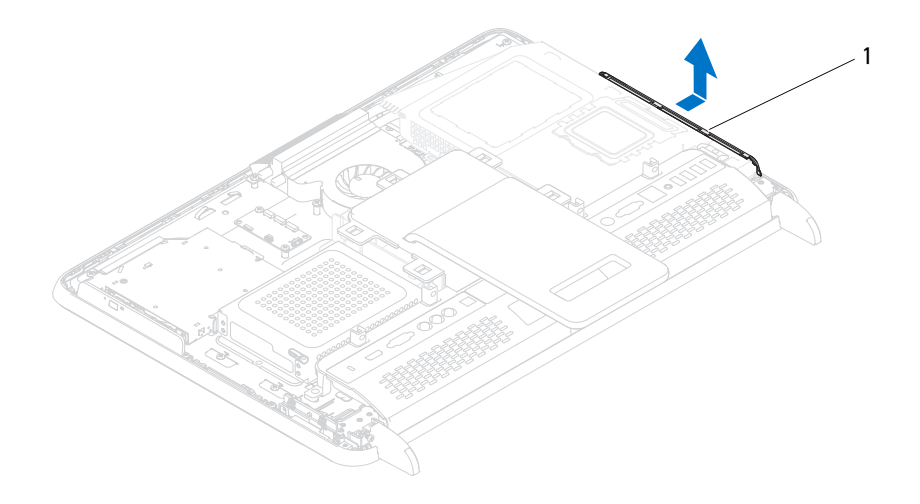

1 боковая крышка панели ввода'вывода

## <span id="page-40-1"></span>Установка боковой крышки панели ввода-вывода

- 1 Выполните инструкции, описанные в разделе «Перед [началом](#page-10-0) работы» на стр[. 11](#page-10-0).
- 2 Совместите боковую крышку панели ввода-вывода с разъемами вводавывода на боковой части корпуса, и установите боковую крышку панели ввода-вывода на корпус.

3 Установите на место заднюю крышку. См. раздел «[Установка](#page-20-0) задней [крышки](#page-20-0)» на стр. 21.

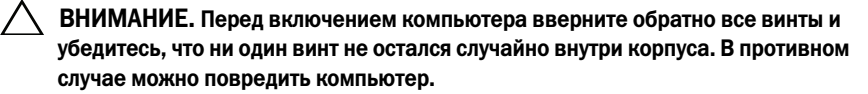

# Аудио/видеокарта (опция)

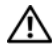

ПРЕДУПРЕЖДЕНИЕ. Перед началом работы с внутренними компонентами компьютера прочитайте инструкции по технике безопасности, прилагаемые к компьютеру. Дополнительные сведения по вопросам безопасности см. на веб-странице, посвященной соответствию нормативам: www.dell.com/regulatory\_compliance.

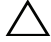

ВНИМАНИЕ. Ремонт компьютера может выполнять только квалифицированный специалист. На ущерб, вызванный обслуживанием, не авторизованным Dell, гарантия не распространяется.

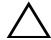

ВНИМАНИЕ. Во избежание электростатического разряда следует заземлиться, используя антистатический браслет или периодически прикасаясь к неокрашенной металлической поверхности (например, к какому-либо разъему на компьютере).

## Снятие аудио/видеокарты (AV)

- 1 Выполните инструкции, описанные в разделе «Перед [началом](#page-10-0) работы» на стр[. 11](#page-10-0).
- 2 Удалите заднюю крышку. См. раздел «Снятие задней [крышки](#page-18-0)» на стр[. 19.](#page-18-0)
- 3 Удалите заднюю стойку в сборе. См. раздел «[Извлечение](#page-34-0) задней стойки в [сборе](#page-34-0)» на стр. 35.
- 4 Удалите заднюю крышку панели ввода-вывода. См. раздел «[Удаление](#page-38-0) [крышки](#page-38-0) панели ввода-вывода» на стр. 39.
- 5 Выверните три винта, которыми экран AV-карты крепится к корпусу.
- 6 Поднимите экран AV-карты и отсоедините его от карты.

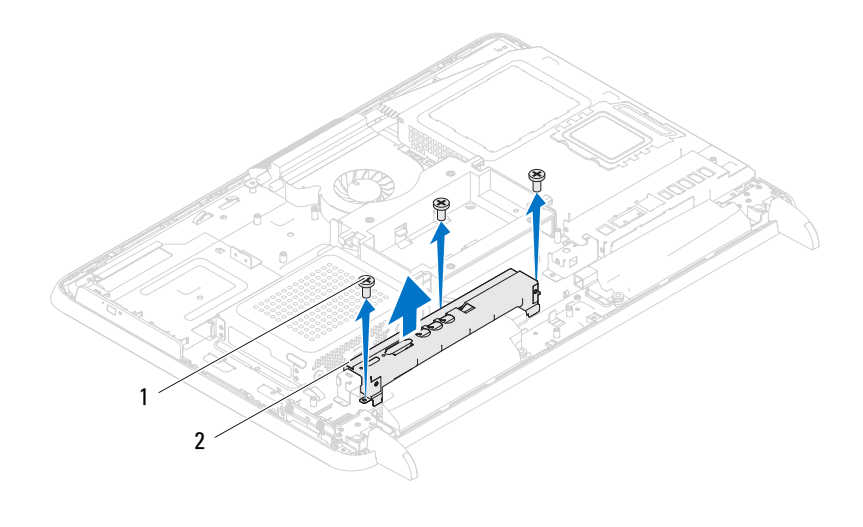

- винты (3) 2 экран AV'карты
- Отсоедините кабели от разъемов AV-карты.
- Выверните четыре винта, которыми AV-карта крепится к корпусу.
- Приподнимите AV-карту и извлеките ее из корпуса.

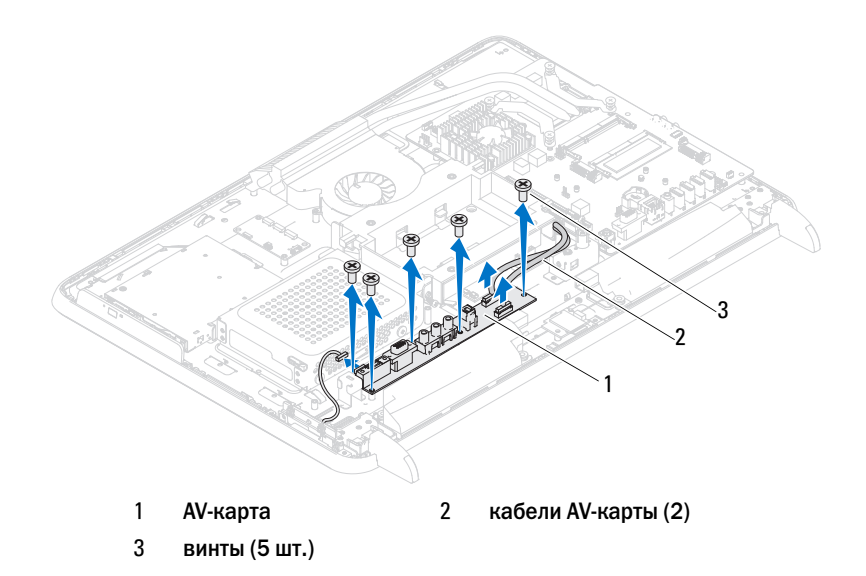

## Установка аудио/видеокарты (AV)

- 1 Выполните инструкции, описанные в разделе «Перед [началом](#page-10-0) работы» на стр[. 11](#page-10-0).
- 2 Совместите отверстия для винтов на AV-карте и на корпусе компьютера.
- 3 Вверните четыре винта, которыми AV-карта крепится к корпусу.
- 4 Подсоедините кабели к разъемам на AV-карте.
- 5 Установите на место заднюю крышку панели ввода-вывода. См. раздел «[Установка](#page-39-0) крышки панели ввода-вывода» на стр. 40.
- 6 Установите на место заднюю стойку в сборе. См. раздел «[Установка](#page-35-0) задней [стойки](#page-35-0) в сборе» на стр. 36.
- 7 Установите на место заднюю крышку. См. раздел «[Установка](#page-20-0) задней [крышки](#page-20-0)» на стр. 21.

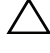

ВНИМАНИЕ. Перед включением компьютера вверните обратно все винты и убедитесь, что ни один винт не остался случайно внутри корпуса. В противном случае можно повредить компьютер.

## Плата преобразователя

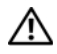

ПРЕДУПРЕЖДЕНИЕ. Перед началом работы с внутренними компонентами компьютера прочитайте инструкции по технике безопасности, прилагаемые к компьютеру. Дополнительные сведения по вопросам безопасности см. на веб-странице, посвященной соответствию нормативам: www.dell.com/regulatory\_compliance.

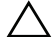

ВНИМАНИЕ. Ремонт компьютера может выполнять только квалифицированный специалист. На ущерб, вызванный обслуживанием, не авторизованным Dell, гарантия не распространяется.

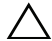

ВНИМАНИЕ. Во избежание электростатического разряда следует заземлиться, используя антистатический браслет или периодически прикасаясь к неокрашенной металлической поверхности (например, к какому-либо разъему на компьютере).

## Удаление платы преобразователя

- 1 Выполните инструкции, описанные в разделе «Перед [началом](#page-10-0) работы» на стр[. 11](#page-10-0).
- 2 Удалите заднюю крышку. См. раздел «Снятие задней [крышки](#page-18-0)» на стр[. 19.](#page-18-0)
- 3 Удалите заднюю стойку в сборе. См. раздел «[Извлечение](#page-34-0) задней стойки в [сборе](#page-34-0)» на стр. 35.
- 4 Удалите крепление VESA. См. раздел «Удаление [крепления](#page-36-0) VESA» на стр[. 37.](#page-36-0)
- 5 Удалите заднюю крышку панели ввода-вывода. См. раздел «[Удаление](#page-38-0) [крышки](#page-38-0) панели ввода-вывода» на стр. 39.
- 6 Отсоедините кабель платы преобразователя от разъема на плате преобразователя.
- 7 Вывинтите два винта, которыми плата преобразователя крепится к корпусу компьютера.
- 8 Приподнимите плату преобразователя и извлеките ее из корпуса.

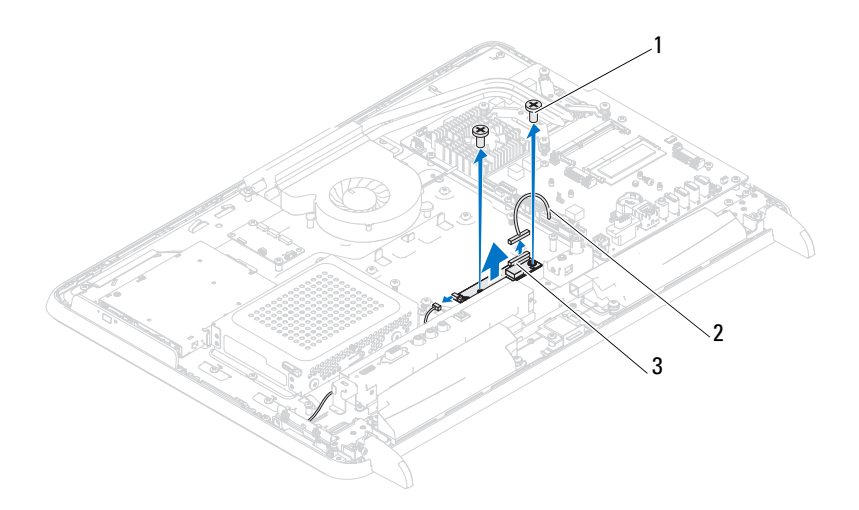

- 1 винты (2) и 2 кабель платы преобразователя
- 3 разъем платы преобразователя

## Замена платы преобразователя

- 1 Выполните инструкции, описанные в разделе «Перед [началом](#page-10-0) работы» на стр[. 11.](#page-10-0)
- 2 Совместите отверстия для винтов плате преобразователя и на корпусе компьютера.
- 3 Завинтите два винта, которыми плата преобразователя крепится к корпусу компьютера.
- 4 Присоедините кабель платы преобразователя к разъему на плате преобразователя.
- 5 Установите на место заднюю крышку панели ввода-вывода. См. раздел «[Установка](#page-39-0) крышки панели ввода-вывода» на стр. 40.
- 6 Установите на место крепление VESA. См. раздел «[Установка](#page-37-0) [крепления](#page-37-0) VESA на место» на стр. 38.
- 7 Установите на место заднюю стойку в сборе. См. раздел «[Установка](#page-35-0) задней [стойки](#page-35-0) в сборе» на стр. 36.
- 8 Установите на место заднюю крышку. См. раздел «[Установка](#page-20-0) задней [крышки](#page-20-0)» на стр. 21.
- $\bigwedge\;$  ВНИМАНИЕ. Перед включением компьютера вверните обратно все винты и убедитесь, что ни один винт не остался случайно внутри корпуса. В противном случае можно повредить компьютер.
- 9 Подключите компьютер и периферийные устройства к сети питания и включите их.

# Плата B-CAS (приобретается дополнительно)

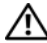

ПРЕДУПРЕЖДЕНИЕ. Перед началом работы с внутренними компонентами компьютера прочитайте инструкции по технике безопасности, прилагаемые к компьютеру. Дополнительные сведения по вопросам безопасности см. на веб-странице, посвященной соответствию нормативам: www.dell.com/regulatory\_compliance.

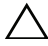

ВНИМАНИЕ. Ремонт компьютера может выполнять только квалифицированный специалист. На ущерб, вызванный обслуживанием, не авторизованным Dell, гарантия не распространяется.

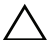

ВНИМАНИЕ. Во избежание электростатического разряда следует заземлиться, используя антистатический браслет или периодически прикасаясь к неокрашенной металлической поверхности (например, к какому-либо разъему на компьютере).

## Снятие платы B-CAS

- 1 Выполните инструкции, описанные в разделе «Перед [началом](#page-10-0) работы» на стр[. 11](#page-10-0).
- 2 Удалите заднюю крышку. См. раздел «Снятие задней [крышки](#page-18-0)» на стр[. 19.](#page-18-0)
- 3 Удалите заднюю стойку в сборе. См. раздел «[Извлечение](#page-34-0) задней стойки в [сборе](#page-34-0)» на стр. 35.
- 4 Удалите заднюю крышку панели ввода-вывода. См. раздел «[Удаление](#page-38-0) [крышки](#page-38-0) панели ввода-вывода» на стр. 39.
- 5 Извлеките винт, который крепит плату B-CAS к корпусу.
- 6 Отсоедините кабель платы B-CAS от разъема на плате B-CAS.
- 7 Приподнимите плату B-CAS и извлеките ее из компьютера.

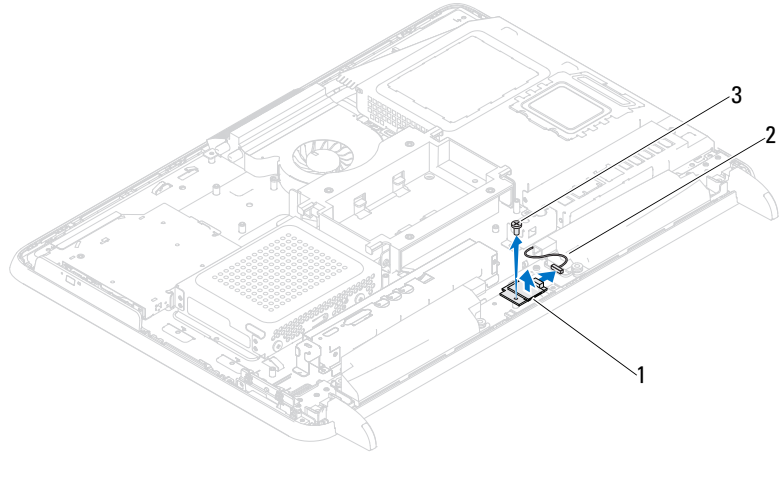

1 Плата B'CAS 2 Кабель платы B'CAS

3 винт

## Установка платы B-CAS

- 1 Выполните инструкции, описанные в разделе «Перед [началом](#page-10-0) работы» на стр[. 11.](#page-10-0)
- 2 Подсоедините кабель платы B-CAS к разъему на плате B-CAS.
- 3 Совместите отверстие для винта на плате B-CAS и на корпусе.
- 4 Вверните винт, который крепит плату B-CAS к корпусу.
- 5 Установите на место заднюю крышку панели ввода-вывода. См. раздел «[Установка](#page-39-0) крышки панели ввода-вывода» на стр. 40.
- 6 Установите на место заднюю стойку в сборе. См. раздел «[Установка](#page-35-0) задней [стойки](#page-35-0) в сборе» на стр. 36.
- 7 Установите на место заднюю крышку. См. раздел «[Установка](#page-20-0) задней [крышки](#page-20-0)» на стр. 21.

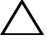

ВНИМАНИЕ. Перед включением компьютера вверните обратно все винты и убедитесь, что ни один винт не остался случайно внутри корпуса. В противном случае можно повредить компьютер.

# Экран системной платы

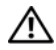

 $\bigwedge$  ПРЕДУПРЕЖДЕНИЕ. Перед началом работы с внутренними компонентами компьютера прочитайте инструкции по технике безопасности, прилагаемые к компьютеру. Дополнительные сведения по вопросам безопасности см. на веб-странице, посвященной соответствию нормативам: www.dell.com/regulatory\_compliance.

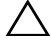

ВНИМАНИЕ. Ремонт компьютера может выполнять только квалифицированный специалист. На ущерб, вызванный обслуживанием, не авторизованным Dell, гарантия не распространяется.

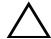

ВНИМАНИЕ. Во избежание электростатического разряда следует заземлиться, используя антистатический браслет или периодически прикасаясь к неокрашенной металлической поверхности (например, к какому-либо разъему на компьютере).

## <span id="page-52-0"></span>Извлечение экрана системной платы

- 1 Выполните инструкции, описанные в разделе «Перед [началом](#page-10-0) работы» на стр[. 11](#page-10-0).
- 2 Удалите заднюю крышку. См. раздел «Снятие задней [крышки](#page-18-0)» на стр[. 19.](#page-18-0)
- 3 Удалите заднюю стойку в сборе. См. раздел «[Извлечение](#page-34-0) задней стойки в [сборе](#page-34-0)» на стр. 35.
- 4 Удалите заднюю крышку панели ввода-вывода. См. раздел «[Удаление](#page-38-0) [крышки](#page-38-0) панели ввода-вывода» на стр. 39.
- 5 Удалите боковую крышку панели ввода-вывода. См. раздел «[Удаление](#page-40-0) боковой [крышки](#page-40-0) панели ввода-вывода» на стр. 41.
- 6 Выверните пять винтов, которыми экран системной платы крепится к корпусу.

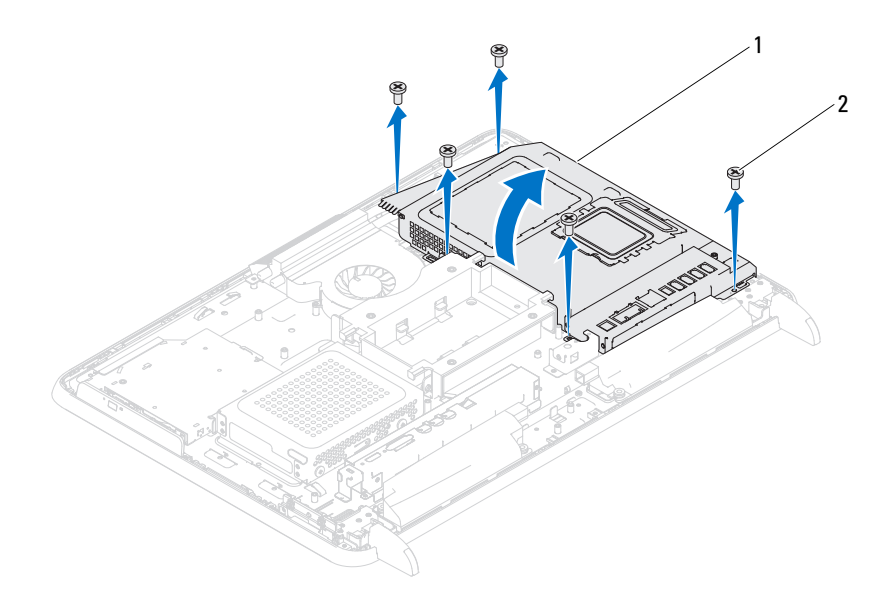

- 1 экран системной платы 2 винты (5 шт.)
- 7 Приподнимите экран системной платы и поверните его вправо, в сторону, противоположную боковым разъемам ввода-вывода.

## <span id="page-53-0"></span>Установка экрана системной платы

- 1 Выполните инструкции, описанные в разделе «Перед [началом](#page-10-0) работы» на стр[. 11.](#page-10-0)
- 2 Совместите экран системной платы с боковыми разъемами вводавывода на корпусе, и установите экран системной платы на плату.
- 3 Совместите четыре отверстия под винты на экране системной платы с отверстиями под винты на корпусе, и завинтите пять винтов, крепящих экран системной платы к корпусу.
- 4 Установите на место боковую крышку панели ввода-вывода. См. раздел «[Установка](#page-40-1) боковой крышки панели ввода-вывода» на стр. 41.
- 5 Установите на место заднюю крышку панели ввода-вывода. См. раздел «[Установка](#page-39-0) крышки панели ввода-вывода» на стр. 40.
- 6 Установите на место заднюю стойку в сборе. См. раздел «[Установка](#page-35-0) задней [стойки](#page-35-0) в сборе» на стр. 36.
- 7 Установите на место заднюю крышку. См. раздел «[Установка](#page-20-0) задней [крышки](#page-20-0)» на стр. 21.

## ВНИМАНИЕ. Перед включением компьютера вверните обратно все винты и убедитесь, что ни один винт не остался случайно внутри корпуса. В противном случае можно повредить компьютер.

# Аккумулятор типа «таблетка»

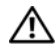

 $\bigwedge$  ПРЕДУПРЕЖДЕНИЕ. Перед началом работы с внутренними компонентами компьютера прочитайте инструкции по технике безопасности, прилагаемые к компьютеру. Дополнительные сведения по вопросам безопасности см. на веб-странице, посвященной соответствию нормативам: www.dell.com/regulatory\_compliance.

ПРЕДУПРЕЖДЕНИЕ. В случае некорректной установки новый аккумулятор может взорваться. Заменяйте аккумулятор только аккумулятором того же типа или согласно рекомендациям изготовителя. Утилизируйте использованные аккумуляторы согласно указаниям изготовителя.

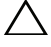

ВНИМАНИЕ. Ремонт компьютера может выполнять только квалифицированный специалист. На ущерб, вызванный обслуживанием, не авторизованным Dell, гарантия не распространяется.

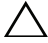

ВНИМАНИЕ. Во избежание электростатического разряда следует заземлиться, используя антистатический браслет или периодически прикасаясь к неокрашенной металлической поверхности (например, к какому-либо разъему на компьютере).

## Извлечение аккумулятора типа «таблетка»

- 1 Выполните инструкции, описанные в разделе «Перед [началом](#page-10-0) работы» на стр[. 11](#page-10-0).
- 2 Удалите заднюю крышку. См. раздел «Снятие задней [крышки](#page-18-0)» на стр[. 19.](#page-18-0)
- 3 Удалите заднюю стойку в сборе. См. раздел «[Извлечение](#page-34-0) задней стойки в [сборе](#page-34-0)» на стр. 35.
- 4 Удалите заднюю крышку панели ввода-вывода. См. раздел «[Удаление](#page-38-0) [крышки](#page-38-0) панели ввода-вывода» на стр. 39.
- 5 Удалите боковую крышку панели ввода-вывода. См. раздел «[Удаление](#page-40-0) боковой [крышки](#page-40-0) панели ввода-вывода» на стр. 41.
- 6 Снимите экран системной платы. См. раздел «[Извлечение](#page-52-0) экрана [системной](#page-52-0) платы» на стр. 53.
- 7 Найдите гнездо аккумулятора. См. раздел «Элементы [системной](#page-16-0) платы» на стр[. 17](#page-16-0).

ВНИМАНИЕ. При подъеме аккумулятора из гнезда с помощью тупого инструмента, будьте осторожны, не прикасайтесь к системной плате. Вставьте инструмент между аккумулятором и гнездом, и затем попытайтесь поднять аккумулятор. В противном случае можно повредить системную плату, оторвав гнездо или нарушив проводники на плате.

8 Нажмите рычажок фиксатора аккумулятора, чтобы извлечь аккумулятор.

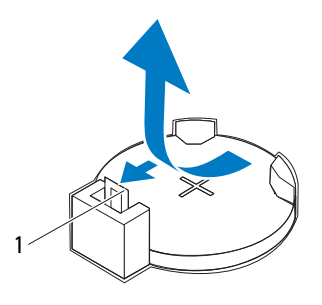

1 рычажок фиксатора аккумулятора

## Замена аккумулятора типа «таблетка»

- <span id="page-57-0"></span>1 Следуйте инструкциям, описанным в разделе «Перед [началом](#page-10-0) работы» на стр[. 11.](#page-10-0)
- 2 Установите новый аккумулятор (CR2032) в гнездо меткой «*+*» вверх и надавите на него, чтобы вставить его на место.

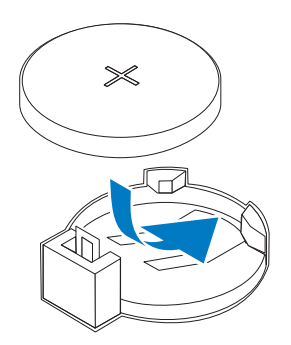

3 Установите на место экран системной платы. «[Установка](#page-53-0) экрана [системной](#page-53-0) платы» на стр. 54.

- 4 Установите на место заднюю крышку панели ввода-вывода. См. раздел «[Установка](#page-39-0) крышки панели ввода-вывода» на стр. 40.
- 5 Установите на место боковую крышку панели ввода-вывода. См. раздел «[Установка](#page-40-1) боковой крышки панели ввода-вывода» на стр. 41.
- 6 Установите на место заднюю стойку в сборе. См. раздел «[Установка](#page-35-0) задней [стойки](#page-35-0) в сборе» на стр. 36.
- 7 Установите на место заднюю крышку. См. раздел «[Установка](#page-20-0) задней [крышки](#page-20-0)» на стр. 21.

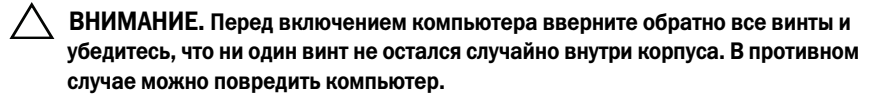

- 8 Подключите компьютер и устройства к электросети и включите их.
- 9 Войдите в программу настройки системы и восстановите настройки, записанные в разделе [шаг](#page-57-0) 1. См. раздел «[Программа](#page-122-0) настройки [системы](#page-122-0)» на стр. 123.

# Мини-платы беспроводной сети

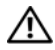

ПРЕДУПРЕЖДЕНИЕ. Перед началом работы с внутренними компонентами компьютера прочитайте инструкции по технике безопасности, прилагаемые к компьютеру. Дополнительные сведения по вопросам безопасности см. на веб-странице, посвященной соответствию нормативам: www.dell.com/regulatory\_compliance.

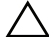

ВНИМАНИЕ. Ремонт компьютера может выполнять только квалифицированный специалист. На ущерб, вызванный обслуживанием, не авторизованным Dell, гарантия не распространяется.

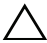

ВНИМАНИЕ. Во избежание электростатического разряда следует заземлиться, используя антистатический браслет или периодически прикасаясь к неокрашенной металлической поверхности (например, к какому-либо разъему на компьютере).

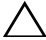

 $\sqrt{ }$  ВНИМАНИЕ. Храните извлеченную мини-плату в защитной антистатической упаковке (см. раздел «Защита от электростатического разряда» в инструкциях по технике безопасности, прилагаемых к компьютеру).

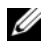

 $\mathbb Z$  ПРИМЕЧАНИЕ. Компания Dell не гарантирует совместимости мини-плат других фирм и не обеспечивает их поддержку.

Если мини-плата беспроводной сети была заказана вместе с компьютером, она уже установлена.

В компьютере имеется два разъема для мини-плат полной длины: для платы беспроводной локальной сети и для платы модуля ТВ-тюнера.

## <span id="page-60-0"></span>Извлечение мини-плат(ы)

- 1 Выполните инструкции, описанные в разделе «Перед [началом](#page-10-0) работы» на стр[. 11](#page-10-0).
- 2 Удалите заднюю крышку. См. раздел «Снятие задней [крышки](#page-18-0)» на стр. 19.
- 3 Удалите заднюю стойку в сборе. См. раздел «[Извлечение](#page-34-0) задней стойки в [сборе](#page-34-0)» на стр. 35.
- 4 Удалите заднюю крышку панели ввода-вывода. См. раздел «[Удаление](#page-38-0) [крышки](#page-38-0) панели ввода-вывода» на стр. 39.
- Удалите боковую крышку панели ввода-вывода. См. раздел «[Удаление](#page-40-0) боковой [крышки](#page-40-0) панели ввода-вывода» на стр. 41.
- Снимите экран системной платы. См. раздел «[Извлечение](#page-52-0) экрана [системной](#page-52-0) платы» на стр. 53.
- Отсоедините от мини-платы антенный кабель (кабели).

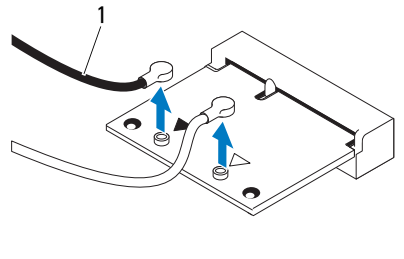

кабели (2)

- Выверните два винта, которыми мини-плата крепится к разъему на системной плате.
- Приподнимите мини-плату (мини-платы) и извлеките ее из разъема на системной плате.

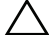

 $\wedge$  ВНИМАНИЕ. Храните извлеченную мини-плату в защитной антистатической упаковке (см. раздел «Защита от электростатического разряда» в инструкциях по технике безопасности, прилагаемых к компьютеру).

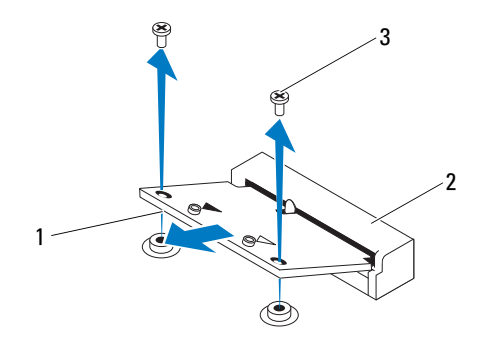

- 
- Мини'плата 2 разъем на системной плате
- винты (2)

## <span id="page-62-0"></span>Установка мини-плат(ы)

ВНИМАНИЕ. Разъемы сконструированы так, чтобы обеспечить правильность подсоединения. Не нажимайте слишком сильно, чтобы не повредить разъемы.

 $\wedge$  ВНИМАНИЕ. Во избежание повреждения мини-платы убедитесь, что под мини-платой нет никаких кабелей или антенных кабелей.

- 1 Выполните инструкции, описанные в разделе «Перед [началом](#page-10-0) работы» на стр[. 11](#page-10-0).
- 2 Совместите выемку на мини-плате с выступом в разъеме на системной плате.
- 3 Вставьте мини-плату под углом в 45 градусов в разъем на системной плате.
- 4 Прижмите другой конец мини-платы затем вверните два винта, которыми она крепится к разъему на системной плате.
- 5 Подсоедините к устанавливаемой мини-плате соответствующие антенные кабели. В приведенной ниже таблице описывается схема цветов антенных кабелей мини-платы, поддерживаемой компьютером.

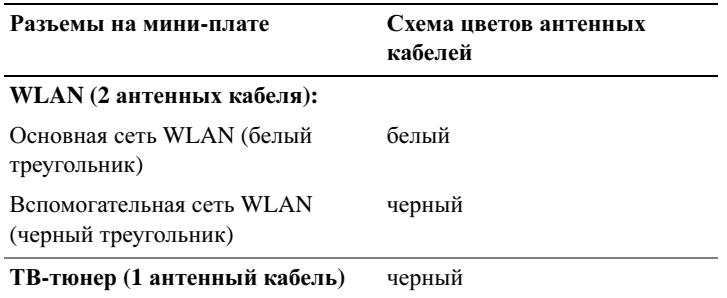

- 6 Установите на место экран системной платы. «[Установка](#page-53-0) экрана [системной](#page-53-0) платы» на стр. 54.
- 7 Установите на место заднюю крышку панели ввода-вывода. См. раздел «[Установка](#page-39-0) крышки панели ввода-вывода» на стр. 40.
- 8 Установите на место боковую крышку панели ввода-вывода. См. раздел «[Установка](#page-40-1) боковой крышки панели ввода-вывода» на стр. 41.
- 9 Установите на место заднюю стойку в сборе. См. раздел «[Установка](#page-35-0) задней [стойки](#page-35-0) в сборе» на стр. 36.
- 10 Установите на место заднюю крышку. См. раздел «[Установка](#page-20-0) задней [крышки](#page-20-0)» на стр. 21.

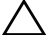

 $\triangle$  ВНИМАНИЕ. Перед включением компьютера вверните обратно все винты и убедитесь, что ни один винт не остался случайно внутри корпуса. В противном случае можно повредить компьютер.

## Системная плата

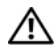

ПРЕДУПРЕЖДЕНИЕ. Перед началом работы с внутренними компонентами компьютера прочитайте инструкции по технике безопасности, прилагаемые к компьютеру. Дополнительные сведения по вопросам безопасности см. на веб-странице, посвященной соответствию нормативам: www.dell.com/regulatory\_compliance.

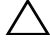

ВНИМАНИЕ. Ремонт компьютера может выполнять только квалифицированный специалист. На ущерб, вызванный обслуживанием, не авторизованным Dell, гарантия не распространяется.

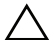

ВНИМАНИЕ. Во избежание электростатического разряда следует заземлиться, используя антистатический браслет или периодически прикасаясь к неокрашенной металлической поверхности (например, к какому-либо разъему на компьютере).

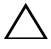

ВНИМАНИЕ. Держите компоненты и платы за края и старайтесь не касаться выводов и контактов.

## Извлечение системной платы

- 1 Выполните инструкции, описанные в разделе «Перед [началом](#page-10-0) работы» на стр[. 11](#page-10-0).
- 2 Удалите заднюю крышку. См. раздел «Снятие задней [крышки](#page-18-0)» на стр[. 19.](#page-18-0)
- 3 Удалите заднюю стойку в сборе. См. раздел «[Извлечение](#page-34-0) задней стойки в [сборе](#page-34-0)» на стр. 35.
- 4 Удалите заднюю крышку панели ввода-вывода. См. раздел «[Удаление](#page-38-0) [крышки](#page-38-0) панели ввода-вывода» на стр. 39.
- 5 Удалите боковую крышку панели ввода-вывода. См. раздел «[Удаление](#page-40-0) боковой [крышки](#page-40-0) панели ввода-вывода» на стр. 41.
- 6 Снимите экран системной платы. См. раздел «[Извлечение](#page-52-0) экрана [системной](#page-52-0) платы» на стр. 53.
- 7 Извлеките модули памяти. См. раздел «[Извлечения](#page-30-0) модуля(ей) памяти» на стр[. 31](#page-30-0).
- Снимите мини-плату (платы). См. раздел «[Извлечение](#page-60-0) мини-плат(ы)» на стр[. 61](#page-60-0).
- Снимите радиатор процессора. См. раздел «Снятие [радиатора](#page-78-0) [процессора](#page-78-0)» на стр. 79.
- Снимите процессор. См. раздел «Снятие [процессора](#page-82-0)» на стр. 83.
- ПРИМЕЧАНИЕ. Перед отсоединением кабелей от системной платы зарисуйте схему их разводки.
- Отсоедините все кабели от системной платы.
- Выверните восемь винтов, которыми системная плата крепится к корпусу компьютера.
- Приподнимите системную плату и извлеките ее из корпуса.

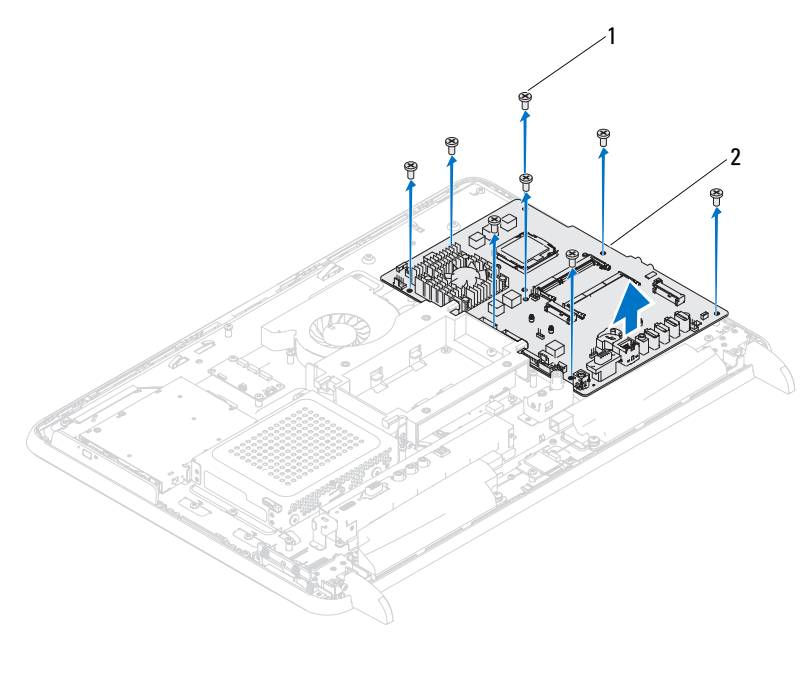

винты **(8)** 2 **c**истемная плата

## Установка системной платы

- 1 Выполните инструкции, описанные в разделе «Перед [началом](#page-10-0) работы» на стр[. 11](#page-10-0).
- 2 Совместите резьбовые отверстия на системной плате с резьбовыми отверстиями на шасси.
- 3 Вверните обратно восемь винтов, которыми системная плата крепится к корпусу компьютера.
- 4 Подсоедините все необходимые кабели к системной плате.
- 5 Установите на место процессор. См. раздел «Замена [процессора](#page-84-0)» на стр[. 85.](#page-84-0)
- 6 Установите на место радиатор процессора. См. раздел «[Установка](#page-80-0) радиатора [процессора](#page-80-0)» на стр. 81.
- 7 Установите на место мини-плату (платы). См. раздел «[Установка](#page-62-0) мини[плат](#page-62-0)(ы)» на стр. 63.
- 8 Замените модули памяти. См. раздел «[Установка](#page-32-0) модулей памяти» на стр[. 33.](#page-32-0)
- 9 Установите на место экран системной платы. См. раздел «[Установка](#page-53-0) экрана [системной](#page-53-0) платы» на стр. 54.
- 10 Установите на место заднюю крышку панели ввода-вывода. См. раздел «[Установка](#page-39-0) крышки панели ввода-вывода» на стр. 40.
- 11 Установите на место боковую крышку панели ввода-вывода. См. раздел «[Установка](#page-40-1) боковой крышки панели ввода-вывода» на стр. 41.
- 12 Установите на место заднюю стойку в сборе. См. раздел «[Установка](#page-35-0) задней [стойки](#page-35-0) в сборе» на стр. 36.
- 13 Установите на место заднюю крышку. См. раздел «[Установка](#page-20-0) задней [крышки](#page-20-0)» на стр. 21.

ВНИМАНИЕ. Перед включением компьютера вверните обратно все винты и убедитесь, что ни один винт не остался случайно внутри корпуса. В противном случае можно повредить компьютер.

14 Включите компьютер.

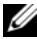

 $\mathbb{Z}$  ПРИМЕЧАНИЕ. После установки системной платы введите номер метки обслуживания компьютера в систему BIOS новой системной платы.

15 Введите метку обслуживания. См. раздел «Ввод [номера](#page-67-0) метки [обслуживания](#page-67-0) в BIOS» на стр. 68.

## <span id="page-67-0"></span>Ввод номера метки обслуживания в BIOS

- 1 Включите компьютер.
- 2 Нажмите клавишу <F2> во время самотестирования при включении питания, чтобы войти в программу настройки системы.
- 3 Откройте главную вкладку и введите номер метки обслуживания в поле **Service Tag Setting** (Установка метки обслуживания).

# $\blacksquare$

# Ножки

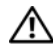

ПРЕДУПРЕЖДЕНИЕ. Перед началом работы с внутренними компонентами компьютера прочитайте инструкции по технике безопасности, прилагаемые к компьютеру. Дополнительные сведения по вопросам безопасности см. на веб-странице, посвященной соответствию нормативам: www.dell.com/regulatory\_compliance.

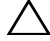

ВНИМАНИЕ. Ремонт компьютера может выполнять только квалифицированный специалист. На ущерб, вызванный обслуживанием, не авторизованным Dell, гарантия не распространяется.

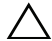

ВНИМАНИЕ. Во избежание электростатического разряда следует заземлиться, используя антистатический браслет или периодически прикасаясь к неокрашенной металлической поверхности (например, к какому-либо разъему на компьютере).

## <span id="page-68-0"></span>Удаление ножек

- 1 Выполните инструкции, описанные в разделе «Перед [началом](#page-10-0) работы» на стр[. 11](#page-10-0).
- 2 Удалите заднюю крышку. См. раздел «Снятие задней [крышки](#page-18-0)» на стр[. 19.](#page-18-0)
- 3 Вывинтите четыре винта (по два на каждую ножку), которые крепят ножки к корпусу.

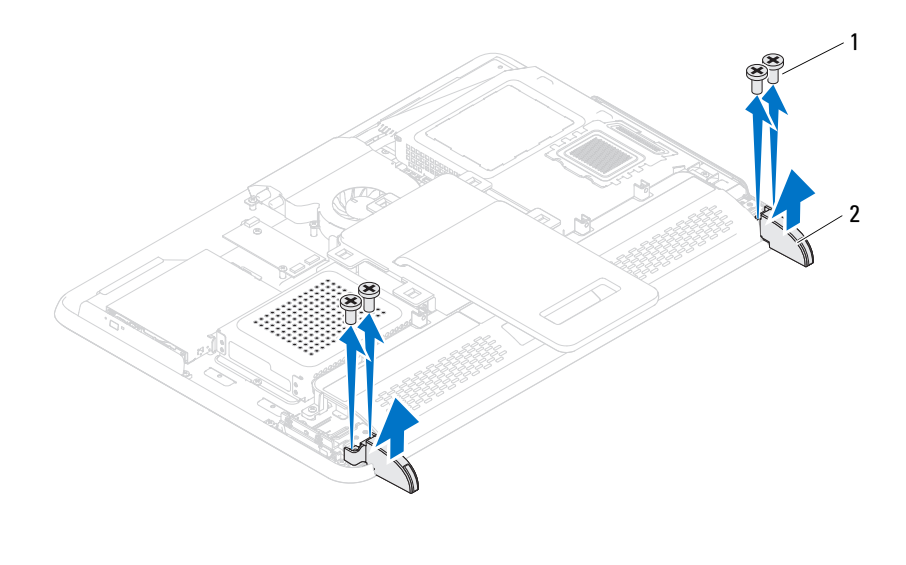

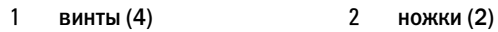

<span id="page-69-0"></span>4 Приподнимите и извлеките ножку из корпуса.

## Установка ножек на место

- 1 Выполните инструкции, описанные в разделе «Перед [началом](#page-10-0) работы» на стр[. 11.](#page-10-0)
- 2 Совместите отверстия под винты на ножках с отверстиями под винты на корпусе, и вставьте ножки в корпус.
- 3 Ввинтите четыре винта (по два на каждую ножку), которые крепят ножки к корпусу.
- 4 Установите на место заднюю крышку. См. раздел «[Установка](#page-20-0) задней [крышки](#page-20-0)» на стр. 21.

 $\wedge$  ВНИМАНИЕ. Перед включением компьютера вверните обратно все винты и убедитесь, что ни один винт не остался случайно внутри корпуса. В противном случае можно повредить компьютер.

## Средняя рама

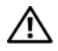

 $\Lambda$  ПРЕДУПРЕЖДЕНИЕ. Перед началом работы с внутренними компонентами компьютера прочитайте инструкции по технике безопасности, прилагаемые к компьютеру. Дополнительные сведения по вопросам безопасности см. на веб-странице, посвященной соответствию нормативам: www.dell.com/regulatory\_compliance.

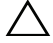

ВНИМАНИЕ. Ремонт компьютера может выполнять только квалифицированный специалист. На ущерб, вызванный обслуживанием, не авторизованным Dell, гарантия не распространяется.

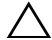

ВНИМАНИЕ. Во избежание электростатического разряда следует заземлиться, используя антистатический браслет или периодически прикасаясь к неокрашенной металлической поверхности (например, к какому-либо разъему на компьютере).

## Удаление средней рамы

- 1 Выполните инструкции, описанные в разделе «Перед [началом](#page-10-0) работы» на стр[. 11](#page-10-0).
- 2 Удалите заднюю крышку. См. раздел «Снятие задней [крышки](#page-18-0)» на стр[. 19.](#page-18-0)
- 3 Удалите заднюю стойку в сборе. См. раздел «[Извлечение](#page-34-0) задней стойки в [сборе](#page-34-0)» на стр. 35.
- 4 Удалите заднюю крышку панели ввода-вывода. См. раздел «[Удаление](#page-38-0) [крышки](#page-38-0) панели ввода-вывода» на стр. 39.
- 5 Удалите боковую крышку панели ввода-вывода. См. раздел «[Удаление](#page-40-0) боковой [крышки](#page-40-0) панели ввода-вывода» на стр. 41.
- 6 Снимите экран системной платы. См. раздел «[Извлечение](#page-52-0) экрана [системной](#page-52-0) платы» на стр. 53.
- 7 Выполните инструкции, описанные в [шаг](#page-26-0) 3 [шаг](#page-26-1) 5 в разделе «Извлечение [оптического](#page-26-2) дисковода» на стр. 27.
- 8 Удалите ножки. См. раздел «[Удаление](#page-68-0) ножек» на стр. 69.
- 9 Выверните 11 винтов, которыми средняя рама крепится к корпусу компьютера.

 Отогните выступы средней рамы от корпуса и извлеките среднюю раму из компьютера.

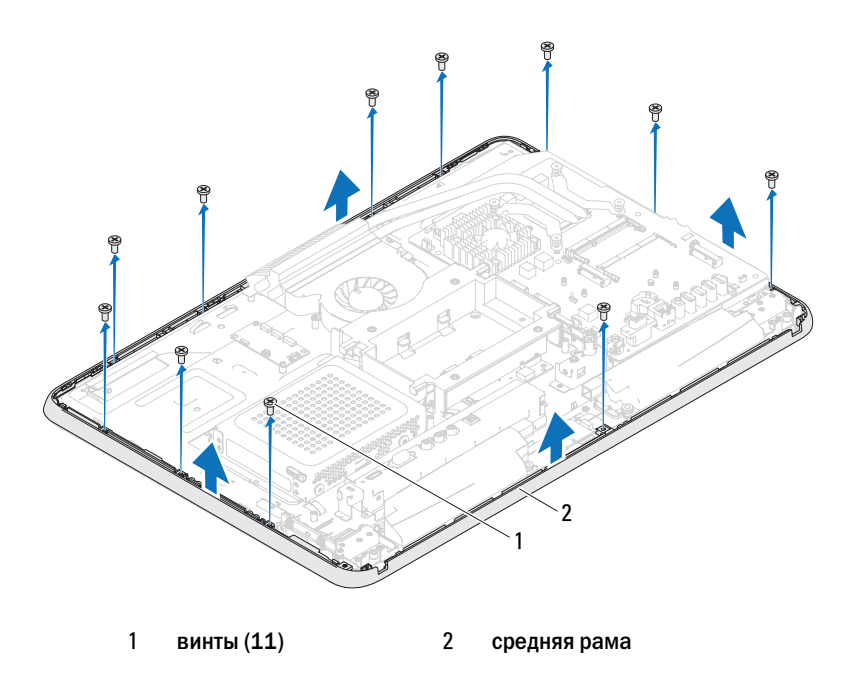

## Установка средней рамы

- Выполните инструкции, описанные в разделе «Перед [началом](#page-10-0) работы» на стр[. 11.](#page-10-0)
- Совместите выступы на средней раме с выступами на корпусе.
- Совместите отверстия для винтов на средней раме и на корпусе компьютера.
- Вверните 11 винтов, которыми средняя рама крепится к корпусу компьютера.
- Установите ножки на место. См. раздел «[Установка](#page-69-0) ножек на место» на стр[. 70](#page-69-0).
- Выполните инструкции, описанные в [шаг](#page-28-0) 4 [шаг](#page-28-1) 6 в разделе «Установка [оптического](#page-28-2) дисковода» на стр. 29.
- 7 Установите на место экран системной платы. «[Установка](#page-53-0) экрана [системной](#page-53-0) платы» на стр. 54.
- 8 Установите на место заднюю крышку панели ввода-вывода. См. раздел «[Установка](#page-39-0) крышки панели ввода-вывода» на стр. 40.
- 9 Установите на место боковую крышку панели ввода-вывода. См. раздел «[Установка](#page-40-0) боковой крышки панели ввода-вывода» на стр. 41.
- 10 Установите на место заднюю стойку в сборе. См. раздел «[Установка](#page-35-0) задней [стойки](#page-35-0) в сборе» на стр. 36.
- 11 Установите на место заднюю крышку. См. раздел «[Установка](#page-20-0) задней [крышки](#page-20-0)» на стр. 21.

#### $\bigwedge\;$  ВНИМАНИЕ. Перед включением компьютера вверните обратно все винты и убедитесь, что ни один винт не остался случайно внутри корпуса. В противном случае можно повредить компьютер.

## Вентилятор радиатора процессора

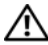

ПРЕДУПРЕЖДЕНИЕ. Перед началом работы с внутренними компонентами компьютера прочитайте инструкции по технике безопасности, прилагаемые к компьютеру. Дополнительные сведения по вопросам безопасности см. на веб-странице, посвященной соответствию нормативам: www.dell.com/regulatory\_compliance.

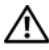

ПРЕДУПРЕЖДЕНИЕ. Во время работы блок радиатора может сильно нагреваться. Дайте ему остыть в течение достаточного времени, прежде чем прикасаться к нему.

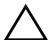

ВНИМАНИЕ. Ремонт компьютера может выполнять только квалифицированный специалист. На ущерб, вызванный обслуживанием, не авторизованным Dell, гарантия не распространяется.

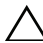

 $\wedge$  ВНИМАНИЕ. Во избежание электростатического разряда следует заземлиться, используя антистатический браслет или периодически прикасаясь к неокрашенной металлической поверхности (например, к какому-либо разъему на компьютере).

#### <span id="page-74-0"></span>Снятие вентилятора радиатора процессора

- 1 Выполните инструкции, описанные в разделе «Перед [началом](#page-10-0) работы» на стр[. 11](#page-10-0).
- 2 Удалите заднюю крышку. См. раздел «Снятие задней [крышки](#page-18-0)» на стр[. 19.](#page-18-0)
- 3 Удалите заднюю стойку в сборе. См. раздел «[Извлечение](#page-34-0) задней стойки в [сборе](#page-34-0)» на стр. 35.
- 4 Удалите крепление VESA. См. раздел «Удаление [крепления](#page-36-0) VESA» на стр[. 37.](#page-36-0)
- 5 Удалите заднюю крышку панели ввода-вывода. См. раздел «[Удаление](#page-38-0) [крышки](#page-38-0) панели ввода-вывода» на стр. 39.
- 6 Удалите боковую крышку панели ввода-вывода. См. раздел «[Удаление](#page-40-1) боковой [крышки](#page-40-1) панели ввода-вывода» на стр. 41.
- Снимите экран системной платы. См. раздел «[Извлечение](#page-52-0) экрана [системной](#page-52-0) платы» на стр. 53.
- <span id="page-75-0"></span> Отсоедините кабель вентилятора радиатора процессора от разъема системной платы (CPU FAN).
- Выверните три винта, которыми вентилятор радиатора процессора крепится к корпусу компьютера.
- <span id="page-75-1"></span>Осторожно снимите серебряную фольгу с радиатора процессора.
- Приподнимите вентилятор радиатора процессора вместе с кабелем и снимите его с корпуса компьютера.

ПРИМЕЧАНИЕ. Внешний вид системной платы может быть разным в зависимости от модели компьютера.

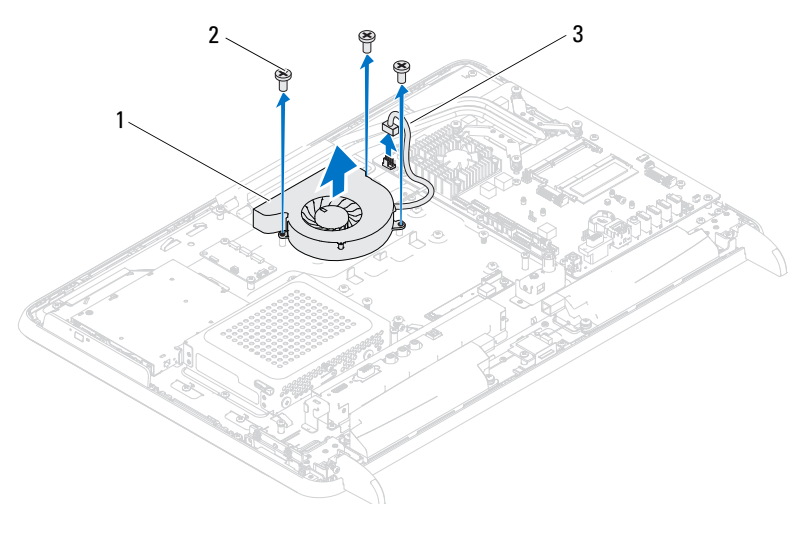

- вентилятор радиатора процессора 2 винты (3)
- кабель вентилятора радиатора процессора

#### <span id="page-76-2"></span>Установка вентилятора радиатора процессора

- 1 Выполните инструкции, описанные в разделе «Перед [началом](#page-10-0) работы» на стр[. 11](#page-10-0).
- <span id="page-76-0"></span>2 Совместите отверстия для винтов на вентиляторе радиатора процессора с отверстиями на корпусе.
- 3 Наложите серебряную фольгу на радиатор процессора.
- 4 Вверните три винта, которыми вентилятор радиатора процессора крепится к корпусу компьютера.
- <span id="page-76-1"></span>5 Подсоедините кабель вентилятора радиатора процессора к разъему на системной плате (CPU FAN).
- 6 Установите на место экран системной платы. См. раздел «[Установка](#page-53-0) экрана [системной](#page-53-0) платы» на стр. 54.
- 7 Установите на место заднюю крышку панели ввода-вывода. См. раздел «[Установка](#page-39-0) крышки панели ввода-вывода» на стр. 40.
- 8 Установите на место боковую крышку панели ввода-вывода. См. раздел «[Установка](#page-40-0) боковой крышки панели ввода-вывода» на стр. 41.
- 9 Установите на место крепление VESA. См. раздел «[Установка](#page-37-0) [крепления](#page-37-0) VESA на место» на стр. 38.
- 10 Установите на место заднюю стойку в сборе. См. раздел «[Установка](#page-35-0) задней [стойки](#page-35-0) в сборе» на стр. 36.
- 11 Установите на место заднюю крышку. См. раздел «[Установка](#page-20-0) задней [крышки](#page-20-0)» на стр. 21.

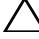

 $\bigwedge$  ВНИМАНИЕ. Перед включением компьютера вверните обратно все винты и убедитесь, что ни один винт не остался случайно внутри корпуса. В противном случае можно повредить компьютер.

#### Вентилятор радиатора процессора

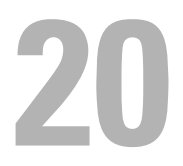

## Радиатор процессора

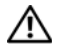

ПРЕДУПРЕЖДЕНИЕ. Перед началом работы с внутренними компонентами компьютера прочитайте инструкции по технике безопасности, прилагаемые к компьютеру. Дополнительные сведения по вопросам безопасности см. на веб-странице, посвященной соответствию нормативам: www.dell.com/regulatory\_compliance.

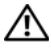

ПРЕДУПРЕЖДЕНИЕ. Во время работы блок радиатора может сильно нагреваться. Дайте ему остыть в течение достаточного времени, прежде чем прикасаться к нему.

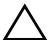

ВНИМАНИЕ. Ремонт компьютера может выполнять только квалифицированный специалист. На ущерб, вызванный обслуживанием, не авторизованным Dell, гарантия не распространяется.

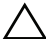

ВНИМАНИЕ. Во избежание электростатического разряда следует заземлиться, используя антистатический браслет или периодически прикасаясь к неокрашенной металлической поверхности (например, к какому-либо разъему на компьютере).

#### <span id="page-78-0"></span>Снятие радиатора процессора

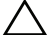

 $\triangle$  ВНИМАНИЕ. Для обеспечения максимального охлаждения процессора не касайтесь поверхностей теплообмена на радиаторе процессора. Кожный жир может снизить теплопроводность термопасты.

- 1 Выполните инструкции, описанные в разделе «Перед [началом](#page-10-0) работы» на стр[. 11](#page-10-0).
- 2 Удалите заднюю крышку. См. раздел «Снятие задней [крышки](#page-18-0)» на стр[. 19.](#page-18-0)
- 3 Удалите заднюю стойку в сборе. См. раздел «[Извлечение](#page-34-0) задней стойки в [сборе](#page-34-0)» на стр. 35.
- 4 Удалите заднюю крышку панели ввода-вывода. См. раздел «[Удаление](#page-38-0) [крышки](#page-38-0) панели ввода-вывода» на стр. 39.
- 5 Удалите боковую крышку панели ввода-вывода. См. раздел «[Удаление](#page-40-1) боковой [крышки](#page-40-1) панели ввода-вывода» на стр. 41.
- 6 Снимите экран системной платы. См. раздел «[Извлечение](#page-52-0) экрана [системной](#page-52-0) платы» на стр. 53.
- Открутите винт, крепящий блок радиатора процессора к корпусу.
- Открутите четыре невыпадающих винта, которыми радиатор процессора крепится к системной плате.
- Приподнимите блок радиатора и извлеките его из компьютера.
- ПРИМЕЧАНИЕ. Внешний вид радиатора процессора может быть разным в зависимости от модели компьютера.

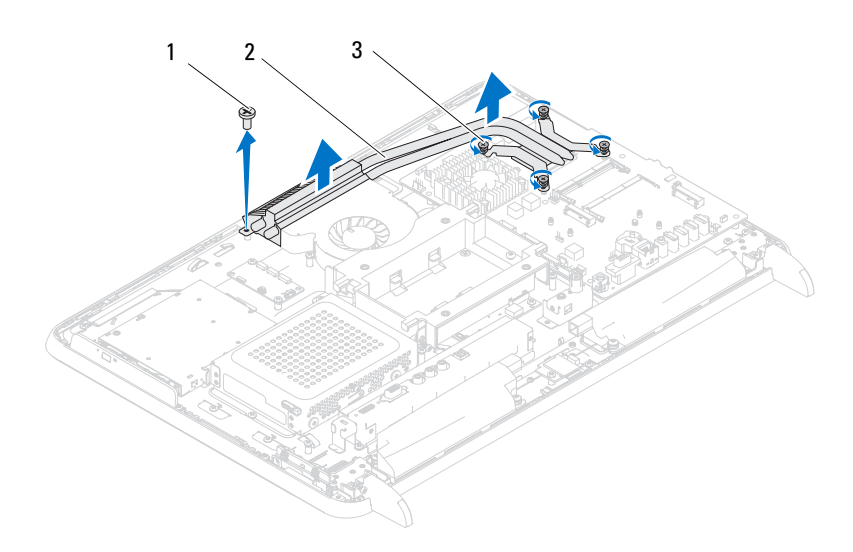

винт 2 радиатор процессора

невыпадающие винты (4)

#### <span id="page-80-0"></span>Установка радиатора процессора

ВНИМАНИЕ. Неправильное выравнивание радиатора процессора при установке может привести к повреждению системной платы и процессора.

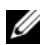

ПРИМЕЧАНИЕ. Если процессор и радиатор процессора повторно устанавливаются вместе, можно повторно использовать исходную термопасту. В случае замены процессора или радиатора процессора используйте термопасту, входящую в комплект поставки, чтобы обеспечить теплопроводность.

- 1 Выполните инструкции, описанные в разделе «Перед [началом](#page-10-0) работы» на стр[. 11](#page-10-0).
- 2 Удалите термопасту с нижней части радиатора процессора и нанесите ее вновь.
- 3 Закрутите винт, крепящий блок радиатора процессора к корпусу.
- 4 Совместите четыре невыпадающих винта на радиаторе процессора с резьбовыми отверстиями на системной плате и затяните винты.
- 5 Установите на место экран системной платы. См. раздел «[Установка](#page-53-0) экрана [системной](#page-53-0) платы» на стр. 54.
- 6 Установите на место заднюю крышку панели ввода-вывода. См. раздел «[Установка](#page-39-0) крышки панели ввода-вывода» на стр. 40.
- 7 Установите на место боковую крышку панели ввода-вывода. См. раздел «[Установка](#page-40-0) боковой крышки панели ввода-вывода» на стр. 41.
- 8 Установите на место заднюю стойку в сборе. См. раздел «[Установка](#page-35-0) задней [стойки](#page-35-0) в сборе» на стр. 36.
- 9 Установите на место заднюю крышку. См. раздел «[Установка](#page-20-0) задней [крышки](#page-20-0)» на стр. 21.

#### ВНИМАНИЕ. Перед включением компьютера вверните обратно все винты и убедитесь, что ни один винт не остался случайно внутри корпуса. В противном случае можно повредить компьютер.

## 71

## Процессор

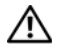

ПРЕДУПРЕЖДЕНИЕ. Перед началом работы с внутренними компонентами компьютера прочитайте инструкции по технике безопасности, прилагаемые к компьютеру. Дополнительные сведения по вопросам безопасности см. на веб-странице, посвященной соответствию нормативам: www.dell.com/regulatory\_compliance.

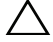

ВНИМАНИЕ. Ремонт компьютера может выполнять только квалифицированный специалист. На ущерб, вызванный обслуживанием, не авторизованным Dell, гарантия не распространяется.

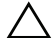

ВНИМАНИЕ. Во избежание электростатического разряда следует заземлиться, используя антистатический браслет или периодически прикасаясь к неокрашенной металлической поверхности (например, к какому-либо разъему на компьютере).

#### Снятие процессора

- 1 Выполните инструкции, описанные в разделе «Перед [началом](#page-10-0) работы» на стр[. 11](#page-10-0).
- 2 Удалите заднюю крышку. См. раздел «Снятие задней [крышки](#page-18-0)» на стр[. 19.](#page-18-0)
- 3 Удалите заднюю стойку в сборе. См. раздел «[Извлечение](#page-34-0) задней стойки в [сборе](#page-34-0)» на стр. 35.
- 4 Удалите заднюю крышку панели ввода-вывода. См. раздел «[Удаление](#page-38-0) [крышки](#page-38-0) панели ввода-вывода» на стр. 39.
- 5 Удалите боковую крышку панели ввода-вывода. См. раздел «[Удаление](#page-40-1) боковой [крышки](#page-40-1) панели ввода-вывода» на стр. 41.
- 6 Снимите экран системной платы. См. раздел «[Извлечение](#page-52-0) экрана [системной](#page-52-0) платы» на стр. 53.
- 7 Снимите радиатор процессора. См. раздел «Снятие [радиатора](#page-78-0) [процессора](#page-78-0)» на стр. 79.
- 8 Нажмите на рычажок фиксатора крышки процессора и извлеките его из-под выступа, которым он удерживается.

 Отведите рычажок фиксатора до упора, чтобы открыть крышку процессора.

Оставьте рычаг освобождения в верхней позиции, чтобы разъем был готов для установки нового процессора.

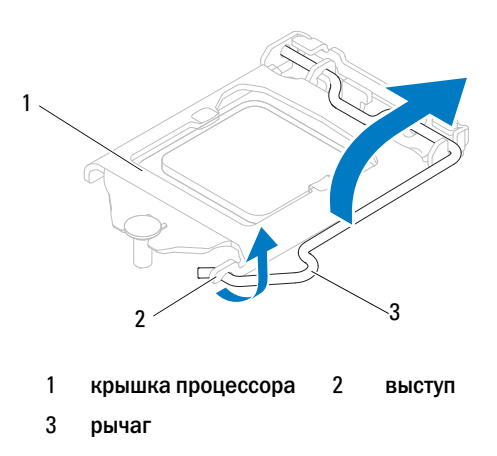

Осторожно приподнимите процессор, чтобы извлечь его из гнезда.

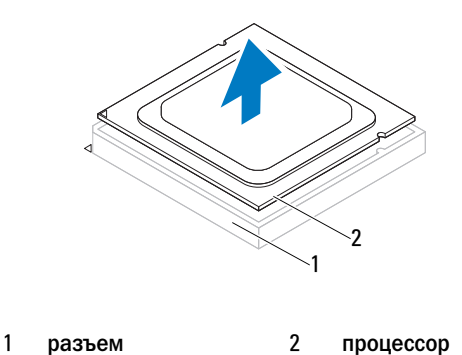

#### Замена процессора

- 1 Выполните инструкции, описанные в разделе «Перед [началом](#page-10-0) работы» на стр[. 11](#page-10-0).
- 2 Распаковывая новый процессор, соблюдайте осторожность, чтобы не прикоснуться к нижней части процессора.

#### ВНИМАНИЕ. Для обеспечения заземления прикоснитесь к неокрашенной металлической поверхности или к стойке компьютера.

- 3 Если рычаг освобождения не в верхней позиции, поднимите его.
- 4 Совместите направляющие прорези на процессоре с направляющими выступами на гнезде.
- 5 Совместите контакты «1» на процессоре и на разъеме.

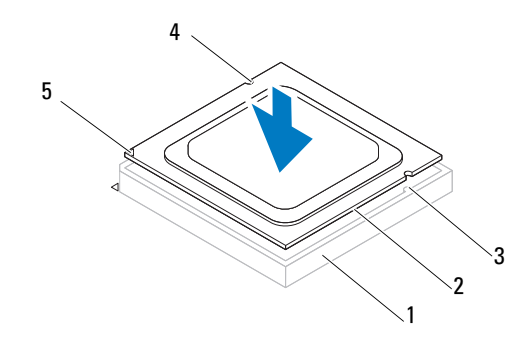

- 
- 1 разъем 2 процессор
- 3 направляющие выступы (2) 4 направляющие прорези (2)
- 
- 5 указатель контакта «1» процессора

#### ВНИМАНИЕ. Убедитесь, что выемка в крышке процессора расположена под направляющим штырем.

- 6 Когда процессор полностью установится в гнездо, закройте крышку процессора.
- 7 Опустите рычажок фиксатора вниз и заведите его под выступ на крышке процессора.

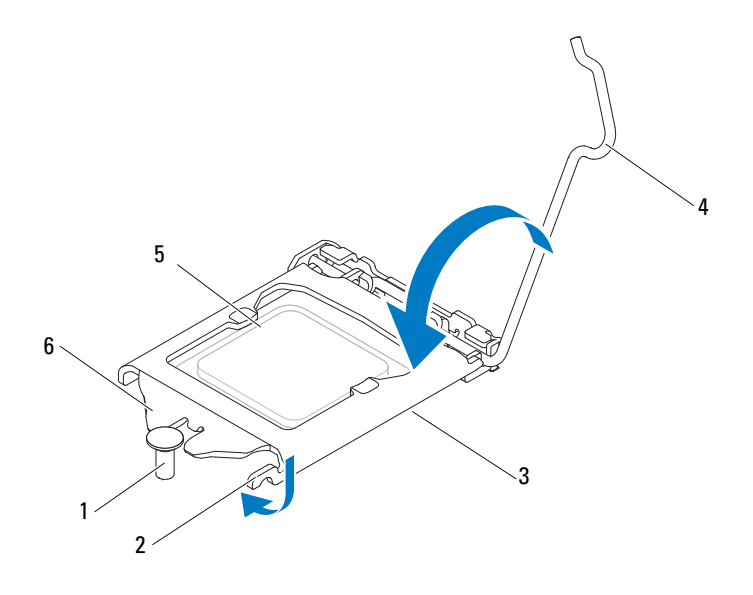

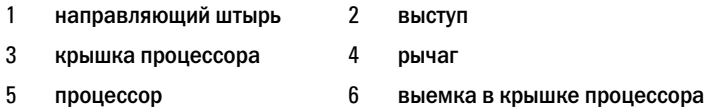

- Удалите термопасту с нижней части радиатора.
- Нанесите новую термопасту на верхнюю поверхность процессора.

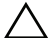

ВНИМАНИЕ. Необходимо правильно разместить процессор в гнезде, иначе его можно повредить.

ВНИМАНИЕ. Не забудьте нанести новую термопасту. Новая термопаста необходима для обеспечения достаточного термоскрепления, которое является обязательным условием для оптимальной работы процессора.

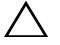

ВНИМАНИЕ. Убедитесь, что блок радиатора процессора правильно установлен и закреплен.

- Установите на место радиатор процессора. См. раздел «[Установка](#page-80-0) радиатора [процессора](#page-80-0)» на стр. 81.
- Установите на место экран системной платы. См. раздел «[Установка](#page-53-0) экрана [системной](#page-53-0) платы» на стр. 54.
- 12 Установите на место заднюю крышку панели ввода-вывода. См. раздел «[Установка](#page-39-0) крышки панели ввода-вывода» на стр. 40.
- 13 Установите на место боковую крышку панели ввода-вывода. См. раздел «[Установка](#page-40-0) боковой крышки панели ввода-вывода» на стр. 41.
- 14 Установите на место заднюю стойку в сборе. См. раздел «[Установка](#page-35-0) задней [стойки](#page-35-0) в сборе» на стр. 36.
- 15 Установите на место заднюю крышку. См. раздел «[Установка](#page-20-0) задней [крышки](#page-20-0)» на стр. 21.

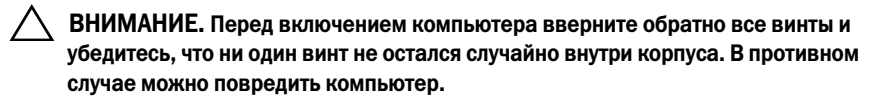

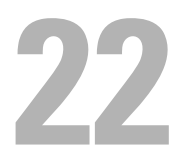

## Входной разъем антенны

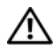

ПРЕДУПРЕЖДЕНИЕ. Перед началом работы с внутренними компонентами компьютера прочитайте инструкции по технике безопасности, прилагаемые к компьютеру. Дополнительные сведения по вопросам безопасности см. на веб-странице, посвященной соответствию нормативам: www.dell.com/regulatory\_compliance.

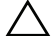

ВНИМАНИЕ. Ремонт компьютера может выполнять только квалифицированный специалист. На ущерб, вызванный обслуживанием, не авторизованным Dell, гарантия не распространяется.

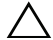

ВНИМАНИЕ. Во избежание электростатического разряда следует заземлиться, используя антистатический браслет или периодически прикасаясь к неокрашенной металлической поверхности (например, к какому-либо разъему на компьютере).

#### Удаление входного разъема антенны

- 1 Выполните инструкции, описанные в разделе «Перед [началом](#page-10-0) работы» на стр[. 11](#page-10-0).
- 2 Удалите заднюю крышку. См. раздел «Снятие задней [крышки](#page-18-0)» на стр[. 19.](#page-18-0)
- 3 Удалите заднюю стойку в сборе. См. раздел «[Извлечение](#page-34-0) задней стойки в [сборе](#page-34-0)» на стр. 35.
- 4 Удалите заднюю крышку панели ввода-вывода. См. раздел «[Удаление](#page-38-0) [крышки](#page-38-0) панели ввода-вывода» на стр. 39.
- 5 Удалите боковую крышку панели ввода-вывода. См. раздел «[Удаление](#page-40-1) боковой [крышки](#page-40-1) панели ввода-вывода» на стр. 41.
- 6 Снимите экран системной платы. См. раздел «[Извлечение](#page-52-0) экрана [системной](#page-52-0) платы» на стр. 53.
- 7 Выверните два винта, которыми крепится входной разъем антенны к корпусу компьютера.
- 8 Отсоедините кабель входного разъема антенны от разъема миниплаты.
- 9 Сдвиньте и приподнимите входной разъем антенны вместе с кабелем и отсоедините его от корпуса.

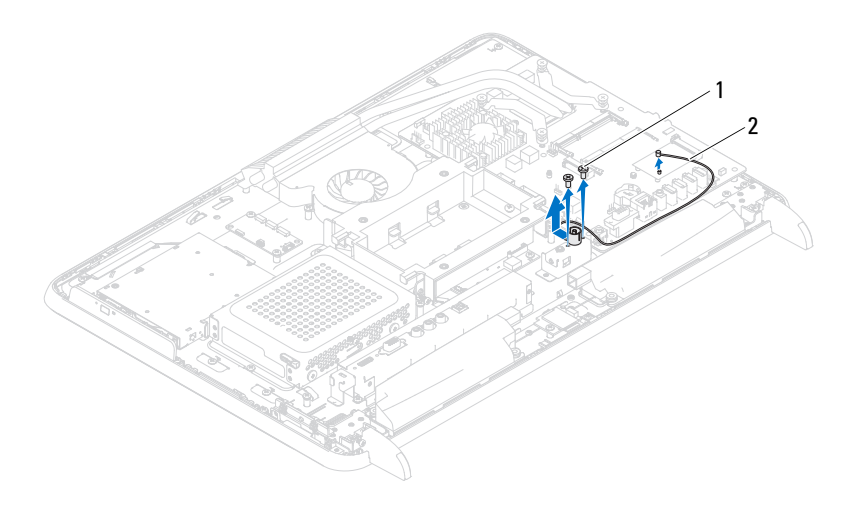

винты (2) 2 кабель входного разъема антенны

#### Установка входного разъема антенны

- Выполните инструкции, описанные в разделе «Перед [началом](#page-10-0) работы» на стр[. 11.](#page-10-0)
- Поместите входной разъем антенны в гнездо на корпусе.
- Вверните два винта, которыми крепится входной разъем антенны к корпусу компьютера.
- Присоедините кабель входного разъема антенны к разъему миниплаты.
- Установите на место экран системной платы. См. раздел «[Установка](#page-53-0) экрана [системной](#page-53-0) платы» на стр. 54.
- Установите на место заднюю крышку панели ввода-вывода. См. раздел «[Установка](#page-39-0) крышки панели ввода-вывода» на стр. 40.
- Установите на место боковую крышку панели ввода-вывода. См. раздел «[Установка](#page-40-0) боковой крышки панели ввода-вывода» на стр. 41.
- Установите на место заднюю стойку в сборе. См. раздел «[Установка](#page-35-0) задней [стойки](#page-35-0) в сборе» на стр. 36.
- 9 Установите на место заднюю крышку. См. раздел «[Установка](#page-20-0) задней [крышки](#page-20-0)» на стр. 21.
- $\bigwedge\;$  ВНИМАНИЕ. Перед включением компьютера вверните обратно все винты и убедитесь, что ни один винт не остался случайно внутри корпуса. В противном случае можно повредить компьютер.
- 10 Подключите компьютер и периферийные устройства к сети питания и включите их.

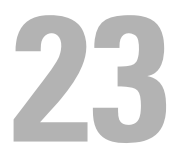

## Модуль антенны

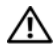

 $\bigwedge$  ПРЕДУПРЕЖДЕНИЕ. Перед началом работы с внутренними компонентами компьютера прочитайте инструкции по технике безопасности, прилагаемые к компьютеру. Дополнительные сведения по вопросам безопасности см. на веб-странице, посвященной соответствию нормативам: www.dell.com/regulatory\_compliance.

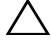

ВНИМАНИЕ. Ремонт компьютера может выполнять только квалифицированный специалист. На ущерб, вызванный обслуживанием, не авторизованным Dell, гарантия не распространяется.

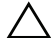

ВНИМАНИЕ. Во избежание электростатического разряда следует заземлиться, используя антистатический браслет или периодически прикасаясь к неокрашенной металлической поверхности (например, к какому-либо разъему на компьютере).

#### Извлечение модуля антенны

- 1 Выполните инструкции, описанные в разделе «Перед [началом](#page-10-0) работы» на стр[. 11](#page-10-0).
- 2 Удалите заднюю крышку. См. раздел «Снятие задней [крышки](#page-18-0)» на стр[. 19.](#page-18-0)
- 3 Удалите заднюю стойку в сборе. См. раздел «[Извлечение](#page-34-0) задней стойки в [сборе](#page-34-0)» на стр. 35.
- 4 Удалите крепление VESA. См. раздел «Удаление [крепления](#page-36-0) VESA» на стр[. 37.](#page-36-0)
- 5 Выполните инструкции, описанные в [шаг](#page-26-0) 3 [шаг](#page-26-1) 5 в разделе «Извлечение [оптического](#page-26-2) дисковода» на стр. 27.
- 6 Удалите заднюю крышку панели ввода-вывода. См. раздел «[Удаление](#page-38-0) [крышки](#page-38-0) панели ввода-вывода» на стр. 39.
- 7 Удалите боковую крышку панели ввода-вывода. См. раздел «[Удаление](#page-40-1) боковой [крышки](#page-40-1) панели ввода-вывода» на стр. 41.
- 8 Снимите экран системной платы. См. раздел «[Извлечение](#page-52-0) экрана [системной](#page-52-0) платы» на стр. 53.
- 9 Удалите среднюю раму. См. раздел «[Удаление](#page-70-0) средней рамы» на стр. 71.
- 10 Следуйте инструкциям, описанным в [шаг](#page-75-0) 8– [шаг](#page-75-1) 11в разделе «[Снятие](#page-74-0) [вентилятора](#page-74-0) радиатора процессора» на стр. 75.
- 11 Отсоедините антенные кабели от разъемов мини-платы.
- 12 Вывинтите четыре винта, которыми антенные модули крепятся к корпусу компьютера.
- 13 Запомните, как именно был проложен антенный кабель, и отсоедините его.

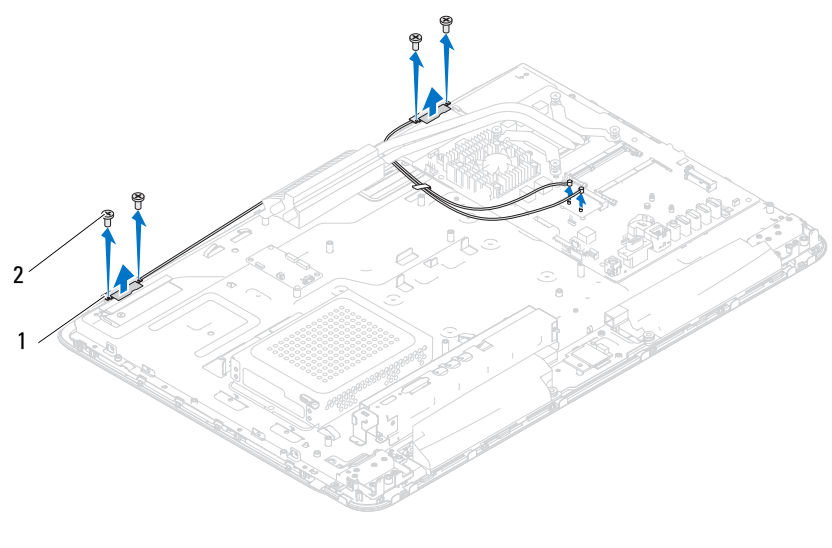

1 модули антенны (2) 2 винты (4)

#### Установка модуля антенны

- 1 Выполните инструкции, описанные в разделе «Перед [началом](#page-10-0) работы» на стр[. 11.](#page-10-0)
- 2 Совместите отверстия под винты на модулях антенны с отверстиями под винты на корпусе, и вставьте антенные модули в корпус.
- 3 Ввинтите четыре винта, которыми антенные модули крепятся к корпусу компьютера.
- 4 Проложите антенные кабели через направляющие на корпусе.
- 5 Подсоедините антенные кабели к разъемам на мини-плате.
- 6 Выполните инструкции, описанные в [шаг](#page-76-0) 2 [шаг](#page-76-1) 5 в разделе «Установка [вентилятора](#page-76-2) радиатора процессора» на стр. 77.
- 7 Установите среднюю раму на место. См. раздел «[Установка](#page-71-0) средней [рамы](#page-71-0)» на стр. 72.
- 8 Установите на место экран системной платы. См. раздел «[Установка](#page-53-0) экрана [системной](#page-53-0) платы» на стр. 54.
- 9 Установите на место заднюю крышку панели ввода-вывода. См. раздел «[Установка](#page-39-0) крышки панели ввода-вывода» на стр. 40.
- 10 Установите на место боковую крышку панели ввода-вывода. См. раздел «[Установка](#page-40-0) боковой крышки панели ввода-вывода» на стр. 41.
- 11 Выполните инструкции, описанные в [шаг](#page-28-0) 4 [шаг](#page-28-1) 6 в разделе «Установка [оптического](#page-28-2) дисковода» на стр. 29.
- 12 Установите на место крепление VESA. См. раздел «[Установка](#page-37-0) [крепления](#page-37-0) VESA на место» на стр. 38.
- 13 Установите на место заднюю стойку в сборе. См. раздел «[Установка](#page-35-0) задней [стойки](#page-35-0) в сборе» на стр. 36.
- 14 Установите на место заднюю крышку. См. раздел «[Установка](#page-20-0) задней [крышки](#page-20-0)» на стр. 21.

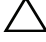

#### ВНИМАНИЕ. Перед включением компьютера вверните обратно все винты и убедитесь, что ни один винт не остался случайно внутри корпуса. В противном случае можно повредить компьютер.

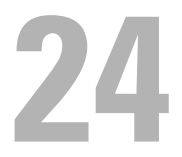

### Плата кнопки питания

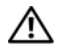

ПРЕДУПРЕЖДЕНИЕ. Перед началом работы с внутренними компонентами компьютера прочитайте инструкции по технике безопасности, прилагаемые к компьютеру. Дополнительные сведения по вопросам безопасности см. на веб-странице, посвященной соответствию нормативам: www.dell.com/regulatory\_compliance.

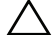

ВНИМАНИЕ. Ремонт компьютера может выполнять только квалифицированный специалист. На ущерб, вызванный обслуживанием, не авторизованным Dell, гарантия не распространяется.

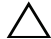

ВНИМАНИЕ. Во избежание электростатического разряда следует заземлиться, используя антистатический браслет или периодически прикасаясь к неокрашенной металлической поверхности (например, к какому-либо разъему на компьютере).

#### Извлечение платы кнопки питания

- 1 Выполните инструкции, описанные в разделе «Перед [началом](#page-10-0) работы» на стр[. 11](#page-10-0).
- 2 Удалите заднюю крышку. См. раздел «Снятие задней [крышки](#page-18-0)» на стр[. 19.](#page-18-0)
- 3 Удалите заднюю стойку в сборе. См. раздел «[Извлечение](#page-34-0) задней стойки в [сборе](#page-34-0)» на стр. 35.
- 4 Удалите заднюю крышку панели ввода-вывода. См. раздел «[Удаление](#page-38-0) [крышки](#page-38-0) панели ввода-вывода» на стр. 39.
- 5 Удалите боковую крышку панели ввода-вывода. См. раздел «[Удаление](#page-40-1) боковой [крышки](#page-40-1) панели ввода-вывода» на стр. 41.
- 6 Снимите экран системной платы. См. раздел «[Извлечение](#page-52-0) экрана [системной](#page-52-0) платы» на стр. 53.
- 7 Вывинтите винт, которым плата кнопки питания крепится к корпусу.
- 8 Отсоедините кнопку питания и кабель индикатора работы жесткого диска от разъемов на плате кнопки питания, на плате AV и на системной плате.
- 9 Приподнимите и извлеките плату кнопки питания вместе с кабелем из корпуса.

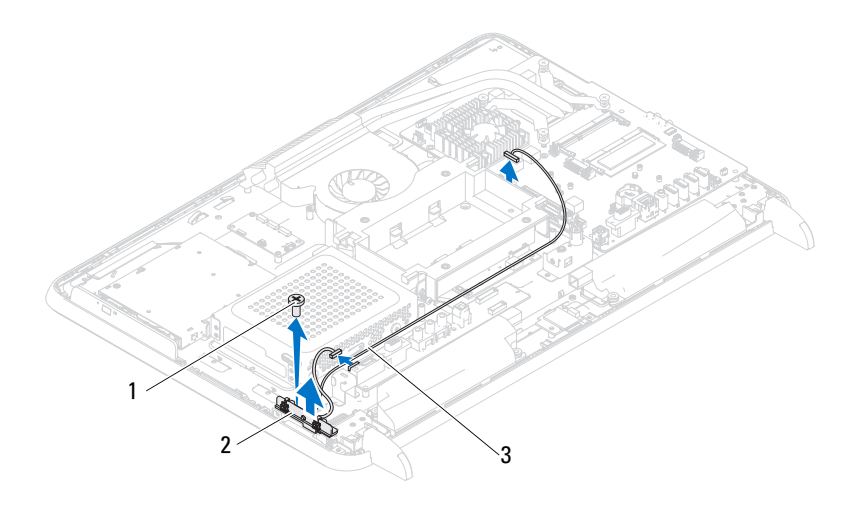

1 винт 2 плата кнопки питания

3 кабель кнопки питания и индикатора работы жесткого диска

#### Установка платы кнопки питания

- 1 Выполните инструкции, описанные в разделе «Перед [началом](#page-10-0) работы» на стр[. 11.](#page-10-0)
- 2 Совместите отверстие для винта на плате кнопки питания с отверстием для винта на корпусе.
- 3 Ввинтите винт, которым плата кнопки питания крепится к корпусу.
- 4 Присоедините кнопку питания и кабель индикатора работы жесткого диска к разъемам на плате кнопки питания, на плате AV и на системной плате.
- 5 Установите на место экран системной платы. См. раздел «[Установка](#page-53-0) экрана [системной](#page-53-0) платы» на стр. 54.
- 6 Установите на место заднюю крышку панели ввода-вывода. См. раздел «[Установка](#page-39-0) крышки панели ввода-вывода» на стр. 40.
- 7 Установите на место боковую крышку панели ввода-вывода. См. раздел «[Установка](#page-40-0) боковой крышки панели ввода-вывода» на стр. 41.
- 8 Установите на место заднюю стойку в сборе. См. раздел «[Установка](#page-35-0) задней [стойки](#page-35-0) в сборе» на стр. 36.
- 9 Установите на место заднюю крышку. См. раздел «[Установка](#page-20-0) задней [крышки](#page-20-0)» на стр. 21.
- ВНИМАНИЕ. Перед включением компьютера вверните обратно все винты и убедитесь, что ни один винт не остался случайно внутри корпуса. В противном случае можно повредить компьютер.
- 10 Подключите компьютер и периферийные устройства к сети питания и включите их.

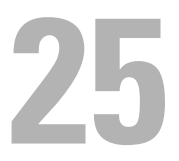

## Динамики

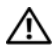

ПРЕДУПРЕЖДЕНИЕ. Перед началом работы с внутренними компонентами компьютера прочитайте инструкции по технике безопасности, прилагаемые к компьютеру. Дополнительные сведения по вопросам безопасности см. на веб-странице, посвященной соответствию нормативам: www.dell.com/regulatory\_compliance.

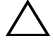

ВНИМАНИЕ. Ремонт компьютера может выполнять только квалифицированный специалист. На ущерб, вызванный обслуживанием, не авторизованным Dell, гарантия не распространяется.

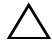

ВНИМАНИЕ. Во избежание электростатического разряда следует заземлиться, используя антистатический браслет или периодически прикасаясь к неокрашенной металлической поверхности (например, к какому-либо разъему на компьютере).

#### Извлечение динамиков

- 1 Выполните инструкции, описанные в разделе «Перед [началом](#page-10-0) работы» на стр[. 11](#page-10-0).
- 2 Удалите заднюю крышку. См. раздел «Снятие задней [крышки](#page-18-0)» на стр[. 19.](#page-18-0)
- 3 Удалите заднюю стойку в сборе. См. раздел «[Извлечение](#page-34-0) задней стойки в [сборе](#page-34-0)» на стр. 35.
- 4 Удалите заднюю крышку панели ввода-вывода. См. раздел «[Удаление](#page-38-0) [крышки](#page-38-0) панели ввода-вывода» на стр. 39.
- 5 Удалите боковую крышку панели ввода-вывода. См. раздел «[Удаление](#page-40-1) боковой [крышки](#page-40-1) панели ввода-вывода» на стр. 41.
- 6 Снимите экран системной платы. См. раздел «[Извлечение](#page-52-0) экрана [системной](#page-52-0) платы» на стр. 53.
- 7 Отсоедините кабель динамиков от разъема на системной плате.
- 8 Запомните положение кабеля динамиков в направляющих желобах и извлеките кабель.
- 9 Выкрутите четыре винта (два на каждый динамик), которые крепят динамики на корпусе.

10 Приподнимите динамики и отсоедините их от корпуса вместе с кабелем.

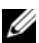

ПРИМЕЧАНИЕ. Внешний вид системной платы может быть разным в зависимости от модели компьютера.

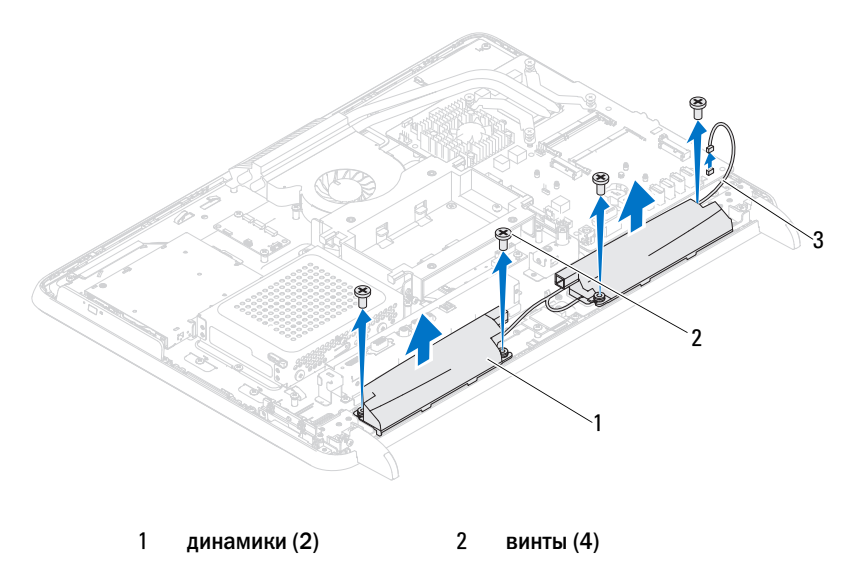

3 кабель динамиков

#### Установка динамиков

- 1 Выполните инструкции, описанные в разделе «Перед [началом](#page-10-0) работы» на стр[. 11.](#page-10-0)
- 2 Совместите отверстия для винтов на динамиках и на корпусе компьютера.
- 3 Закрутите четыре винта (два на каждый динамик), которые крепят динамики на корпусе.
- 4 Проложите кабель динамиков в желобах и присоедините кабель динамиков к разъему системной платы.
- 5 Установите на место экран системной платы. См. раздел «[Установка](#page-53-0) экрана [системной](#page-53-0) платы» на стр. 54.
- 6 Установите на место заднюю крышку панели ввода-вывода. См. раздел «[Установка](#page-39-0) крышки панели ввода-вывода» на стр. 40.
- 7 Установите на место боковую крышку панели ввода-вывода. См. раздел «[Установка](#page-40-0) боковой крышки панели ввода-вывода» на стр. 41.
- 8 Установите на место заднюю стойку в сборе. См. раздел «[Установка](#page-35-0) задней [стойки](#page-35-0) в сборе» на стр. 36.
- 9 Установите на место заднюю крышку. См. раздел «[Установка](#page-20-0) задней [крышки](#page-20-0)» на стр. 21.

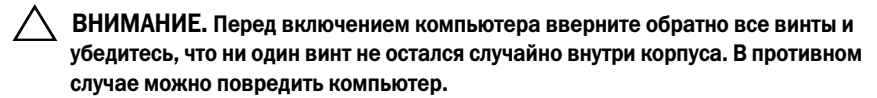

# 26

## Плата управления сенсорным экраном (приобретается дополнительно)

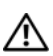

ПРЕДУПРЕЖДЕНИЕ. Перед началом работы с внутренними компонентами компьютера прочитайте инструкции по технике безопасности, прилагаемые к компьютеру. Дополнительные сведения по вопросам безопасности см. на веб-странице, посвященной соответствию нормативам: www.dell.com/regulatory\_compliance.

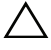

ВНИМАНИЕ. Ремонт компьютера может выполнять только квалифицированный специалист. На ущерб, вызванный обслуживанием, не авторизованным Dell, гарантия не распространяется.

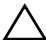

ВНИМАНИЕ. Во избежание электростатического разряда следует заземлиться, используя антистатический браслет или периодически прикасаясь к неокрашенной металлической поверхности (например, к какому-либо разъему на компьютере).

### Удаление платы управления сенсорным экраном

- 1 Выполните инструкции, описанные в разделе «Перед [началом](#page-10-0) работы» на стр[. 11](#page-10-0).
- 2 Удалите заднюю крышку. См. раздел «Снятие задней [крышки](#page-18-0)» на стр[. 19.](#page-18-0)
- 3 Отсоедините кабели от разъемов на плате управления сенсорным экраном.
- 4 Вывинтите два винта, которыми плата управления сенсорным экраном крепится к корпусу.
- 5 Приподнимите плату управления сенсорным экраном и извлеките ее из корпуса.

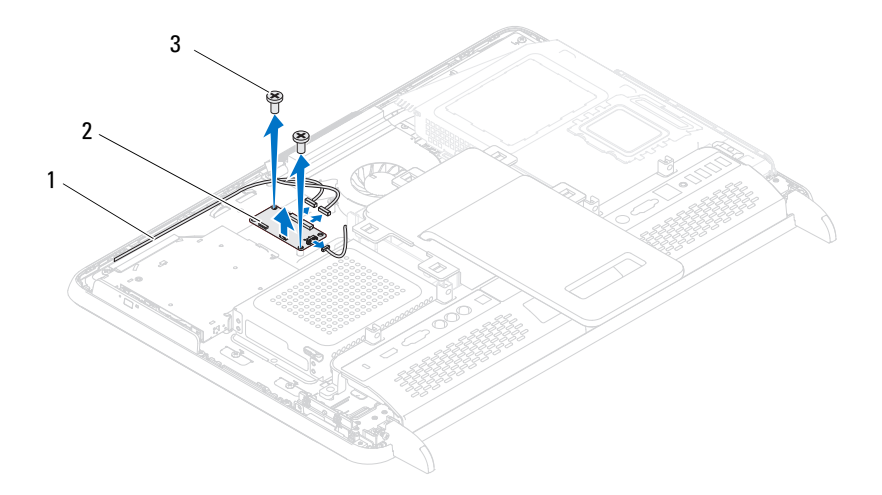

- 1 кабели платы управления сенсорным экраном 2 плата управления сенсорным экраном
- 3 винты (2)

#### Установка платы управления сенсорным экраном на место

- 1 Выполните инструкции, описанные в разделе «Перед [началом](#page-10-0) работы» на стр[. 11.](#page-10-0)
- 2 Совместите отверстия для винтов на плате управления сенсорным экраном и на корпусе.
- 3 Ввинтите два винта, которыми плата управления сенсорным экраном крепится к корпусу.
- 4 Подсоедините кабели к разъемам на плате управления сенсорным экраном.
- 5 Установите на место заднюю крышку. См. раздел «[Установка](#page-20-0) задней [крышки](#page-20-0)» на стр. 21.
- $\bigwedge\;$  ВНИМАНИЕ. Перед включением компьютера вверните обратно все винты и убедитесь, что ни один винт не остался случайно внутри корпуса. В противном случае можно повредить компьютер.
- 6 Подключите компьютер и периферийные устройства к сети питания и включите их.
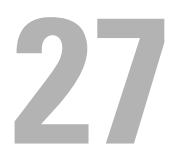

# Дисплей

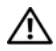

ПРЕДУПРЕЖДЕНИЕ. Перед началом работы с внутренними компонентами компьютера прочитайте инструкции по технике безопасности, прилагаемые к компьютеру. Дополнительные сведения по вопросам безопасности см. на веб-странице, посвященной соответствию нормативам: www.dell.com/regulatory\_compliance.

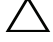

ВНИМАНИЕ. Ремонт компьютера может выполнять только квалифицированный специалист. На ущерб, вызванный обслуживанием, не авторизованным Dell, гарантия не распространяется.

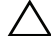

ВНИМАНИЕ. Во избежание электростатического разряда следует заземлиться, используя антистатический браслет или периодически прикасаясь к неокрашенной металлической поверхности (например, к какому-либо разъему на компьютере).

# Дисплей в сборе

### <span id="page-108-0"></span>Удаление дисплея в сборе

- <span id="page-108-2"></span>1 Выполните инструкции, описанные в разделе «Перед [началом](#page-10-0) работы» на стр[. 11](#page-10-0).
- 2 Удалите заднюю крышку. См. раздел «Снятие задней [крышки](#page-18-0)» на стр[. 19.](#page-18-0)
- <span id="page-108-1"></span>3 Удалите заднюю стойку в сборе. См. раздел «[Извлечение](#page-34-0) задней стойки в [сборе](#page-34-0)» на стр. 35.
- 4 Удалите ножки. См. раздел «[Удаление](#page-68-0) ножек» на стр. 69.
- 5 Следуйте инструкциям, описанным в [шаг](#page-26-0) 3 [шаг](#page-26-1) 5 в разделе «Извлечение [оптического](#page-26-2) дисковода» на стр. 27.
- 6 Удалите крепление VESA. См. раздел «Удаление [крепления](#page-36-0) VESA» на стр[. 37.](#page-36-0)
- 7 Удалите заднюю крышку панели ввода-вывода. См. раздел «[Удаление](#page-38-0) [крышки](#page-38-0) панели ввода-вывода» на стр. 39.
- 8 Удалите боковую крышку панели ввода-вывода. См. раздел «[Удаление](#page-40-0) боковой [крышки](#page-40-0) панели ввода-вывода» на стр. 41.
- Снимите экран системной платы. См. раздел «[Извлечение](#page-52-0) экрана [системной](#page-52-0) платы» на стр. 53.
- Снимите плату AV. См. раздел «Снятие аудио/[видеокарты](#page-42-0) (AV)» на стр[. 43](#page-42-0).
- Снимите вентилятор радиатора процессора. См. раздел «[Снятие](#page-74-0) [вентилятора](#page-74-0) радиатора процессора» на стр. 75.
- Запишите, каким образом были подключены и размещены кабели камеры, кабели платы управления сенсорным экраном, кабель подсветки и кабель LVDS.
- 

ПРИМЕЧАНИЕ. Расположение разъема LVDS зависит от конфигурации компьютера.

 Отсоедините кабели от разъемов на системной плате, плате управления сенсорным экраном, плате AV и плате преобразователя.

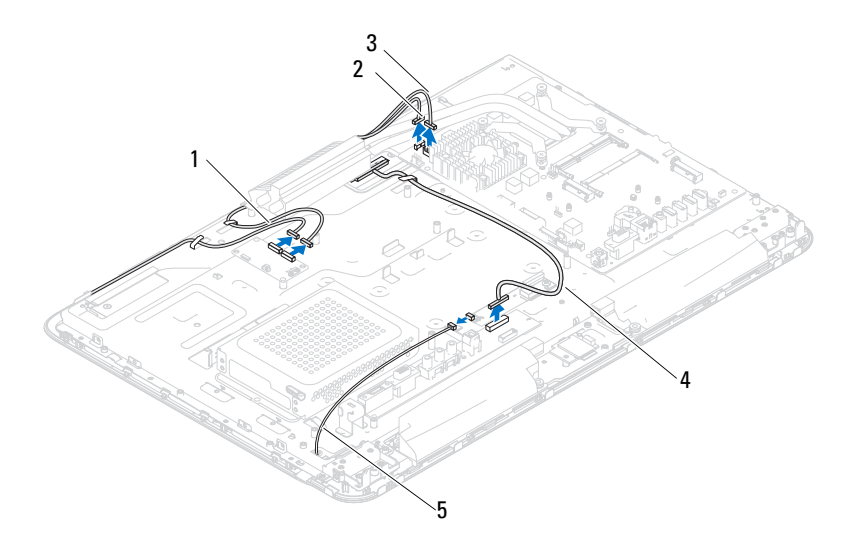

- кабели платы управления сенсорным экраном (опция) (2 шт.) кабель камеры
- кабель приемника ИК'сигналов (опция)
- кабель подсветки
- 
- кабель LVDS
- Удалите среднюю раму. См. раздел «[Удаление](#page-70-0) средней рамы» на стр. 71.
- Вывинтите пять винтов, которые крепят дисплей к корпусу.
- Вывинтите 13 винтов, которые крепят лицевую панель дисплея к корпусу.

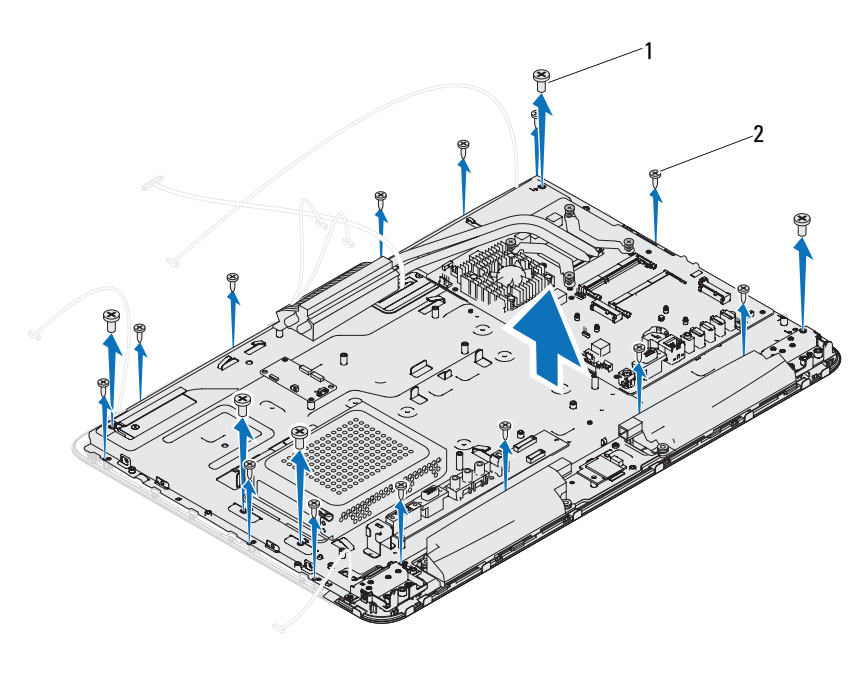

винты (5 шт.) 2 винты (13 шт.)

- Кончиками пальцев осторожно приподнимите внутренний край дисплея в сборе.
- <span id="page-110-0"></span>Приподнимите и отсоедините корпус от дисплея.
- Извлеките кабели камеры, кабели платы управления сенсорным экраном, кабель подсветки и кабель LVDS через гнезда корпуса.

### <span id="page-111-3"></span><span id="page-111-0"></span>Установка дисплея в сборе

- 1 Выполните инструкции, описанные в разделе «Перед [началом](#page-10-0) работы» на стр[. 11.](#page-10-0)
- <span id="page-111-1"></span>2 Установите дисплей в сборе на корпус.
- 3 Проведите кабели камеры, кабели платы управления сенсорным экраном, кабель подсветки и кабель LVDS через гнезда корпуса.
- 4 Совместите дисплей в сборе с корпусом и аккуратно надавите на корпус, чтобы он защелкнулся на месте.
- 5 Ввинтите пять винтов, которые крепят дисплей к корпусу.
- 6 Ввинтите 13 винтов, которые крепят лицевую панель дисплея к корпусу.
- 7 Проложите кабели камеры, кабели платы управления сенсорным экраном, кабель подсветки и кабель LVDS в направляющие.
- 8 Присоедините кабели к разъемам на системной плате, плате управления сенсорным экраном, плате AV и плате преобразователя.
- 9 Установите среднюю раму на место. См. раздел «[Установка](#page-71-0) средней [рамы](#page-71-0)» на стр. 72.
- 10 Установите на место вентилятор радиатора процессора. См. раздел «Установка [вентилятора](#page-76-0) радиатора процессора» на стр. 77.
- 11 Установите на место плату AV. См. раздел «Установка аудио/[видеокарты](#page-44-0) [\(AV\)»](#page-44-0) на стр. 45.
- 12 Установите на место экран системной платы. См. раздел «[Установка](#page-53-0) экрана [системной](#page-53-0) платы» на стр. 54.
- 13 Установите на место заднюю крышку панели ввода-вывода. См. раздел «[Установка](#page-39-0) крышки панели ввода-вывода» на стр. 40.
- 14 Установите на место боковую крышку панели ввода-вывода. См. раздел «[Установка](#page-40-1) боковой крышки панели ввода-вывода» на стр. 41.
- 15 Следуйте инструкциям, описанным в [шаг](#page-28-0) 4 [шаг](#page-28-1) 6 в разделе «Установка [оптического](#page-28-2) дисковода» на стр. 29.
- 16 Установите на место крепление VESA. См. раздел «[Установка](#page-37-0) [крепления](#page-37-0) VESA на место» на стр. 38.
- <span id="page-111-2"></span>17 Установите на место заднюю стойку в сборе. См. раздел «[Установка](#page-35-0) задней [стойки](#page-35-0) в сборе» на стр. 36.

18 Установите на место заднюю крышку. См. раздел «[Установка](#page-20-0) задней [крышки](#page-20-0)» на стр. 21.

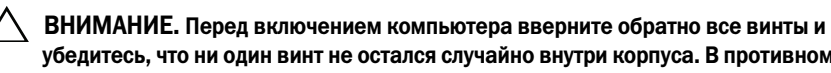

- убедитесь, что ни один винт не остался случайно внутри корпуса. В противном случае можно повредить компьютер.
- 19 Подключите компьютер и периферийные устройства к сети питания и включите их.

# Панель дисплея

### <span id="page-112-0"></span>Снятие панели дисплея

- 1 Выполните инструкции, описанные в разделе «Перед [началом](#page-10-0) работы» на стр[. 11](#page-10-0).
- 2 Снимите дисплей в сборе. См. раздел «[Удаление](#page-108-0) дисплея в сборе» на стр[. 109](#page-108-0).
- 3 Вывинтите четыре винта, которые крепят панель дисплея к корпусу панели дисплея.

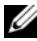

ПРИМЕЧАНИЕ. Число винтов, которыми крепится панель дисплея к корпусу панели дисплея, может быть разным.

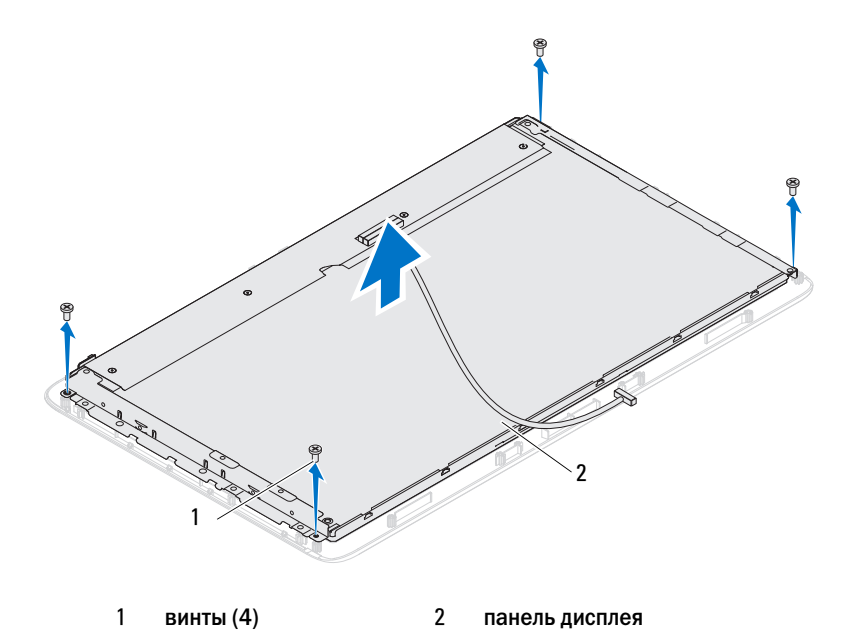

4 Приподнимите панель дисплея над корпусом панели дисплея.

### <span id="page-113-0"></span>Установка панели дисплея

- 1 Выполните инструкции, описанные в разделе «Перед [началом](#page-10-0) работы» на стр[. 11.](#page-10-0)
- 2 Совместите отверстия для винтов на панели дисплея и на корпусе панели дисплея, и ввинтите четыре винта на место.
- 3 Установите на место дисплей в сборе. «[Установка](#page-111-0) дисплея в сборе» на стр[. 112.](#page-111-0)

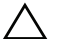

 $\wedge$  ВНИМАНИЕ. Перед включением компьютера вверните обратно все винты и убедитесь, что ни один винт не остался случайно внутри корпуса. В противном случае можно повредить компьютер.

4 Подключите компьютер и периферийные устройства к сети питания и включите их.

### Скобы панели дисплея

### Снятие скоб панели дисплея

- 1 Выполните инструкции, описанные в разделе «Перед [началом](#page-10-0) работы» на стр[. 11](#page-10-0).
- 2 Снимите дисплей в сборе. См. раздел «[Удаление](#page-108-0) дисплея в сборе» на стр[. 109](#page-108-0).
- 3 Снимите панель дисплея. См. раздел «Снятие панели [дисплея](#page-112-0)» на стр[. 113](#page-112-0).
- 4 Переверните панель дисплея.
- 5 Нажмите на защелки кабеля LVDS и отсоедините кабель LVDS от разъема на панели дисплея.
- 6 Выверните четыре винта (по два с каждой стороны), которыми скобы панели дисплея крепятся к панели дисплея.

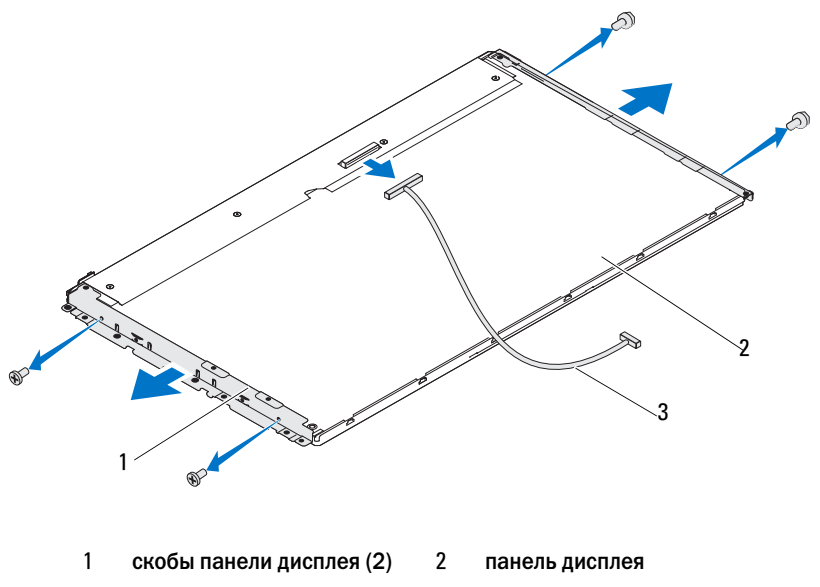

3 кабель LVDS

### Установка скоб панели дисплея

- 1 Выполните инструкции, описанные в разделе «Перед [началом](#page-10-0) работы» на стр[. 11.](#page-10-0)
- 2 Вверните обратно четыре винта (по два с каждой стороны), которыми скобы панели дисплея крепятся к панели дисплея.
- 3 Подсоедините кабель LVDS к разъему на панели дисплея.
- 4 Установите на место панель дисплея. См. раздел «[Установка](#page-113-0) панели [дисплея](#page-113-0)» на стр. 114.
- 5 Установите на место дисплей в сборе. «[Установка](#page-111-0) дисплея в сборе» на стр[. 112.](#page-111-0)

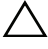

 $\bigwedge\;$  ВНИМАНИЕ. Перед включением компьютера вверните обратно все винты и убедитесь, что ни один винт не остался случайно внутри корпуса. В противном случае можно повредить компьютер.

6 Подключите компьютер и периферийные устройства к сети питания и включите их.

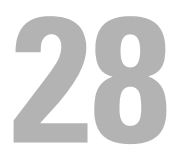

# Модуль камеры

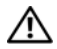

ПРЕДУПРЕЖДЕНИЕ. Перед началом работы с внутренними компонентами компьютера прочитайте инструкции по технике безопасности, прилагаемые к компьютеру. Дополнительные сведения по вопросам безопасности см. на веб-странице, посвященной соответствию нормативам: www.dell.com/regulatory\_compliance.

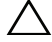

ВНИМАНИЕ. Ремонт компьютера может выполнять только квалифицированный специалист. На ущерб, вызванный обслуживанием, не авторизованным Dell, гарантия не распространяется.

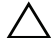

ВНИМАНИЕ. Во избежание электростатического разряда следует заземлиться, используя антистатический браслет или периодически прикасаясь к неокрашенной металлической поверхности (например, к какому-либо разъему на компьютере).

### Удаление модуля камеры

- 1 Выполните инструкции, описанные в разделе «Перед [началом](#page-10-0) работы» на стр[. 11](#page-10-0).
- 2 Удалите заднюю крышку. См. раздел «Снятие задней [крышки](#page-18-0)» на стр[. 19.](#page-18-0)
- 3 Следуйте инструкциям, описанным в [шаг](#page-108-1) 3 [шаг](#page-110-0) 18 в разделе «[Удаление](#page-108-2) дисплея в сборе» на стр. 109.
- 4 Отсоедините кабель камеры от разъема на модуле камеры, и извлеките модуль камеры из лицевой панели дисплея.
- 5 Вывинтите два винта, которыми модуль камеры крепится к лицевой панели дисплея.
- 6 Извлеките модуль камеры из лицевой панели дисплея.

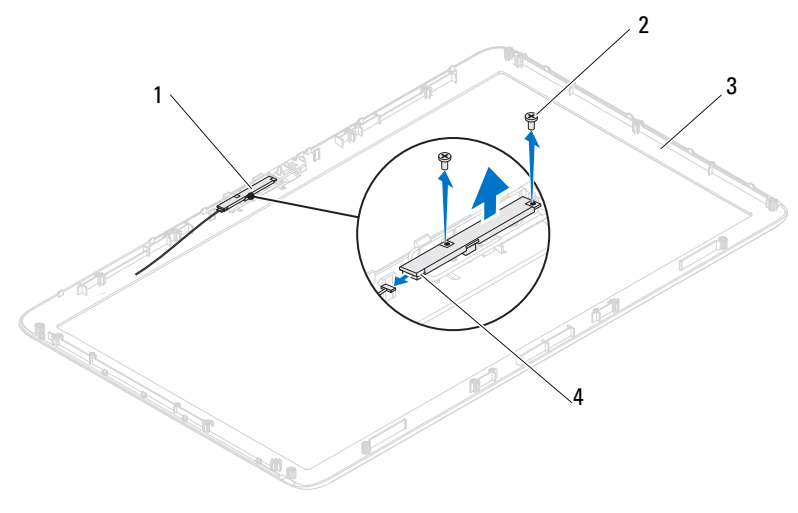

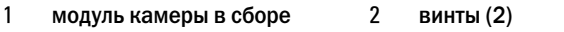

3 лицевая панель дисплея 4 разъем кабеля камеры

### Установка модуля камеры

- 1 Выполните инструкции, описанные в разделе «Перед [началом](#page-10-0) работы» на стр[. 11.](#page-10-0)
- 2 Совместите отверстия для винтов на модуле камеры и на лицевой панели дисплея.
- 3 Ввинтите два винта, которыми модуль камеры крепится к лицевой панели дисплея.
- 4 Установите модуль камеры в сборе в лицевую панель дисплея и присоедините кабель камеры к разъему модуля камеры в сборе.
- 5 Выполните инструкции, описанные в [шаг](#page-111-1) 2 [шаг](#page-111-2) 17 в разделе «[Установка](#page-111-3) дисплея в сборе» на стр. 112.
- 6 Установите на место заднюю крышку. См. раздел «[Установка](#page-20-0) задней [крышки](#page-20-0)» на стр. 21.

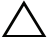

ВНИМАНИЕ. Перед включением компьютера вверните обратно все винты и убедитесь, что ни один винт не остался случайно внутри корпуса. В противном случае можно повредить компьютер.

7 Подключите компьютер и периферийные устройства к сети питания и включите их.

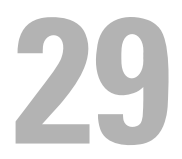

# Крышка динамика

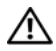

ПРЕДУПРЕЖДЕНИЕ. Перед началом работы с внутренними компонентами компьютера прочитайте инструкции по технике безопасности, прилагаемые к компьютеру. Дополнительные сведения по вопросам безопасности см. на веб-странице, посвященной соответствию нормативам: www.dell.com/regulatory\_compliance.

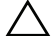

ВНИМАНИЕ. Ремонт компьютера может выполнять только квалифицированный специалист. На ущерб, вызванный обслуживанием, не авторизованным Dell, гарантия не распространяется.

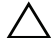

ВНИМАНИЕ. Во избежание электростатического разряда следует заземлиться, используя антистатический браслет или периодически прикасаясь к неокрашенной металлической поверхности (например, к какому-либо разъему на компьютере).

### Снятие крышки динамика

- 1 Выполните инструкции, описанные в разделе «Перед [началом](#page-10-0) работы» на стр[. 11](#page-10-0).
- 2 Удалите заднюю крышку. См. раздел «Снятие задней [крышки](#page-18-0)» на стр[. 19.](#page-18-0)
- 3 Удалите заднюю стойку в сборе. См. раздел «[Извлечение](#page-34-0) задней стойки в [сборе](#page-34-0)» на стр. 35.
- 4 Удалите ножки. См. раздел «[Удаление](#page-68-0) ножек» на стр. 69.
- 5 Выполните инструкции, описанные в [шаг](#page-26-0) 3 [шаг](#page-26-1) 5 в разделе «Извлечение [оптического](#page-26-2) дисковода» на стр. 27.
- 6 Удалите крепление VESA. См. раздел «Удаление [крепления](#page-36-0) VESA» на стр[. 37.](#page-36-0)
- 7 Удалите заднюю крышку панели ввода-вывода. См. раздел «[Удаление](#page-38-0) [крышки](#page-38-0) панели ввода-вывода» на стр. 39.
- 8 Удалите боковую крышку панели ввода-вывода. См. раздел «[Удаление](#page-40-0) боковой [крышки](#page-40-0) панели ввода-вывода» на стр. 41.
- 9 Снимите экран системной платы. См. раздел «[Извлечение](#page-52-0) экрана [системной](#page-52-0) платы» на стр. 53.
- Снимите плату AV. См. раздел «Снятие аудио/[видеокарты](#page-42-0) (AV)» на стр[. 43](#page-42-0).
- Удалите среднюю раму. См. раздел «[Удаление](#page-70-0) средней рамы» на стр. 71.
- Выверните шесть винтов, которыми крышка динамика крепится к корпусу.
- Отогните четыре выступа, которые крепят крышку динамика к корпусу.
- Приподнимите и удалите крышку динамика из компьютера.

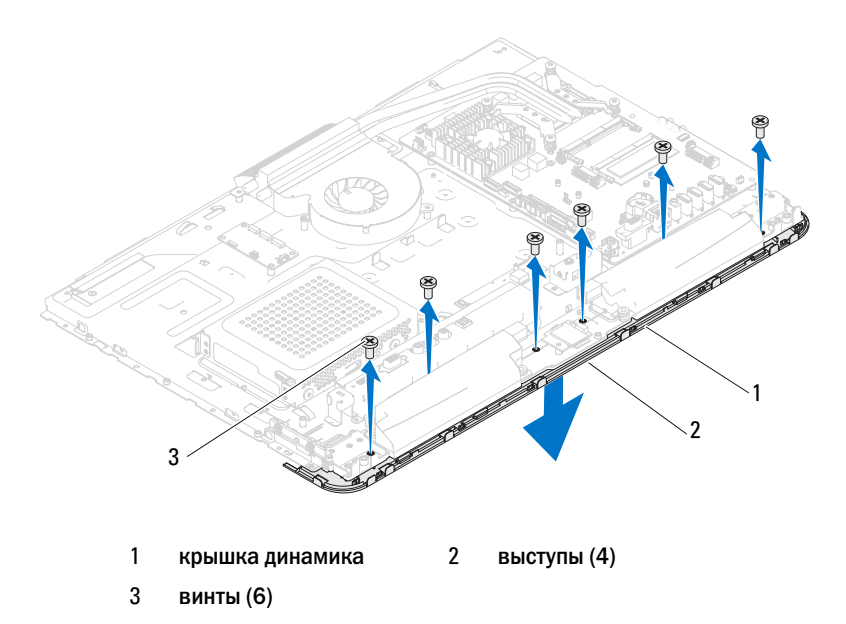

### Установка крышки динамика

- Выполните инструкции, описанные в разделе «Перед [началом](#page-10-0) работы» на стр[. 11.](#page-10-0)
- Вставьте четыре выступа на крышке динамика в пазы на корпусе.
- Совместите отверстия для винтов на крышке динамика и на корпусе.
- Ввинтите шесть винтов, которыми крышка динамика крепится к корпусу.
- 5 Установите среднюю раму на место. См. раздел «[Установка](#page-71-0) средней [рамы](#page-71-0)» на стр. 72.
- 6 Установите на место плату AV. См. раздел «Установка аудио/[видеокарты](#page-44-0) [\(AV\)»](#page-44-0) на стр. 45.
- 7 Установите на место экран системной платы. См. раздел «[Установка](#page-53-0) экрана [системной](#page-53-0) платы» на стр. 54.
- 8 Установите на место заднюю крышку панели ввода-вывода. См. раздел «[Установка](#page-39-0) крышки панели ввода-вывода» на стр. 40.
- 9 Установите на место боковую крышку панели ввода-вывода. См. раздел «[Установка](#page-40-1) боковой крышки панели ввода-вывода» на стр. 41.
- 10 Следуйте инструкциям, описанным в [шаг](#page-28-0) 4 [шаг](#page-28-1) 6 в разделе «Установка [оптического](#page-28-2) дисковода» на стр. 29.
- 11 Установите на место крепление VESA. См. раздел «[Установка](#page-37-0) [крепления](#page-37-0) VESA на место» на стр. 38.
- 12 Установите на место заднюю стойку в сборе. См. раздел «[Установка](#page-35-0) задней [стойки](#page-35-0) в сборе» на стр. 36.
- 13 Установите на место заднюю крышку. См. раздел «[Установка](#page-20-0) задней [крышки](#page-20-0)» на стр. 21.

#### $\sqrt{ }$  ВНИМАНИЕ. Перед включением компьютера вверните обратно все винты и убедитесь, что ни один винт не остался случайно внутри корпуса. В противном случае можно повредить компьютер.

14 Подключите компьютер и периферийные устройства к сети питания и включите их.

# Программа настройки системы

# Обзор

Используйте программу настройки системы для выполнения следующих задач:

- изменение конфигурации системы после добавления, изменения или снятия любых аппаратных средств компьютера;
- установка или изменение выбираемого пользователем параметра (например, пароля пользователя);
- просмотр текущего объема памяти или задание типа установленного жесткого диска.

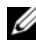

ПРИМЕЧАНИЕ. Прежде чем вносить изменения в программе настройки системы, рекомендуется записать информацию с экранов программы настройки системы для использования в будущем.

### <span id="page-122-0"></span>Вход в программу настройки системы

- 1 Включите (или перезагрузите) компьютер.
- 2 При появлении логотипа DELL дождитесь появления запроса о нажатии клавиши F2, а затем сразу же нажмите клавишу <F2>.
	- ПРИМЕЧАНИЕ. Появление запроса о нажатии F2 указывает на завершение инициализации клавиатуры. Этот запрос может появиться очень быстро, поэтому нужно внимательно ждать его появления, а затем нажать клавишу <F2>. Если вы нажмете клавишу <F2> до появления запроса о нажатии клавиши F2, это не будет иметь никакого действия. Если вы не успели нажать эту клавишу и появился экран с логотипом операционной системы, дождитесь появления рабочего стола Microsoft Windows. Выключите компьютер и повторите попытку. См. раздел [«Выключение компьютера» на стр.](#page-10-1) 11.

### Экраны настройки системы

На экранах настройки системы выводится информация о текущей или изменяемой конфигурации компьютера. Информация на экране разделена на три области: параметр настройки, экран активной справки и функции клавиш.

**Setup Item** (Параметр настройки) — данное поле отображается с левой стороны окна программы настройки системы. Поле представляет собой прокручивающийся список, в котором перечислены параметры, определяющие конфигурацию данного компьютера, в том числе установленные аппаратные компоненты, режимы энергосбережения и функции защиты.

Прокрутите список вверх или вниз, используя клавиши со стрелками вверх и вниз. При выделении какого-либо параметра в поле **Help Screen**  (Экран справки) отображается дополнительная информация о параметре и доступных настройках.

**Help Screen** (Экран справки) данное поле отображается с правой стороны окна программы настройки системы и содержит информацию о каждом параметре, указанном в области **Setup Item** (Параметр настройки). В этом поле можно просмотреть информацию о компьютере и изменить текущие настройки.

Чтобы выделить какой-либо параметр, нажмите клавишу «стрелка вверх» или клавишу «стрелка вниз». Чтобы сделать выбранный параметр активным и вернуться в поле **Setup Item** (Параметр настройки), нажмите клавишу <Enter>.

ПРИМЕЧАНИЕ. Не все настройки, указанные в поле **Setup Item** (Параметр настройки), можно изменить.

**Key Functions** (Назначение клавиш) — данное поле отображается под полем **Help Screen** (Экран справки) и содержит информацию о клавишах и функциях, выполняемых ими в активном поле программы настройки системы.

### Параметры настройки системы

ПРИМЕЧАНИЕ. В зависимости от компьютера и установленных в нем устройств, указанные в данном разделе пункты меню могут отображаться или могут выглядеть несколько иначе.

#### Главный офис

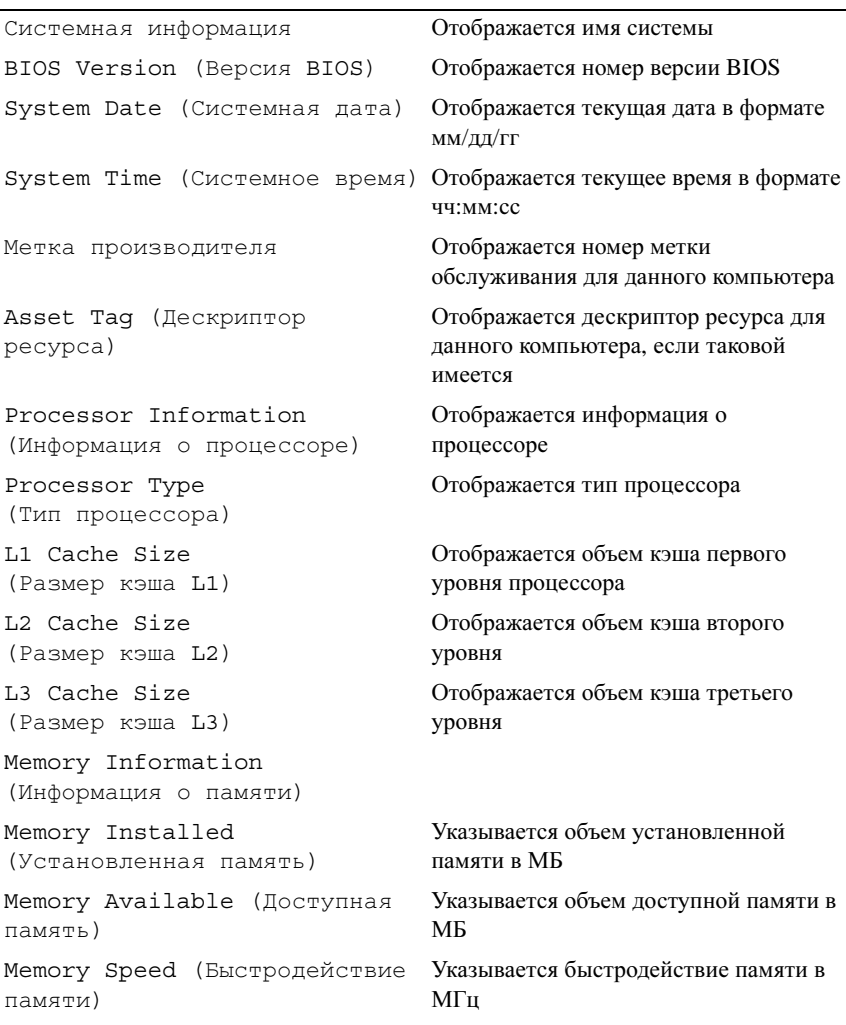

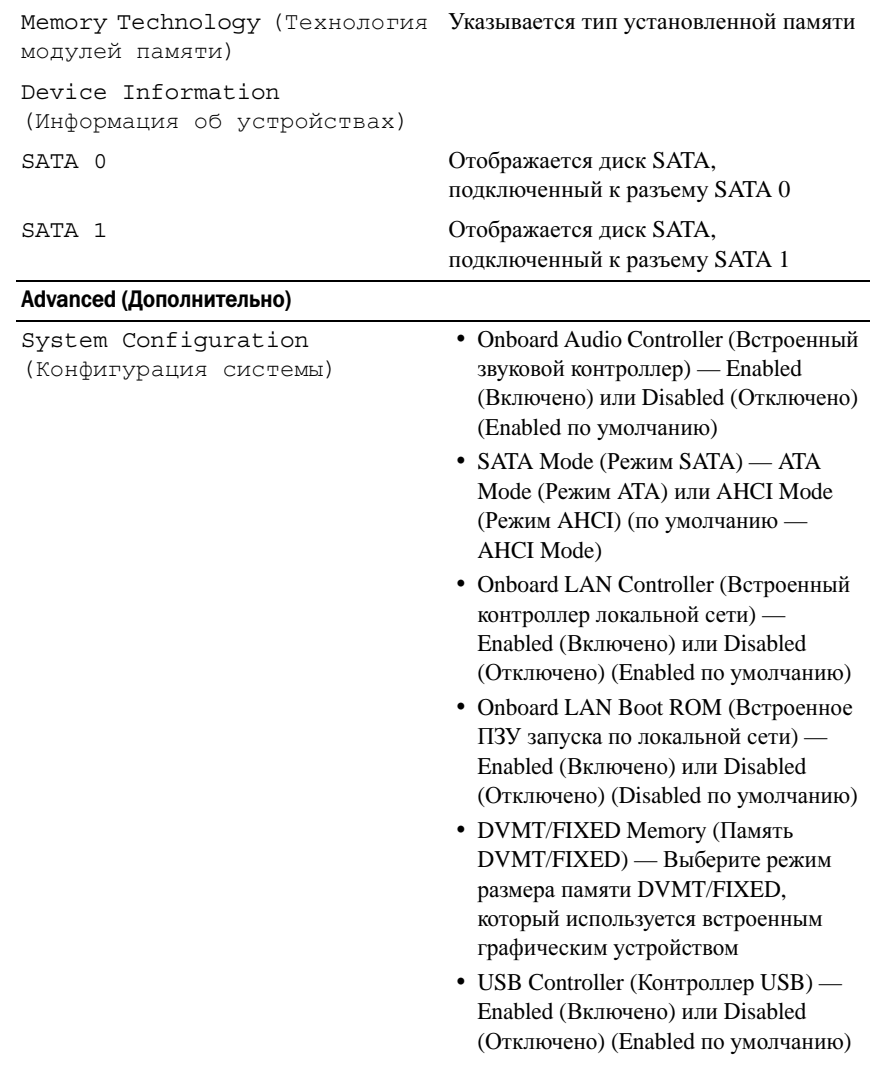

Управление потреблением энергии

Post Behavior (Поведение во время самотестирования при включении питания)

- AC Recovery (Восстановление питания переменным током) — Power On (Питание включено; Power Off (Питание выключено); Last State (Последнее состояние) (по умолчанию — Power Off)
- Remote Wake up (Дистанционное пробуждение) — Enabled (Включено) или Disabled (Отключено) (по умолчанию — Enabled)
- Auto Power On (Автоматическое включение питания) — Enabled (Включено) или Disabled (Отключено) (Disabled по умолчанию)
- Auto Power On Date (Дата автоматического включения питания) — от 0 до 31 (по умолчанию — 15)
- Auto Power On hour (Час автоматического включения питания)— от 0 до 23 (по умолчанию  $-12$
- Auto Power On minute (Минута автоматического включения питания — от 0 до 59 (по умолчанию — 30)
- Auto Power On second (Секунда автоматического включения питания) — от 0 до 59 (по умолчанию 30)
- Numlock Key (Клавиша Numlock) On (Вкл.), Off (Выкл.) (по умолчанию  $-$ On)
- Keyboard Errors (Ошибки клавиатуры) — Report (Сообщать) или Do Not Report (Не сообщать) (по умолчанию — Report)

CPU Feature (Функции ЦП) • Hyper-Threading — Enabled

- (Включено) или Disabled (Отключено) (Enabled по умолчанию)
- Multi Core Support (Поддержка многоядерного процессора) — All (Все), 1, 2, 3 (по умолчанию - все). Количество ядер, которые задействуются при работе каждой упаковки процессора
- Limit CPUID Value (Ограничение значения CPUID) — Enabled (Включено) или Disabled (Отключено) (Disabled по умолчанию) Это поле позволяет ограничить максимальное значение стандартной функции CPUID процессора.
- CPU XD Support (Поддержка функции XD процессором) — Enabled (Включено) или Disabled (Отключено) (Enabled по умолчанию) Функция XD позволяет предотвратить некоторые типы умышленных атак переполнения буфера, если используются операционные системы, поддерживающие эту функцию.
- Intel Vitualization Technology (Технология виртуализации Intel) — Enabled (Включено) или Disabled (Отключено) (Enabled по умолчанию) При включении VMM использует дополнительные аппаратные возможности, предоставляемые технологией Vanderpool Technology.
- Intel (R) SpeedStep (Технология Intel SpeedStep™) — Enabled (Включено) или Disabled (Отключено) (по умолчанию — Enabled)

#### Безопасность

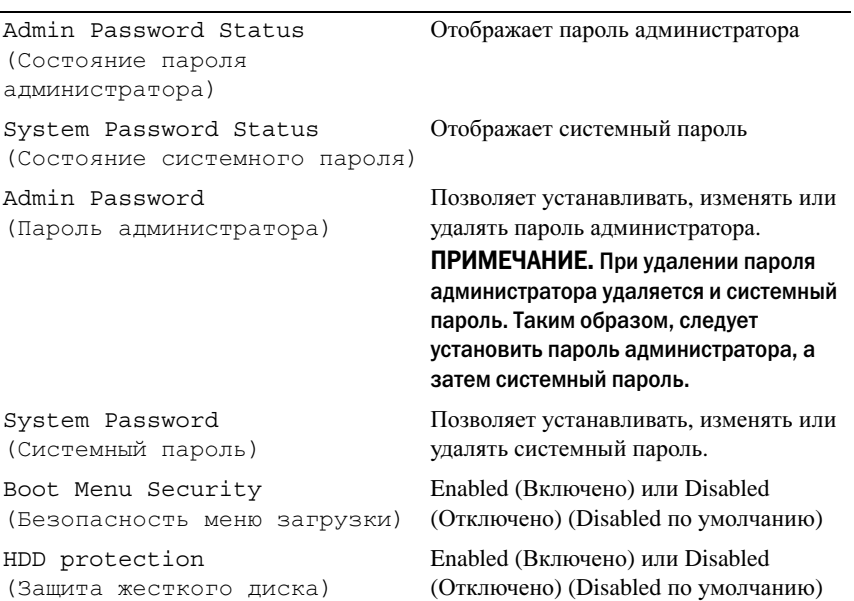

### Boot (Загрузка)

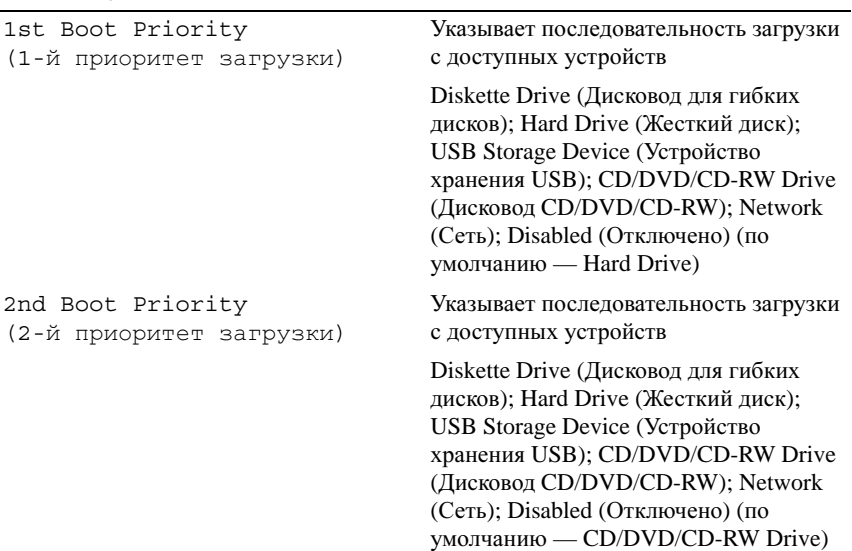

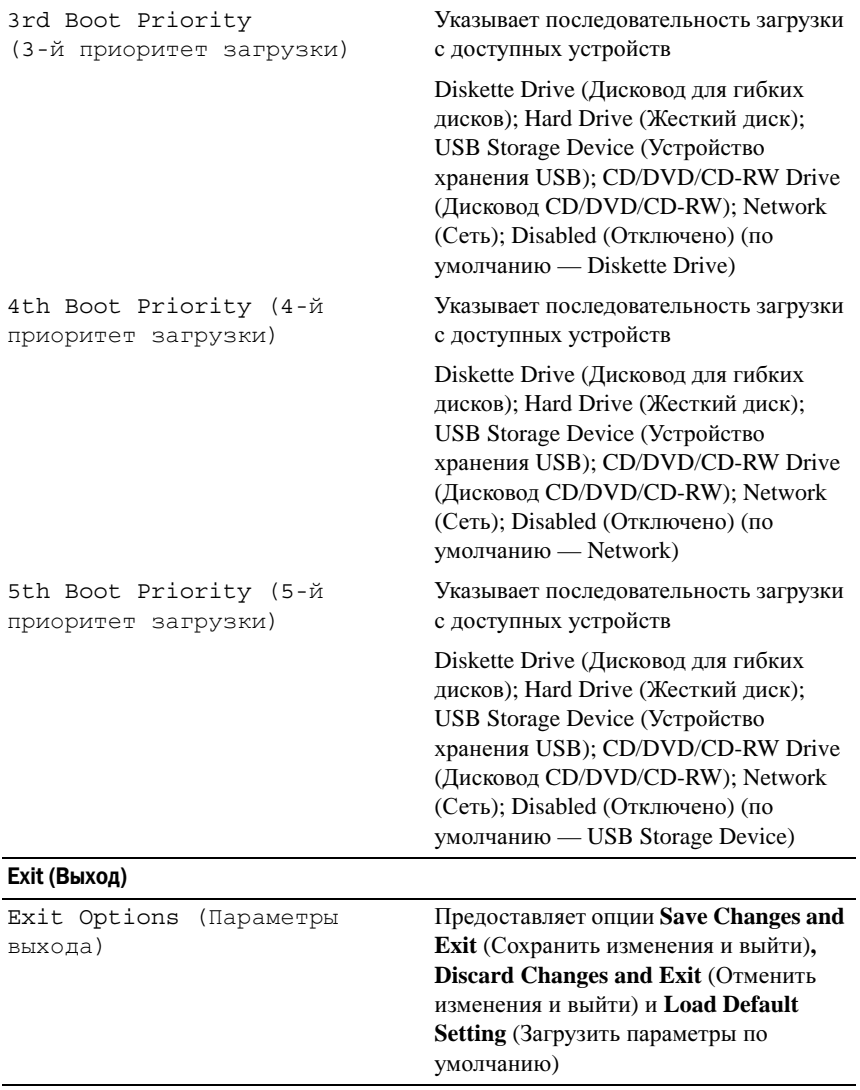

### Последовательность загрузки

Эта функция позволяет изменять последовательность загрузки для устройств.

# Boot Options (Варианты загрузки) •

- **Diskette Drive** (Дисковод) компьютер предпримет попытку загрузки с дискеты. Если на жестком диске нет операционной системы, компьютер выдаст сообщение об ошибке.
- **Hard Drive** (Жесткий диск) выполняется попытка загрузиться с основного жесткого диска. Если на жестком диске нет операционной системы, компьютер выдаст сообщение об ошибке.
- **CD/DVD/CD-RW Drive** (Дисковод CD/DVD/CD-RW) компьютер пытается выполнить загрузку с дисковода CD/DVD/CD-RW. Если в дисководе нет диска CD/DVD/CD-RW, или если на диске CD/DVD/CD-RW отсутствует операционная система, то на экран компьютера выводится сообщение об ошибке.
- **USB Flash Device** (Флэш-накопитель USB) вставьте запоминающее устройство в разъем USB и перезапустите компьютер. Когда в правом нижнем углу экрана появится фраза F12 Boot Options (F12 Варианты загрузки), нажмите клавишу <F12>. BIOS обнаружит это устройство и добавит флэш-устройство USB в меню загрузки.
- 

**И ПРИМЕЧАНИЕ.** Чтобы можно было загружаться с USB-устройства, оно должно быть загрузочным. Чтобы проверить это, см. документацию по устройству.

 **Network** (Сеть) — выполняется попытка загрузиться по сети. Если в сети не обнаружена операционная система, то на экран компьютера выводится сообщение об ошибке.

### Изменение последовательности текущей загрузки

Данную функцию можно использовать для изменения последовательности текущей загрузки, например, чтобы загрузиться с дисковода CD/DVD/CD-RW для запуска диагностической программы Dell Diagnostics с диска *Drivers and Utilities* (Драйверы и утилиты). По завершении диагностических проверок восстанавливается предыдущая последовательность загрузки.

- 1 Если загрузка выполняется с устройства USB, подсоедините его к разъему USB.
- 2 Включите (или перезагрузите) компьютер.

3 При появлении сообщения F2 Setup, F12 Boot Options (F2 Настройка, F12 Варианты загрузки) в правом нижнем углу экрана нажмите клавишу <F12>.

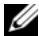

ПРИМЕЧАНИЕ. Если вы не успели нажать эту клавишу и появился экран с логотипом операционной системы, дождитесь появления рабочего стола Microsoft Windows. Затем выключите компьютер и повторите попытку.

Появится меню **Boot Device Menu** (Загрузочные устройства) со списком всех имеющихся в системе загрузочных устройств.

4 В меню **Boot Device Menu** (Загрузочные устройства) выберите устройство, с которого вы хотите загрузиться.

Например, если загрузка выполняется с флэш-накопителя USB, выделите пункт **USB Storage Device** (Устройство хранения USB) и нажмите клавишу <Enter>.

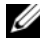

**ИЗ ПРИМЕЧАНИЕ.** Чтобы можно было загружаться с USB-устройства, оно должно быть загрузочным. Посмотрите документацию на устройство, чтобы убедиться, что оно является загрузочным.

#### Изменение последовательности последующих загрузок

- 1 Войдите в программу настройки системы. См. раздел «[Вход](#page-122-0) в [программу](#page-122-0) настройки системы» на стр. 123.
- 2 С помощью клавиш со стрелками выделите пункт в меню **Boot** (Загрузка) и нажмите клавишу <Enter>, чтобы войти в меню.

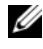

ПРИМЕЧАНИЕ. Запишите текущую последовательность загрузки на случай, если потребуется к ней вернуться.

- 3 Для перемещения по списку устройств используйте клавиши СТРЕЛКА ВВЕРХ и СТРЕЛКА ВНИЗ.
- 4 Чтобы изменить приоритетность загрузочных устройств, нажимайте клавиши со знаком плюс (+) или минус (–).

# Удаление забытых паролей

ПРЕДУПРЕЖДЕНИЕ. Перед тем как приступить к выполнению операций данного раздела, выполните инструкции по технике безопасности, прилагаемые к компьютеру.

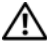

 $\gamma$  ПРЕДУПРЕЖДЕНИЕ. Чтобы сбросить настройку параметра CMOS (КМОПсхема), необходимо отключить компьютер от электросети.

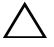

ВНИМАНИЕ. Ремонт компьютера может выполнять только квалифицированный специалист. На ущерб, вызванный неавторизованным обслуживанием, гарантия не распространяется.

 $\wedge$  ВНИМАНИЕ. Во избежание электростатического разряда следует заземлиться, используя антистатический браслет или периодически прикасаясь к неокрашенной металлической поверхности (например, к какому/либо разъему на компьютере).

- 1 Выполните инструкции, описанные в разделе «Перед [началом](#page-10-0) работы» на стр[. 11](#page-10-0).
- 2 Удалите заднюю крышку. См. раздел «Снятие задней [крышки](#page-18-0)» на стр[. 19.](#page-18-0)
- 3 Удалите заднюю стойку в сборе. См. раздел «[Извлечение](#page-34-0) задней стойки в [сборе](#page-34-0)» на стр. 35.
- 4 Удалите заднюю крышку панели ввода-вывода. См. раздел «[Удаление](#page-38-0) [крышки](#page-38-0) панели ввода-вывода» на стр. 39.
- 5 Удалите боковую крышку панели ввода-вывода. См. раздел «[Удаление](#page-40-0) боковой [крышки](#page-40-0) панели ввода-вывода» на стр. 41.
- 6 Снимите экран системной платы. См. раздел «[Извлечение](#page-52-0) экрана [системной](#page-52-0) платы» на стр. 53.
- 7 Найдите 3-контактный разъем сброса пароля (PASSWORD\_CLEAR) на системной плате. См. раздел «Элементы [системной](#page-16-0) платы» на стр. 17.
- 8 Снимите 2-контактную перемычку с контактов 2 и 3 и установите ее на контакты 1 и 2.

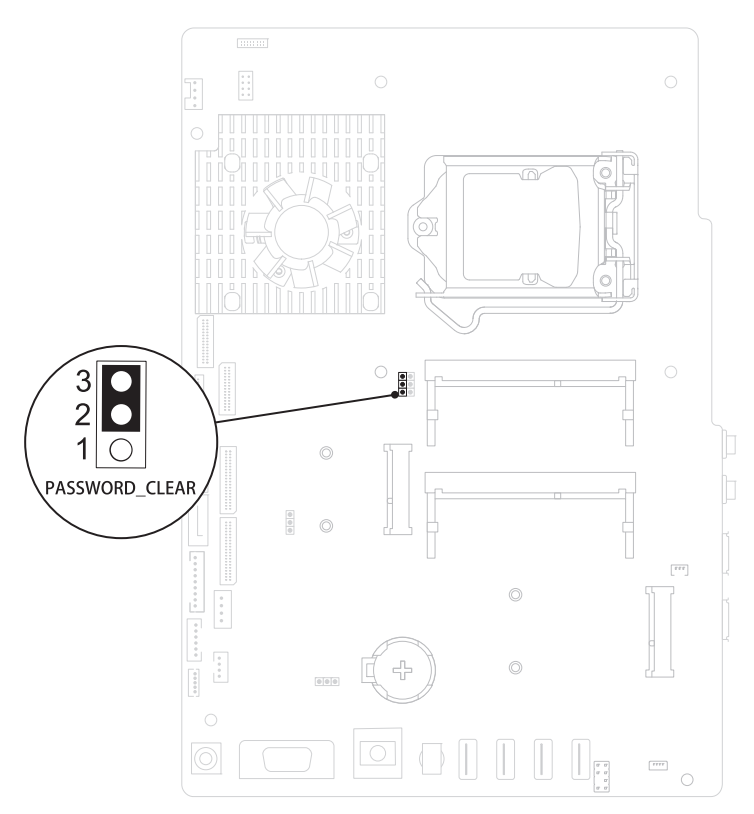

- 9 Подождите примерно пять секунд, чтобы сбросить настройку пароля.
- 10 Снимите 2-контактную перемычку с контактов 1 и 2 и установите ее обратно на контакты 2 и 3.
- 11 Установите на место экран системной платы. «[Установка](#page-53-0) экрана [системной](#page-53-0) платы» на стр. 54.
- 12 Установите на место заднюю крышку панели ввода-вывода. См. раздел «[Установка](#page-39-0) крышки панели ввода-вывода» на стр. 40.
- 13 Установите на место боковую крышку панели ввода-вывода. См. раздел «[Установка](#page-40-1) боковой крышки панели ввода-вывода» на стр. 41.
- 14 Установите на место заднюю стойку в сборе. См. раздел «[Установка](#page-35-0) задней [стойки](#page-35-0) в сборе» на стр. 36.
- 15 Установите на место заднюю крышку. См. раздел «[Установка](#page-20-0) задней [крышки](#page-20-0)» на стр. 21.
- 

ВНИМАНИЕ. Перед включением компьютера вверните обратно все винты и убедитесь, что ни один винт не остался случайно внутри корпуса. В противном случае можно повредить компьютер.

16 Подключите компьютер и устройства к электросети и включите их.

# Сброс паролей КМОП-схемы

ПРЕДУПРЕЖДЕНИЕ. Перед тем как приступить к выполнению операций данного раздела, выполните инструкции по технике безопасности, прилагаемые к компьютеру.

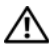

 $\gamma$  ПРЕДУПРЕЖДЕНИЕ. Чтобы сбросить настройку параметра CMOS (КМОПсхема), необходимо отключить компьютер от электросети.

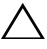

ВНИМАНИЕ. Ремонт компьютера может выполнять только квалифицированный специалист. На ущерб, вызванный неавторизованным обслуживанием, гарантия не распространяется.

 $\wedge$  ВНИМАНИЕ. Во избежание электростатического разряда следует заземлиться, используя антистатический браслет или периодически прикасаясь к неокрашенной металлической поверхности (например, к какому-либо разъему на компьютере).

- 1 Выполните инструкции, описанные в разделе «Перед [началом](#page-10-0) работы» на стр[. 11](#page-10-0).
- 2 Удалите заднюю крышку. См. раздел «Снятие задней [крышки](#page-18-0)» на стр[. 19.](#page-18-0)
- 3 Удалите заднюю стойку в сборе. См. раздел «[Извлечение](#page-34-0) задней стойки в [сборе](#page-34-0)» на стр. 35.
- 4 Удалите заднюю крышку панели ввода-вывода. См. раздел «[Удаление](#page-38-0) [крышки](#page-38-0) панели ввода-вывода» на стр. 39.
- 5 Удалите боковую крышку панели ввода-вывода. См. раздел «[Удаление](#page-40-0) боковой [крышки](#page-40-0) панели ввода-вывода» на стр. 41.
- 6 Снимите экран системной платы. См. раздел «[Извлечение](#page-52-0) экрана [системной](#page-52-0) платы» на стр. 53.
- 7 Найдите 3-контактный разъем сброса пароля (CMOS\_CLEAR) на системной плате. См. раздел «Элементы [системной](#page-16-0) платы» на стр. 17.

8 Снимите 2-контактную перемычку с контактов 2 и 3 и установите ее на контакты 1 и 2.

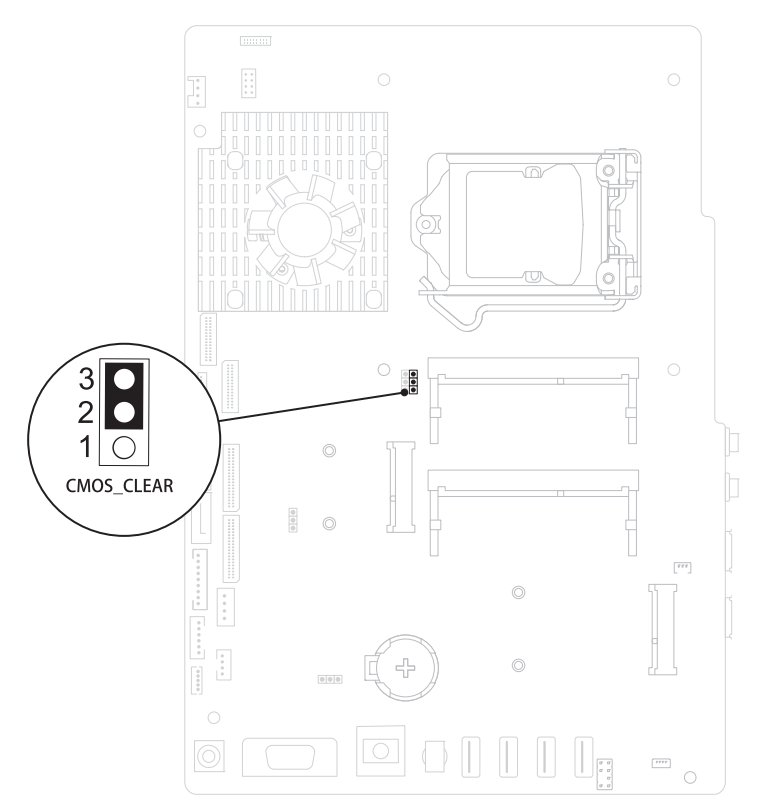

- 9 Подождите примерно пять секунд, чтобы сбросить настройки КМОПсхемы.
- 10 Снимите 2-контактную перемычку с контактов 1 и 2 и установите ее обратно на контакты 2 и 3.
- 11 Установите на место экран системной платы. «[Установка](#page-53-0) экрана [системной](#page-53-0) платы» на стр. 54.
- 12 Установите на место заднюю крышку панели ввода-вывода. См. раздел «[Установка](#page-39-0) крышки панели ввода-вывода» на стр. 40.
- 13 Установите на место боковую крышку панели ввода-вывода. См. раздел «[Установка](#page-40-1) боковой крышки панели ввода-вывода» на стр. 41.
- 14 Установите на место заднюю стойку в сборе. См. раздел «[Установка](#page-35-0) задней [стойки](#page-35-0) в сборе» на стр. 36.
- 15 Установите на место заднюю крышку. См. раздел «[Установка](#page-20-0) задней [крышки](#page-20-0)» на стр. 21.
- ВНИМАНИЕ. Перед включением компьютера вверните обратно все винты и убедитесь, что ни один винт не остался случайно внутри корпуса. В противном случае можно повредить компьютер.
- 16 Подключите компьютер и устройства к электросети и включите их.

# 31

# Перепрограммирование BIOS

Перепрограммирование BIOS может потребоваться в случае выпуска обновления или при замене системной платы. Чтобы перепрограммировать BIOS, выполните следующее.

- 1 Включите компьютер.
- 2 Откройте веб-узел **support.dell.com/support/downloads**.
- 3 Найдите файл обновления BIOS для своего компьютера.

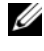

ПРИМЕЧАНИЕ. Метка обслуживания для данного компьютера расположена на ярлыке на задней стороне компьютера.

Если у вас имеется метка обслуживания компьютера.

- a Нажмите **Enter a Tag** (Введите номер метки).
- b Введите номер метки обслуживания компьютера в поле **Enter a service tag:** (Введите номер метки обслуживания), нажмите **Go** (Перейти) и перейдите к [шаг](#page-138-0) 4.

Если у вас нет метки обслуживания компьютера.

- a Нажмите **Select Model** (Выберите модель).
- b Выберите тип продукта в списке **Select Your Product Family** (Выберите тип продукта).
- c Выберите товарную марку в списке **Select Your Product Line** (Выберите линейку продуктов).
- d Выберите номер модели изделия в списке **Select Your Product Model** (Выберите модель изделия).

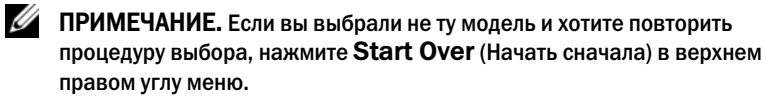

- e Нажмите **Confirm** (Подтвердить).
- <span id="page-138-0"></span>4 На экран будут выведены результаты поиска. Нажмите **BIOS**.
- 5 Для загрузки самого свежего файла BIOS нажмите **Download Now** (Загрузить).

Откроется окно **File Download** (Загрузка файла).

- 6 Нажмите **Save** (Сохранить), чтобы сохранить файл на рабочий стол. Начнется загрузка файла на рабочий стол.
- 7 Когда появится окно **Download Complete** (Загрузка завершена), нажмите **Close** (Закрыть). На рабочем столе появится значок, название которого будет соответствовать загруженному файлу обновления BIOS.
- 8 Дважды щелкните значок на рабочем столе и следуйте указаниям на экране.